# **PENGEMBANGAN SISTEM INFORMASI WAKAF UANG BERBASIS WEBSITE MENGGUNAKAN METODE PROTOTYPING (STUDI KASUS: LEMBAGA WAKAF UANG UNISIA)**

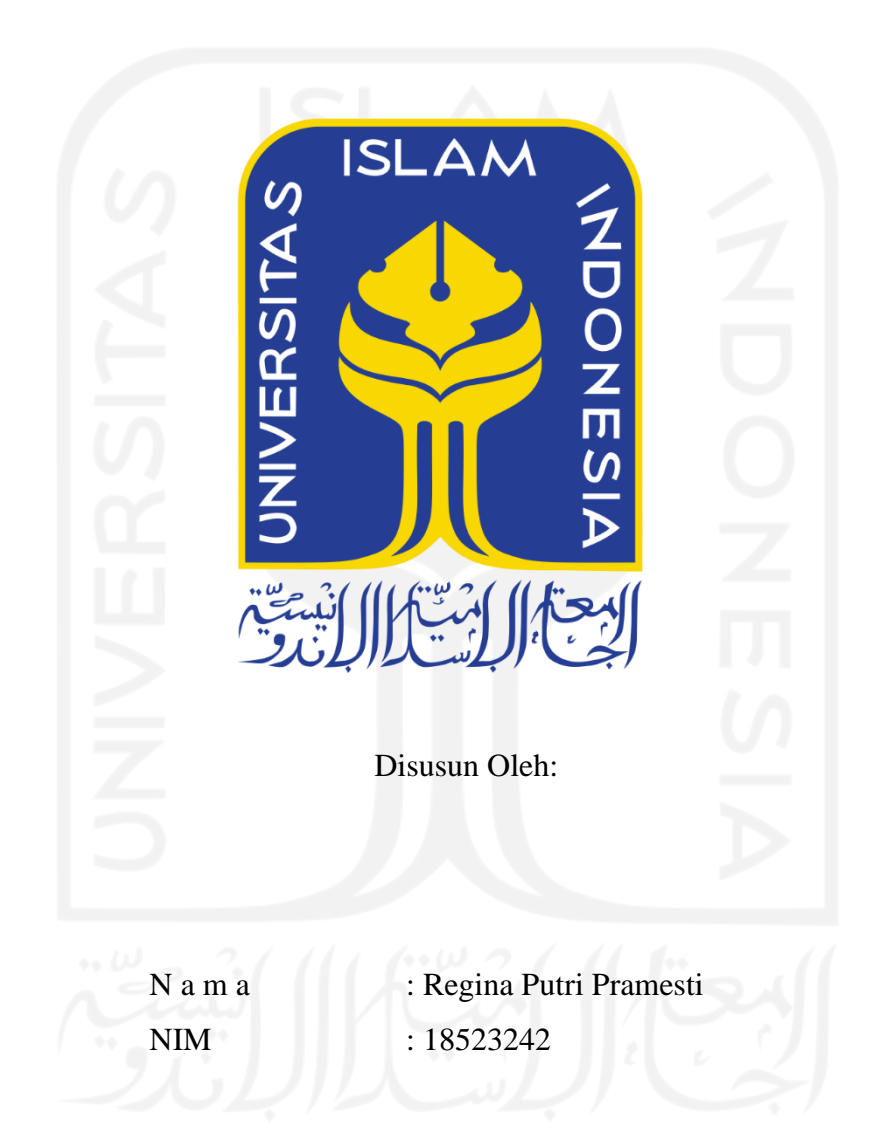

## **PROGRAM STUDI INFORMATIKA – PROGRAM SARJANA FAKULTAS TEKNOLOGI INDUSTRI UNIVERSITAS ISLAM INDONESIA**

#### **HALAMAN PENGESAHAN DOSEN PEMBIMBING**

# **PENGEMBANGAN SISTEM INFORMASI WAKAF UANG BERBASIS WEBSITE MENGGUNAKAN METODE PROTOTYPING (STUDI KASUS: LEMBAGA WAKAF UANG UNISIA)**

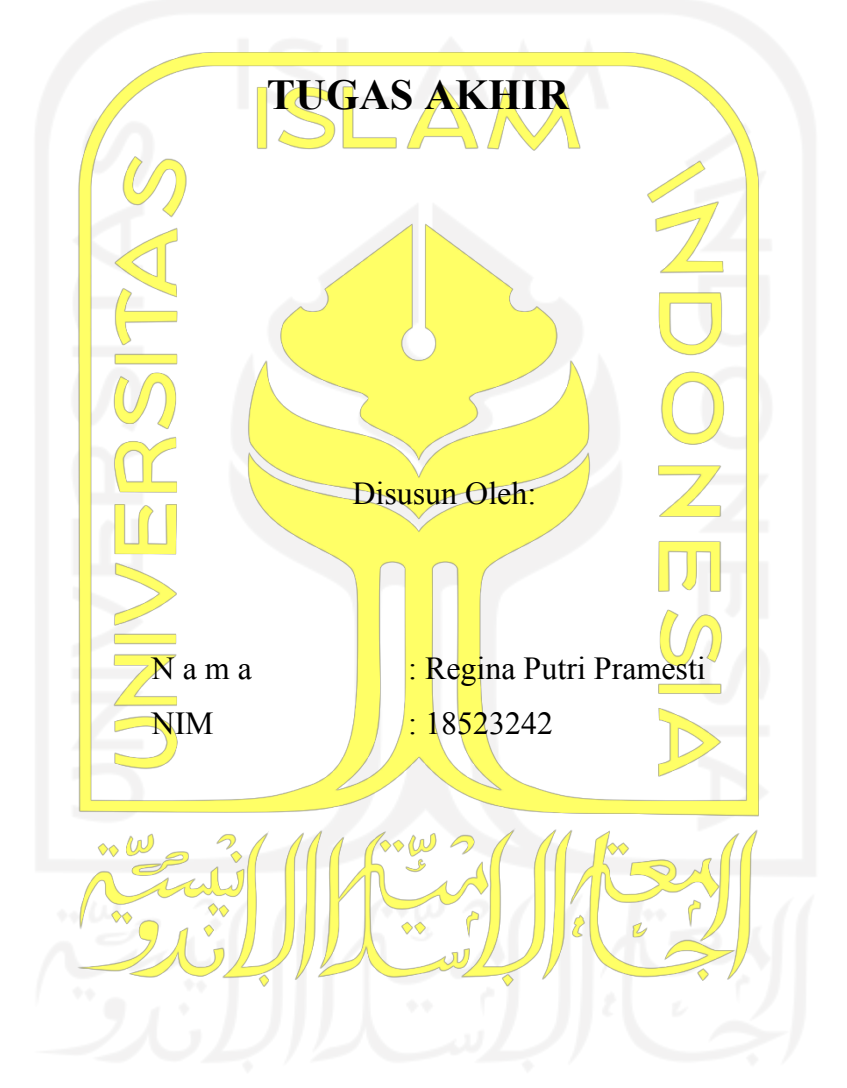

Yogyakarta, 11 Januari 2023

Pembimbing,

(Andhika Giri Persada, S.Kom, M.Eng)

#### **HALAMAN PENGESAHAN DOSEN PENGUJI**

## PENGEMBANGAN SISTEM INFORMASI WAKAF UANG **BERBASIS WEBSITE MENGGUNAKAN METODE** PROTOTYPING (STUDI KASUS: LEMBAGA **WAKAF UANG UNISIA)**

## **TUGAS AKHIR**

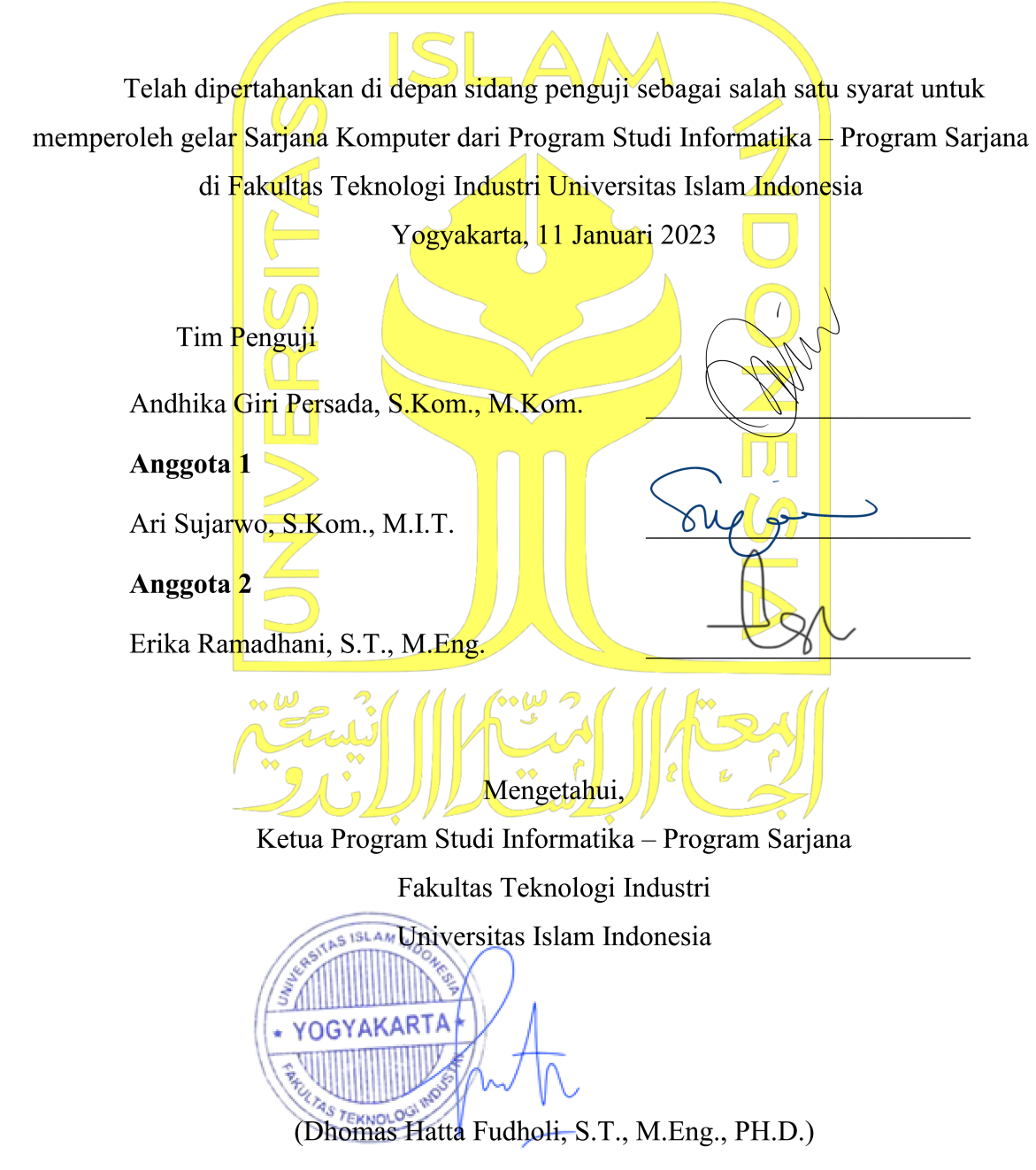

#### HALAMAN PERNYATAAN KEASLIAN TUGAS AKHIR

Yang bertanda tangan di bawah ini:

Nama: Regina Putri Pramesti  $NIM$ 18523242

Tugas akhir dengan judul:

## PENGEMBANGAN SISTEM INFORMASI WAKAF UANG BERBASIS WEBSITE MENGGUNAKAN METODE PROTOTYPING (STUDI KASUS: LEMBAGA **WAKAF UANG UNISIA)**

Menyatakan bahwa seluruh komponen dan isi dalam tugas akhir ini adalah hasil karya saya sendiri. Apabila di kemudian hari terbukti ada beberapa bagian dari karya ini adalah bukan hasil karya sendiri, tugas akhir yang diajukan sebagai hasil karya sendiri ini siap ditarik kembali dan siap menanggung risiko dan konsekuensi apapun.

Demikian surat pernyataan ini dibuat, semoga dapat dipergunakan sebagaimana mestinya.

Yogyakarta, 11 Januari 2023 B11C4AKX275765408 (Regina Putri Pramesti)

#### **HALAMAN PERSEMBAHAN**

<span id="page-4-0"></span>*Alhamdulillahirrabbil'alamin,* saya persembahkan tugas akhir ini yang berjudul "Pengembangan Sistem Informasi Wakaf Uang Berbasis Website Menggunakan Metode Prototyping (Studi Kasus: LWU UNISIA)" kepada seluruh pihak yang telah mendukung saya dari awal hingga selesainya tugas akhir ini.

Terimakasih kepada kedua orang tua saya yang selalu mendukung dan memotivasi saya dalam keadaan apapun, serta selalu mempercayai dan mendoakan saya hingga detik ini dalam menjalankan perkuliahan.

Terimakasih kepada bapak Andika Giri Persada selaku dosen pembimbing yang telah membimbing. Semoga ilmu dan kesabaran yang telah bapak berikan dapat bermanfaat buat saya dan dapat dibalas oleh Allah SWT atas kebaikan yang telah bapak berikan, Aamiin.

Terimakasih juga kepada teman-teman seperjuangan perkuliahan yang telah menemani, mendukung dan membantu dalam proses skripsi ini. Saya tidak akan pernah melupakan kebaikan teman-teman semuanya.

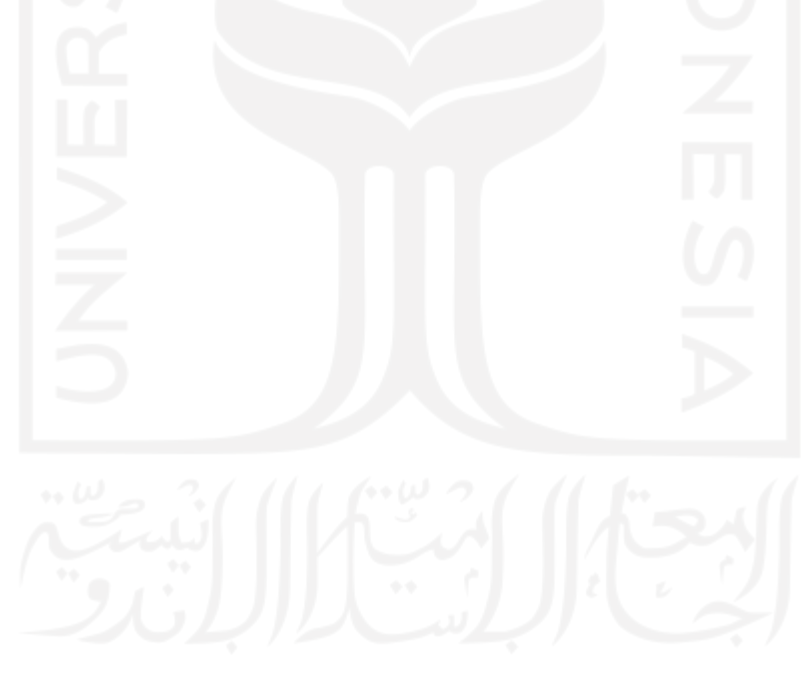

## **HALAMAN MOTO**

<span id="page-5-0"></span>"Maka apabila engkau telah selesai (dari sesuatu urusan), tetaplah bekerja keras (untuk urusan yang lain)."

(Q.S Al -Insyirah ayat 7)

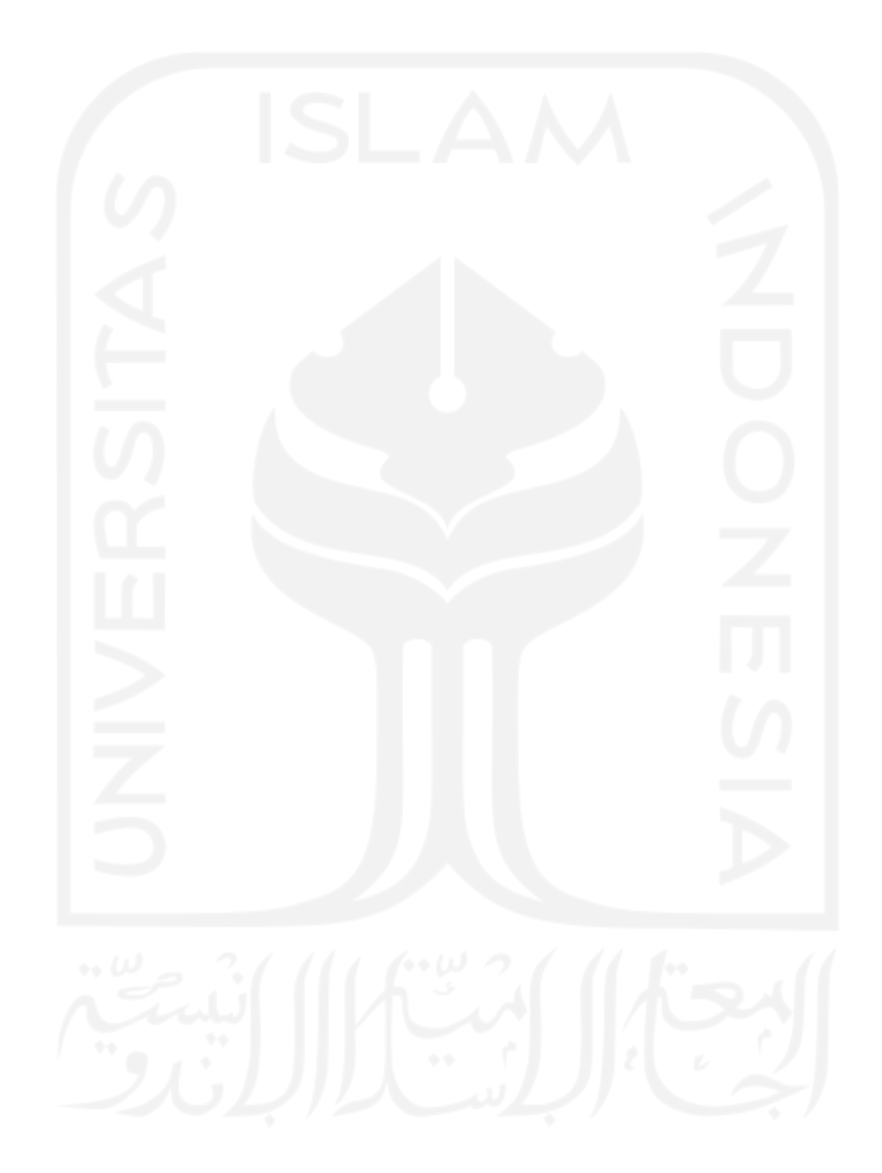

#### **KATA PENGANTAR**

#### <span id="page-6-0"></span>*Assalamu'alaikum warrahmatullahi wabarakatuh.*

Puji syukur kepada Allah SWT yang telah memberikan nikmat dalam menjalani kehidupan ini sehingga saya dapat menyelasaikan tugas akhir yang berjudul "Pengembangan Sistem Informasi Wakaf Uang Berbasis Website Menggunakan Metode Prototyping (Studi Kasus: LWU UNISIA)" yang merupakan syarat kelulusan dari pendidikan program sarjana pada Jurusan Program Studi Informatika, Fakultas Teknologi Industri di Universitas Islam Indonesia.

Laporan tugas akhir ini dibuat sebagai salah satu syarat untuk kelulusan studi yang saya ambil dalam program sarjana pada jurusan Informatika, Fakultas Teknologi Industri, Universitas Islam Indonesia. Sedih dan senang saya selama ini saya curahkan kedalam tulisan laporan tugas akhir yang telah saya buat. Selain itu tidak lupa juga saya ucapkan terimakasih kepada pihak-pihak yang telah mendukung dan membantu dalam bentuk apapun pengerjaan laporan ini dari awal hingga selesai. Penulis mengucapkan terimakasih kepada:

- 1. Kepada bapak Hari Purnomo, Prof., Dr., Ir., M.T. selaku Dekan Fakultas Teknologi Industri, Universitas Islam Indonesia.
- 2. Kepada bapak Dr. Raden Teduh Dirgahayu, S.T., M.Sc. selaku ketua Jurusan Informatika, Universitas Islam Indonesia.
- 3. Kepada bapak Dhomas Hatta Fudholi, S.T., M.Eng., PH.D. selaku ketua Program Studi Informatika – Program Sarjana, Universitas Islam Indonesia.
- 4. Kepada bapak Andhika Giri Persada, S.Kom, M.Eng. selaku dosen pembimbing yang telah memberikan waktu dan bimbinganya.
- 5. Bapak/ibu dosen Jurusan Informatika yang telah memberikan ilmunya.
- 6. Kedua orang tua saya, Ibu Ela dan Bapak Rudi Hartono serta adik-adik saya cherie dan rey yang telah memberikan dukungan dan do'a selama penyusunan tugas akhir ini.
- 7. Pihak LWU UNISIA yang telah membantu pengembangan sistem ini berjalan sesuai keinginan.
- 8. Sahabat-sahabat saya Reja, Febby, Lady, Cintya yang telah membantu dan mendukung saya dalam proses pengerjaan skripsi ini.
- 9. Teman-teman informatika yang telah menemani saya dalam pengerjaan tugas akhir ini.

Semoga semua pihak yang telah membimbing, membantu dan mendoakan diberikan balasan atas kebaikannya oleh Allah SWT. Penulis meminta maaf karena pada penelitian yang dilakukan masih terdapat kekurangan. Semoga penelitian ini bermanfaat dan menjadi bahan belajar bagi kita semua. *Aamiin ya Rabbal'alamin*.

viii

*Wassalamu'alaikum Warrahmatullahi Wabarakatuh*.

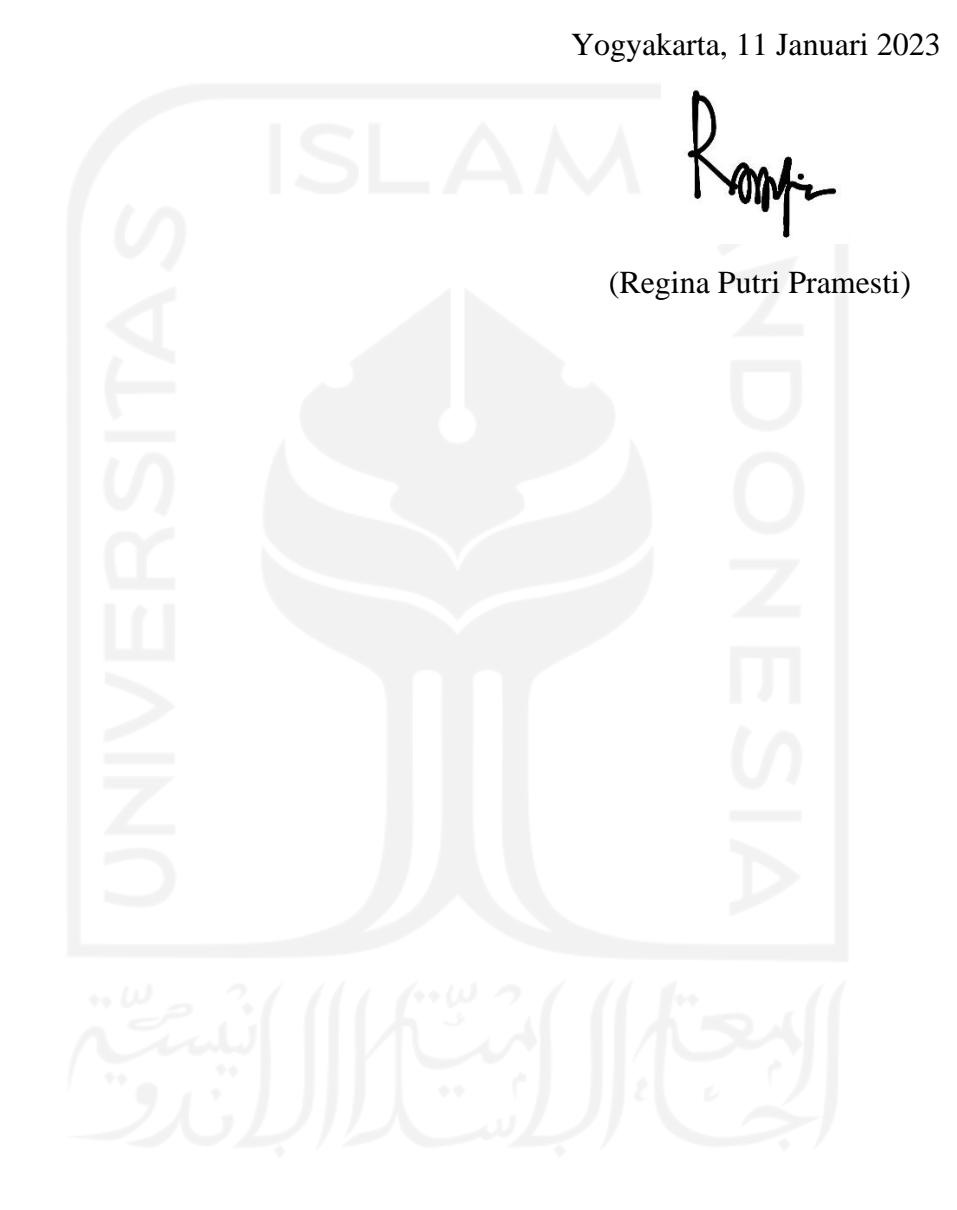

#### **SARI**

<span id="page-8-0"></span>Kegiatan berwakaf uang adalah salah satu perbuatan yang bermanfaat untuk kepentingan ibadah dan kesejahteraan umat. Saat ini kegiatan berwakaf uang masih tergolong rendah khususnya pada literasi masyarakat di Indonesia. Hal tersebut menjadi tantangan bagi lembagalembaga pengelola wakaf uang di Indonesia, untuk mendorong kesadaran masyarakat akan pentingnya berwakaf uang. Salah satunya, Lembaga Wakaf Uang UNISIA yang ingin mewujudkan pelayanan wakaf yang mudah dilakukan oleh seluruh masyarakat melalui teknologi informasi, sehingga dapat menumbuhkan kesadaran akan budaya berwakaf. Penelitian ini bertujuan untuk mengembangkan sebuah sistem informasi yang dapat digunakan oleh LWU UNISIA dalam membantu kegiatan penghimpunan dan pengelolaan wakaf uang. Pengembangan sistem informasi ini dilakukan dengan menggunakan metode *prototyping*. Metode *prototyping* digunakan untuk menghasilkan sistem yang sesuai dengan permintaan pengguna. Metode ini menghasilkan rancangan prototipe yang berdasarkan kebutuhan pengguna melalui empat iterasi. Rancangan tersebut kemudian diimplementasikan ke dalam kode pemrograman dan di ujikan kepada calon pengguna yaitu pihak LWU UNISIA. Metode pengujian dilakukan dengan cara menguji keberhasilan fungsionalitas sistem menggunakan black box dan mengetahui penilaian pengguna menggunakan UAT (User Acceptance Testing). Hasil pengujian menunjukkan bahwa seluruh fungsionalitas pada sistem yang telah dibangun dapat berhasil dijalankan. Selain itu, penilaian pihak LWU UNISIA terhadap sistem yang dibangun mendapatkan hasil yang baik. Pihak LWU UNISIA menyatakan telah terbantu dengan adanya sistem informasi ini, khusunya dalam melakukan kegiatan penghimpunan dan pengelolaan wakaf uang.

Kata kunci: LWU UNISIA, *prototyping*, sistem informasi, wakaf uang, *website*

## **GLOSARIUM**

<span id="page-9-0"></span>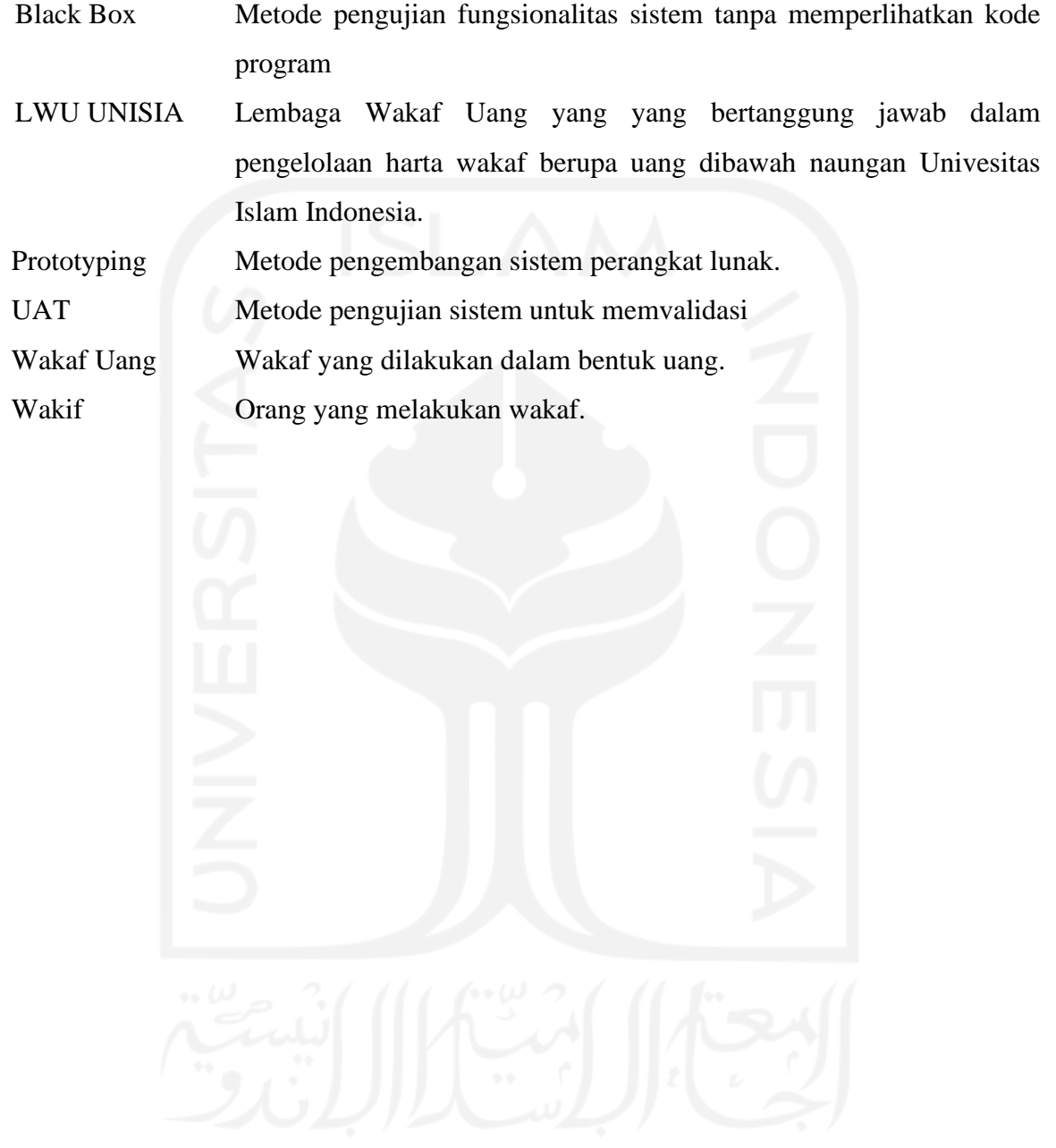

### **DAFTAR ISI**

<span id="page-10-0"></span>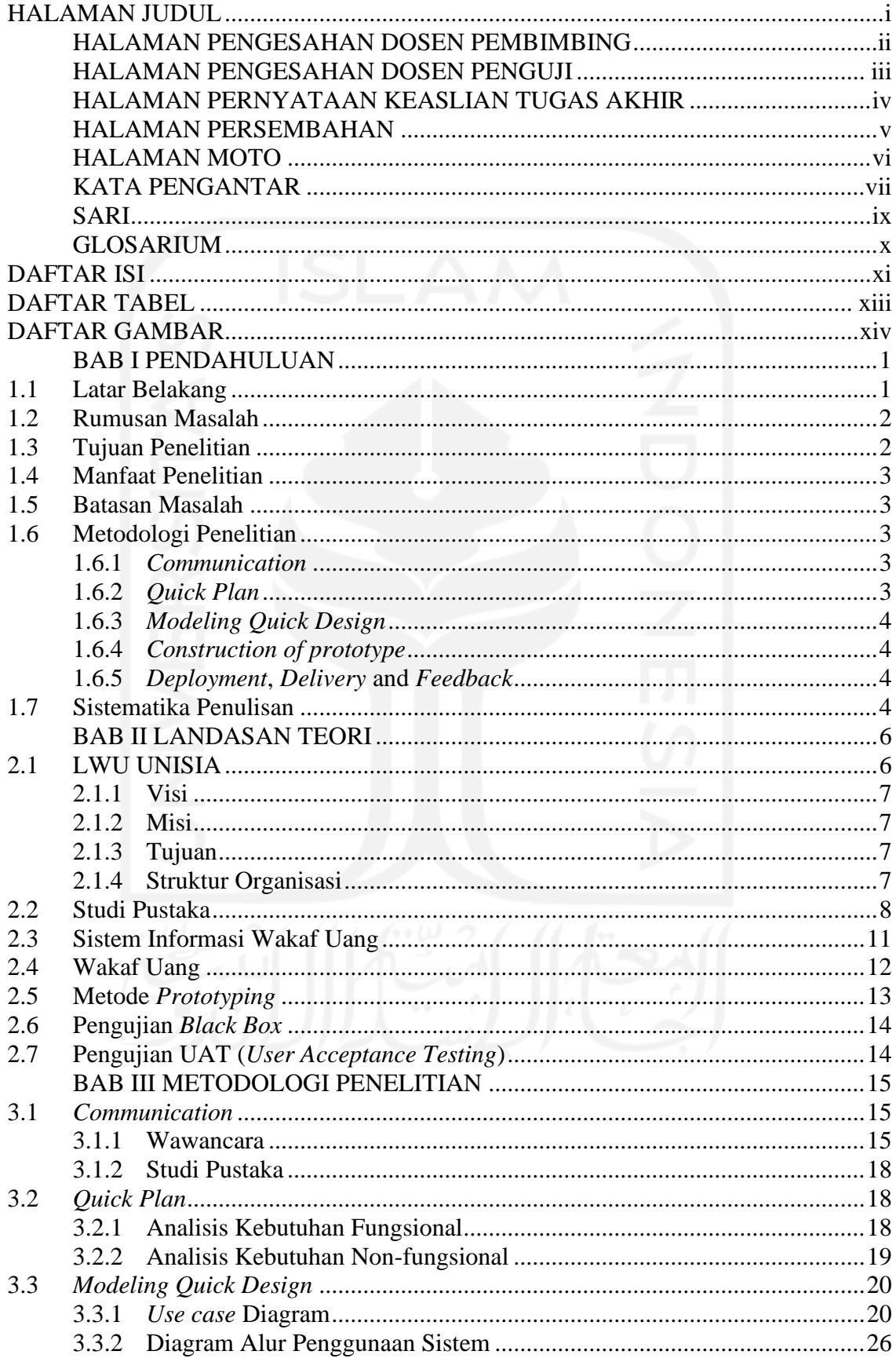

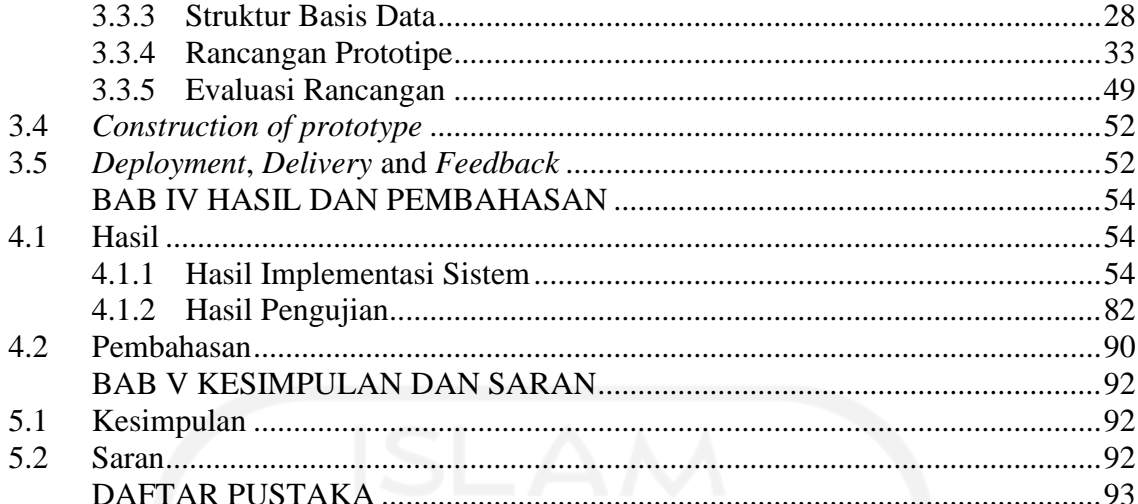

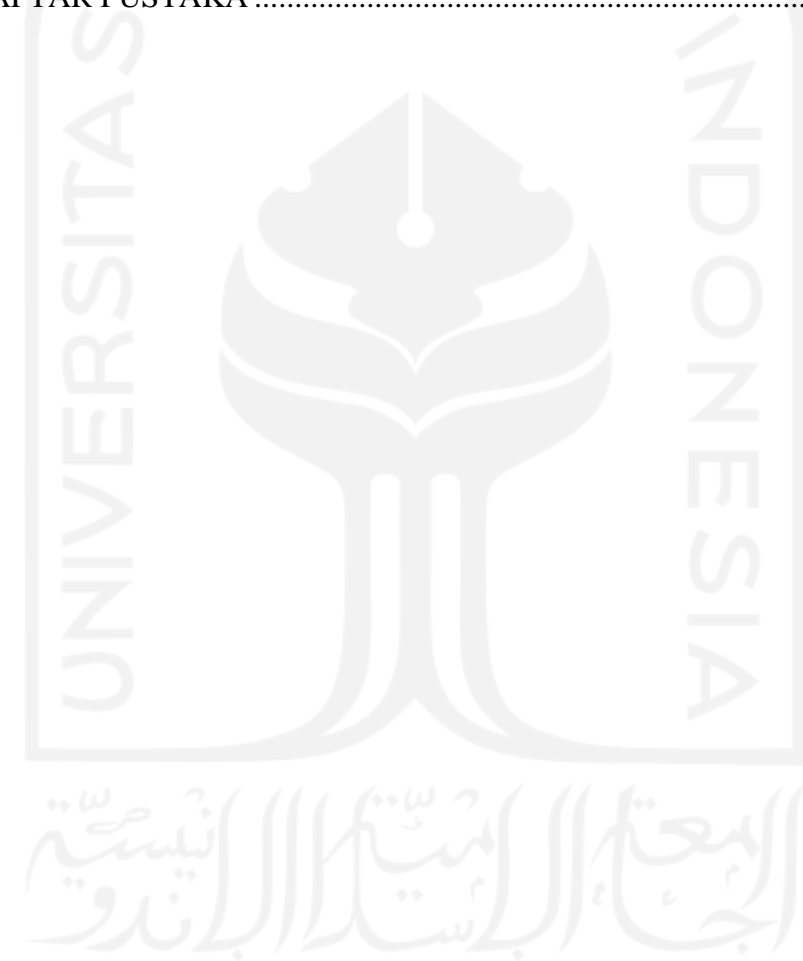

## **DAFTAR TABEL**

<span id="page-12-0"></span>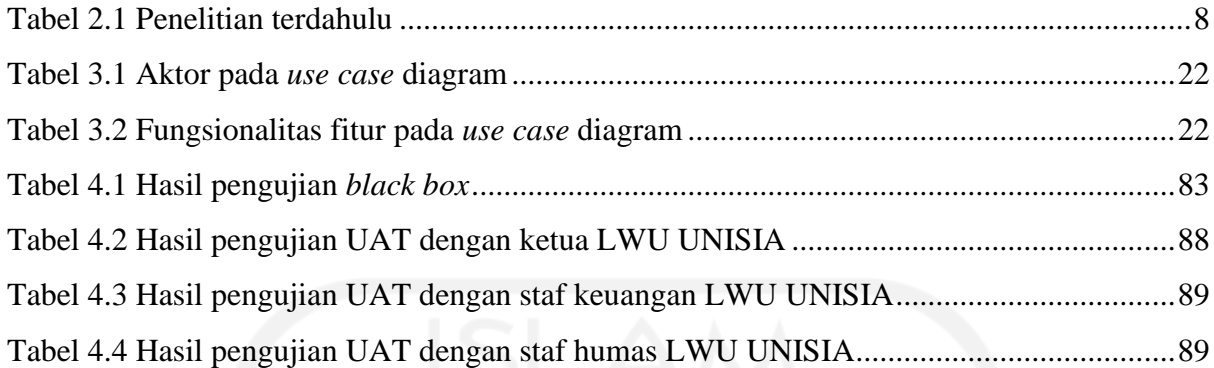

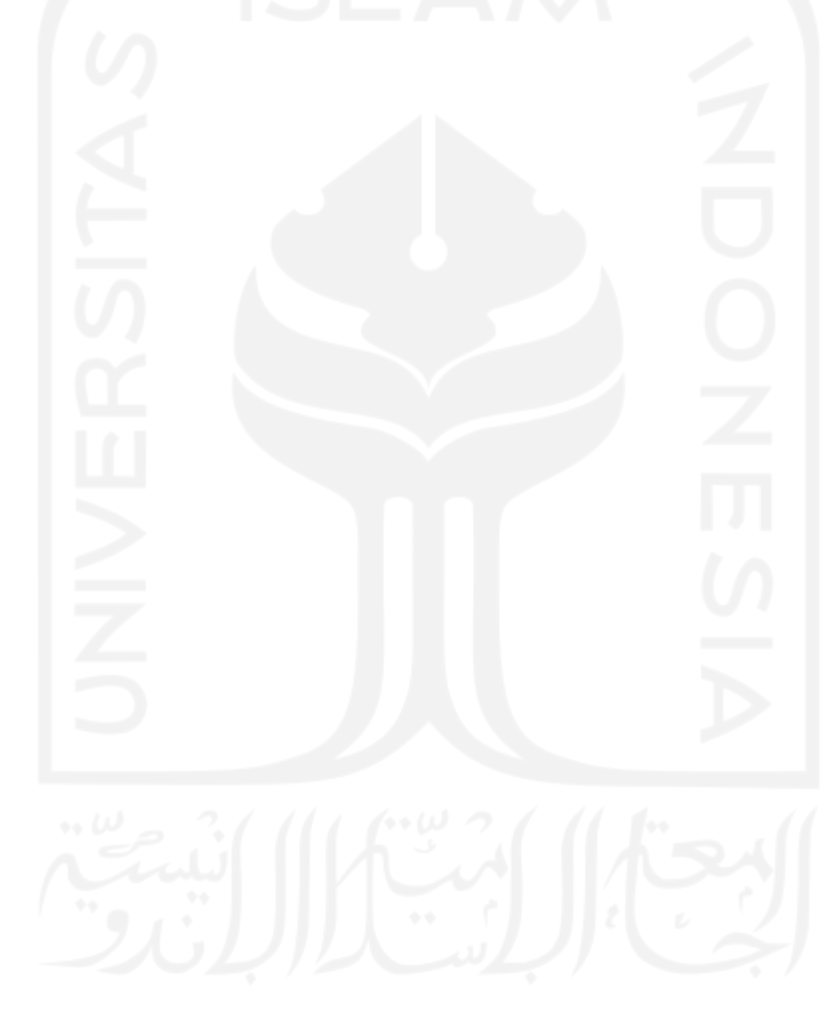

### **DAFTAR GAMBAR**

<span id="page-13-0"></span>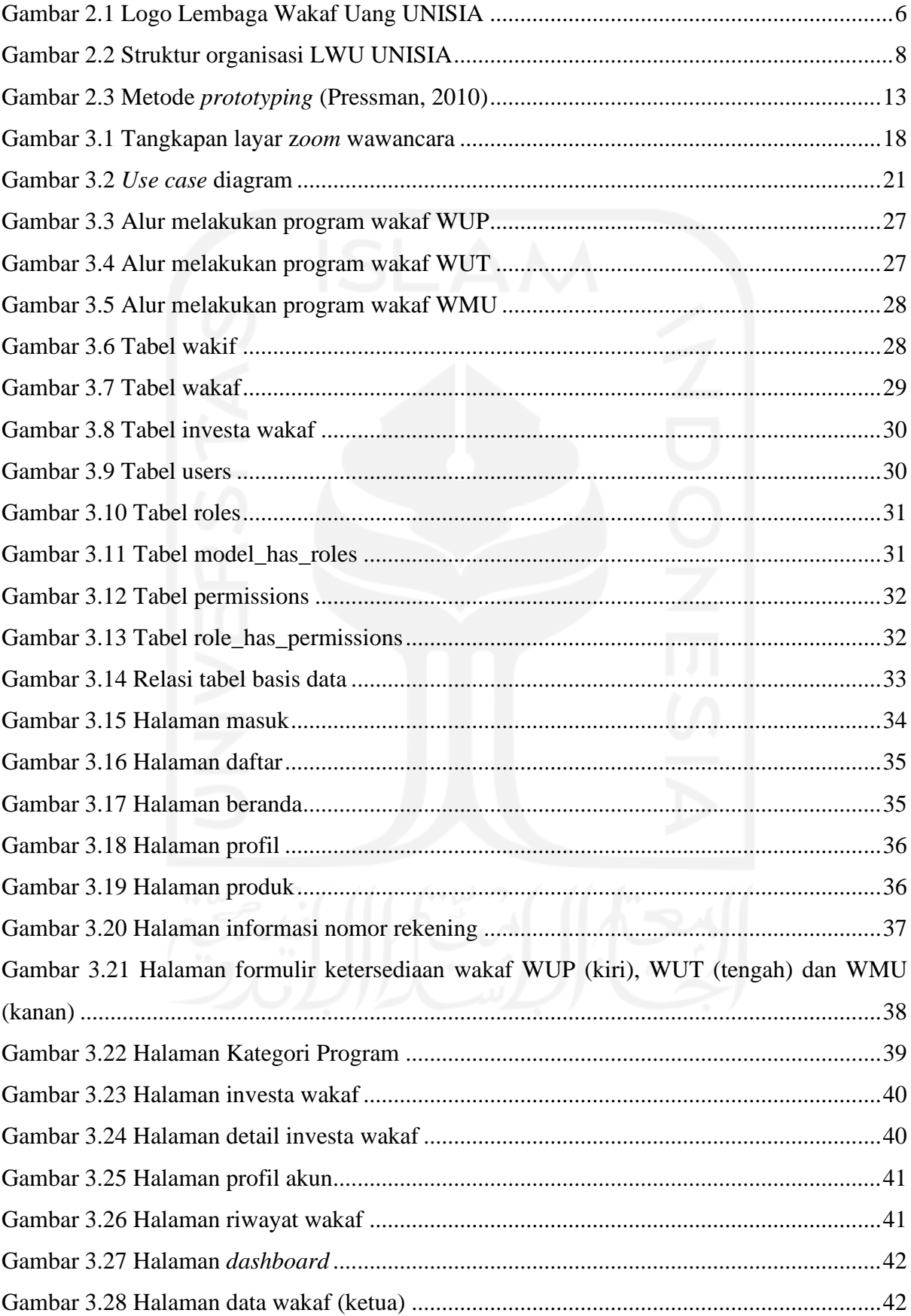

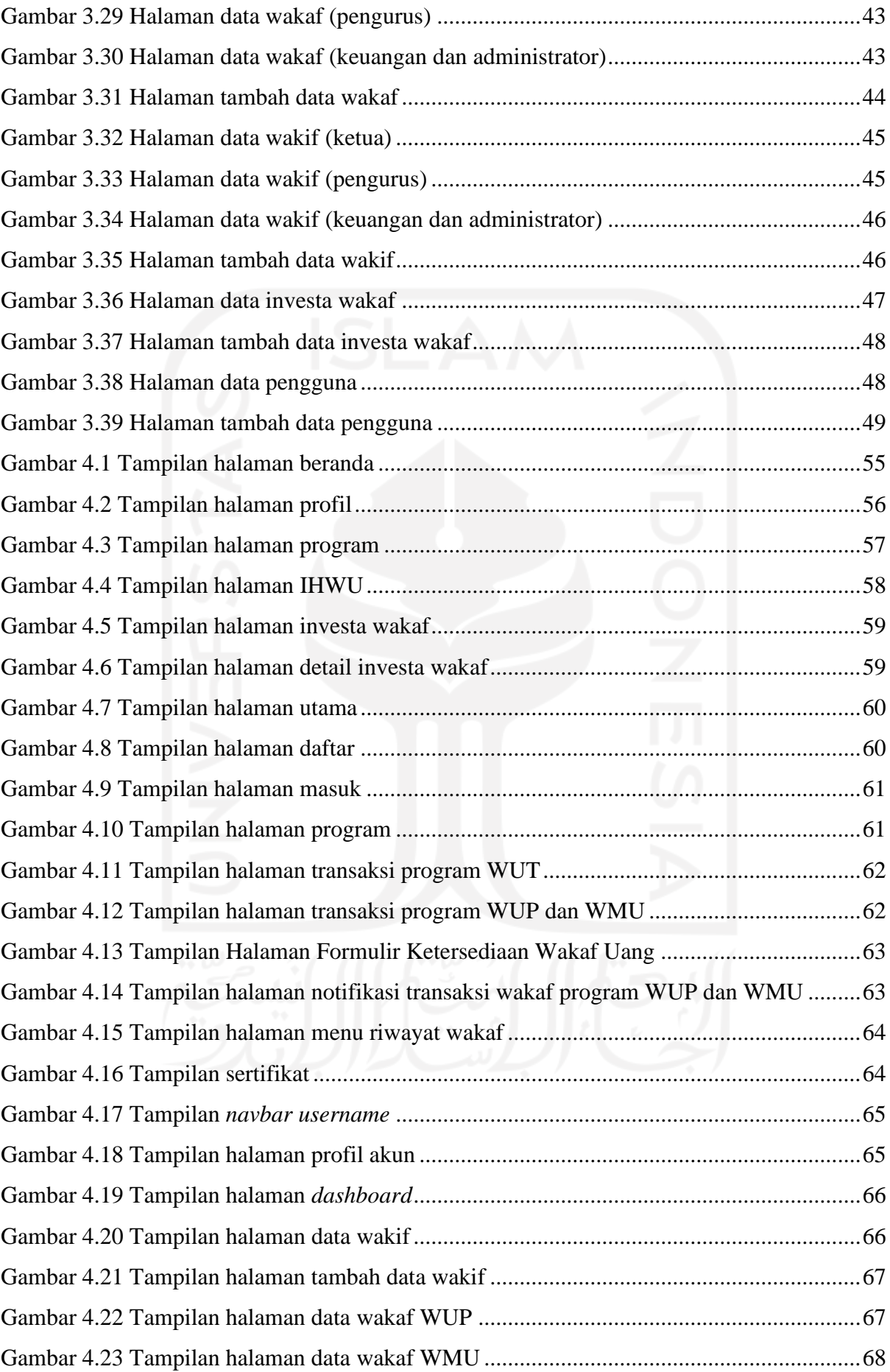

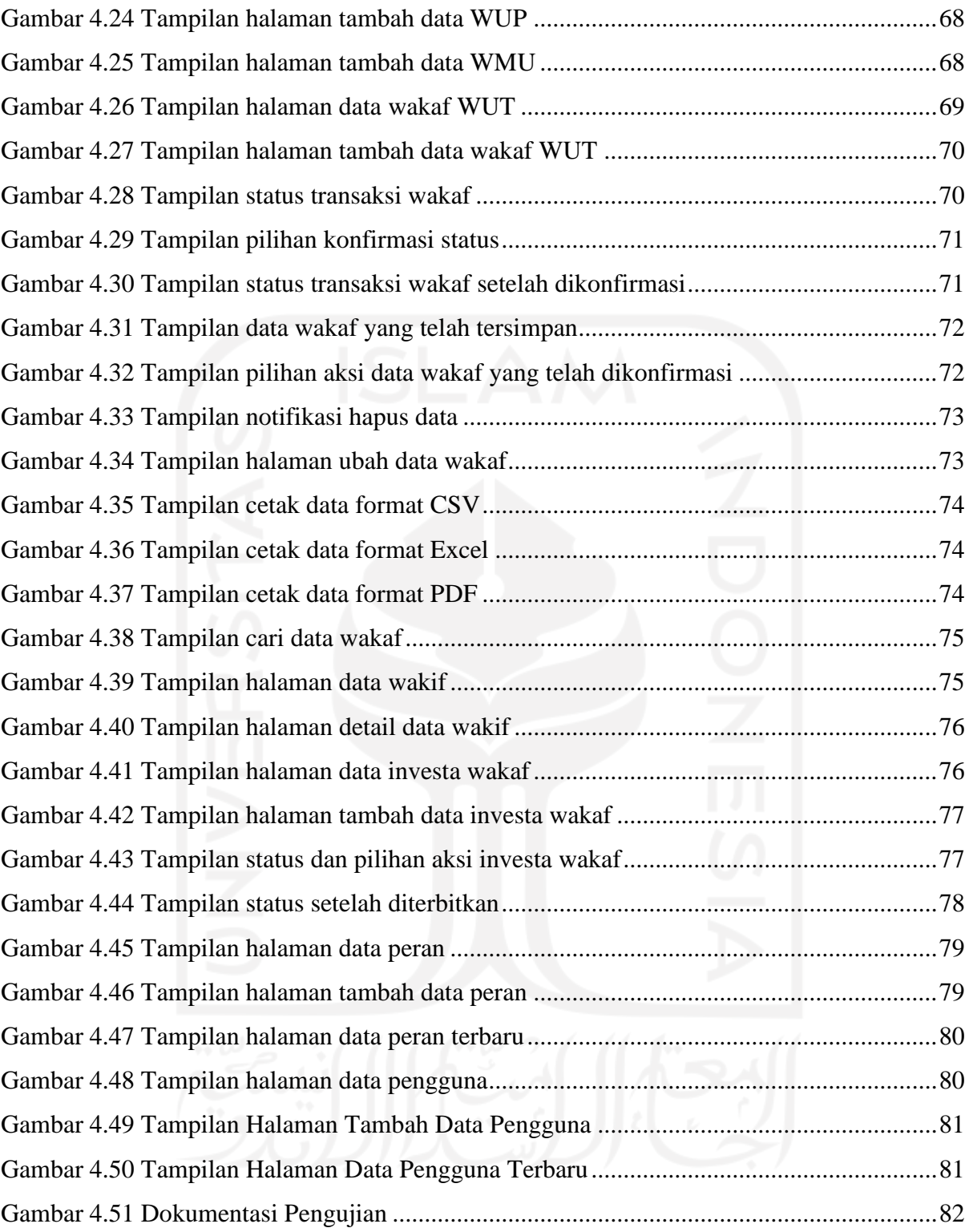

## **BAB I PENDAHULUAN**

#### <span id="page-16-1"></span><span id="page-16-0"></span>**1.1 Latar Belakang**

Dalam perkembangannya, wakaf menjadi bagian dari pusat kehidupan umat Muslim yakni membangun lembaga-lembaga keagamaan, kebudayaan, dan kesejahteraan untuk memperkuat perekonomian (Hazami, 2016). Wakaf merupakan salah satu perbuatan menyerahkan sebagian hak milik atas harta benda guna untuk kepentingan ibadah dan kesejahteraan umat (Fahmi et al., 2016). . Namun, saat ini potensi wakaf yang begitu besar belum bisa dioptimalkan dengan baik khususnya pada wakaf uang di Indonesia (Ramadhan, n.d.). Terdapat beberapa hambatan seperti rendahnya literasi masyarakat mengenai wakaf uang dan belum maksimalnya pemanfaatan teknologi dalam melakukan tata kelola wakaf uang (Rohmah & M.Syah, 2020). Hal tersebut, tentu menjadi tantangan bagi lembaga-lembaga pengelola wakaf uang di indonesia untuk melakukan sosialisasi yang sistematis, kontinu, dan komprehensif sehingga dapat dirasakan secara luas oleh masyarakat (Said & Amiruddin, 2019).

Lembaga Wakaf Uang Universitas Islam Indonesia (LWU UNISIA) merupakan salah satu lembaga pengelola wakaf yang didirikan oleh Yayasan Badan Wakaf UII yang berfokus dalam pengelolaan wakaf uang di lingkungan internal dan eksternal kampus. Pengelolaan wakaf uang terbagi menjadi tiga yaitu penghimpunan, pengembangan dan pendistribusian LWU UNISIA. Dalam proses penghimpunannya LWU UNISIA memiliki tiga program wakaf uang, yaitu Wakaf Uang Permanen (WUP), Wakaf Uang Temporer (WUT) dan Wakaf Melalui Uang (WMU) yang didistribusikan untuk kepentingan umat berdasarkan tiga pilar YBW UII.

Berdasarkan hasil observasi yang telah dilakukan pada LWU UNISIA, dalam kegiatan penghimpunan wakaf uang yang dilakukan oleh wakif setiap kali bertransaksi masih harus mengisi data diri menggunakan *Google Form*. Selain itu, apabila admin ingin mengelola riwayat data tranksaksi masih menggunakan *Google Spreadsheet*. Hal tersebut membuat kegiatan penghimpunan dan pengelolaan wakaf uang yang dilakukan oleh LWU UNISIA dapat dikatakan masih belum tersistematis sehingga dapat menyebabkan kegiatannya menjadi tidak efektif seperti terjadi kesalahan data. Oleh karena itu, sistem informasi dapat digunakan untuk membantu pihak LWU UNISIA dalam melakukan proses menghimpun dan mengelola data wakaf uang agar menjadi lebih tersistematis (Ahsan, 2018).

Sistem informasi wakaf uang yang dikembangkan pada LWU UNISIA dapat membuat kegiatannya tersistematis karena kegiatan penghimpunan dan pengelolaan data telah terintegrasi secara langsung ke dalam sistem. Selain itu, sistem informasi ini dapat membantu kegiatan penghimpunan dan pengelolaan data menjadi efektif seperti meminimalisir kesalahan data. Dalam mengembangkan suatu sistem informasi salah satu metode yang dapat dilakukan yaitu dengan menggunakan metode *prototyping*. Metode *prototyping* dapat dilakukan dengan tujuan untuk menghasilkan suatu sistem yang sesuai dengan permintaan pengguna (Purnomo & Purnomo, 2017). Oleh sebab itu, metode *prototyping* cocok untuk digunakan pada pengembangan ini karena pihak LWU UNISIA sebagai pengguna dapat ikut andil dalam proses pengembangannya dengan cara mengevaluasi dan memberikan *feedback*.

Dari uraian yang telah dipaparkan di atas, dibutuhkan sistem informasi wakaf uang yang dikembangkan untuk membantu pihak LWU UNISIA dalam menghimpun dan mengelola data wakaf uang. Oleh karena itu, dilakukan pengembangan sistem informasi wakaf uang berbasis *website* dengan menggunakan metode *prototyping.* Dengan harapan dapat membantu kegiatan dalam menghimpun dan mengelola data wakaf uang di LWU UNISIA menjadi lebih tersistematis.

#### <span id="page-17-0"></span>**1.2 Rumusan Masalah**

Berdasarkan latar belakang masalah yang telah dijelaskan, dapat dirumuskan masalah dalam penelitian ini, yaitu "Bagaimana mengembangkan sebuah sistem informasi yang mampu membantu pihak LWU UNISIA dalam menghimpun dan mengelola data wakaf uang dengan menggunakan metode *prototyping*?".

#### <span id="page-17-1"></span>**1.3 Tujuan Penelitian**

Berdasarkan rumusan masalah di atas, tujuan dilakukannya penelitian ini adalah mengembangkan sebuah sistem informasi wakaf uang berbasis *website* menggunakan metode *prototyping* untuk membantu pihak LWU UNISIA dalam menghimpun dan mengelola data wakaf uang.

#### <span id="page-18-0"></span>**1.4 Manfaat Penelitian**

Manfaat dari penelitian yang dilakukan adalah:

- a. Pihak LWU UNISIA dapat memiliki sistem yang mampu mempermudah dalam menghimpun dan mengelola data wakaf uang.
- b. Mempermudah pihak LWU UNISIA dalam memberikan informasi mengenai wakaf uang.

#### <span id="page-18-1"></span>**1.5 Batasan Masalah**

Batasan masalah yang ada dalam penelitian ini yaitu:

- a. Sistem informasi untuk pengelolaan dana wakaf LWU UNISIA hanya berfokus pada penghimpunan wakaf uang.
- b. Fitur-fitur yang dikembangkan dalam penelitian ini berdasarkan hasil diskusi dengan pihak LWU UNISIA.
- c. Proses bisnis yang diimplementasikan pada sistem sesuai dengan yang berlaku di LWU UNISIA.
- d. Informasi mengenai pengelolaan data wakaf uang hanya dapat diakses oleh pihak LWU UNISIA.

#### <span id="page-18-2"></span>**1.6 Metodologi Penelitian**

Dalam penelitian ini penulis menggunakan metode *prototyping* menurut (Pressman, 2010) sebagai metode pengembangan sistem. Metode ini dilakukan secara berulang sesuai alur yang sudah ditetapkan hingga mencapai kesepakatan dengan pihak LWU UNISIA. Apabila pihak LWU UNISIA sudah sepakat maka sistem dapat dikembangkan ke dalam coding. Berikut penjabarannya alur metode *prototyping*:

#### <span id="page-18-3"></span>**1.6.1** *Communication*

Pada tahap ini menjelaskan terkait kebutuhan sistem informasi dari hasil komunikasi kepada pihak LWU UNISIA.

#### <span id="page-18-4"></span>**1.6.2** *Quick Plan*

Pada tahap ini menjabarkan analisis kebutuhan dari pengumpulan data yang telah dikumpulkan pada tahap pertama.

#### <span id="page-19-0"></span>**1.6.3** *Modeling Quick Design*

Tahapan ini memodelkan kebutuhan-kebutuhan sistem dalam bentuk *use case* diagram, diagram alur penggunaan sistem, struktur basis data dan rancangan prototipe dari hasil analisis yang telah dilakukan.

#### <span id="page-19-1"></span>**1.6.4** *Construction of prototype*

Pada tahap ini merupakan proses implementasi rancangan prototipe iterasi terakhir ke dalam kode pemrograman.

#### <span id="page-19-2"></span>**1.6.5** *Deployment***,** *Delivery* **and** *Feedback*

Tahapan terakhir pada metode ini adalah pengujian fungsionalitas sistem yang telah dikembangkan kepada pengguna untuk memastikan sistem berfungsi sesuai permintaan pengguna.

#### <span id="page-19-3"></span>**1.7 Sistematika Penulisan**

Dalam penulisan penelitian ini penulis membagi penjelasan penelitian ke dalam beberapa bab yang dijelaskan dalam rincian di bawah ini.

#### **BAB I PENDAHULUAN**

Pada bab ini berisi penjelasan mengenai latar belakang dilakukan penelitian, rumusan masalah, tujuan penelitian, manfaat penelitian, batasan masalah, metodologi penelitian dan sistematika penulisan.

#### **BAB II LANDASAN TEORI**

Pada bab ini merupakan uraian lengkap mengenai teori pendukung yang berkaitan dengan pengembangan sistem penelitian ini.

#### **BAB III METODOLOGI PENELITIAN**

Bab ini merupakan penjelasan mengenai penerapan tahapan metode *prototyping* dari *communication, quick plan, modeling quick design, construction of prototype* dan *deployment, delivery and feedback.* 

#### **BAB IV HASIL DAN PEMBAHASAN**

Pada bab ini menjabarkan mengenai hasil implementasi prototipe pada iterasi terakhir yang sudah dilakukan pengembangan hingga pengujian kepada pihak LWU UNISIA.

## **BAB V KESIMPULAN DAN SARAN**

Bab ini merupakan rangkuman mengenai hasil penelitian yang telah dilakukan dan saran pada pengembangan sistem yang telah dibuat agar dapat digunakan dengan lebih baik kedepannya.

<span id="page-20-0"></span>

## **BAB II LANDASAN TEORI**

#### <span id="page-21-0"></span>**2.1 LWU UNISIA**

Lembaga Wakaf Uang Universitas Islam Indonesia (LWU UNISIA) adalah salah satu instansi lembaga wakaf uang di Indonesia yang didirikan oleh Pengurus Yayasan Badan Wakaf UII. LWU UNISIA berdiri berdasarkan Surat Keputusan dari YBW UII Nomor 01/KPTS/II/2020 dan Surat Keputusan Pengangkatan Nazhir LWU UNISIA Nomor 01/SK-PYBW/Pjb/II/2020 pada 3 Februari 2020. Kemudian, LWU UNISIA juga telah tercatat secara sah sebagai nazhir wakaf uang di Badan Wakaf Indonesia pada tanggal 3 Juli 2020 yang ditetapkan melalui surat tanda bukti pendaftaran nazhir dengan nomor pendaftaran 3.3.00250. Pada [Gambar 2.1](#page-21-1) di bawah ini menggambarkan logo untuk merepresentasikan instansi LWU UNISIA dalam pelaksanaan tanggung jawabnya.

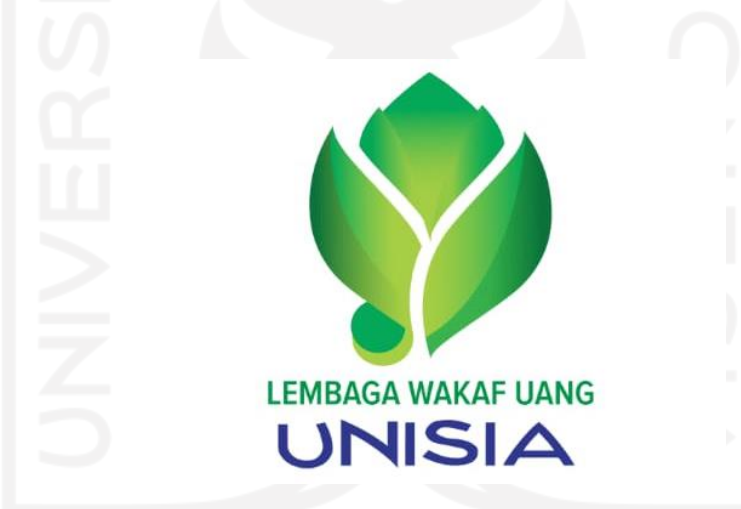

Gambar 2.1 Logo Lembaga Wakaf Uang UNISIA

<span id="page-21-1"></span>LWU UNISIA merupakan salah satu dedikasi YBW UII untuk dapat berpartisipasi dalam upaya meningkatkan kesejahteraan umat melalui pengelolaan dana wakaf uang secara amanah, profesional, dan produktif. Pengelolaan dana wakaf uang LWU UNISIA berfokus pada penghimpunan, pengembangan, dan pendistribusian manfaat wakaf uang. Penghimpunan wakaf uang memiliki tiga program, yaitu Wakaf Uang Permanen (WUP), Wakaf Uang Temporer (WUT) dan Wakaf Melalui Uang (WMU) yang dikelola secara produktif. Dalam menjalankan kegiatannya, LWU UNISIA mengembangkan wakaf uang yang telah terhimpun secara terstruktur sesuai dengan proses bisnis yang telah ditetapkan agar dapat didistribusikan berdasarkan jenisnya. LWU UNISIA mendistribusikan penghimpunan wakaf uang mengacu

pada tiga pilar Yayasan Badan Wakaf UII, yaitu pegembangan pendidikan, pengembangan usaha dan pemberdayaan masyarakat sebagai bentuk upaya dan komitmen untuk meningkatkan kemaslahatan masyarakat. Oleh karena itu, LWU UNISIA memiliki visi, misi, tujuan dan struktur organisasi, sebagai berikut:

#### <span id="page-22-0"></span>**2.1.1 Visi**

Menjadi Lembaga Wakaf Uang (LWU UNISIA) rahmatan lil'alamin dalam pengelolaan dana wakaf secara amanah, profesional, dan produktif.

#### <span id="page-22-1"></span>**2.1.2 Misi**

- a. Meningkatkan literasi tentang wakaf di kalangan umat Islam.
- b. Menghimpun dan memproduktifkan dana wakaf LWU UNISIA secara optimal.
- c. Menyalurkan hasil pengelolaan dana wakaf LWU UNISIA kepada masyarakat.
- d. Bekerja sesuai standar syariah, amanah, profesional, dan berbasis teknologi.

#### <span id="page-22-2"></span>**2.1.3 Tujuan**

- a. Menumbuhkan budaya wakaf di Universitas Islam Indonesia dan masyarakat.
- b. Mewujudkan pelayanan wakaf di LWU UNISIA yang mudah diakses oleh seluruh wakif dengan berbasis teknologi informasi.
- c. Menjalin kerjasama dengan mitra untuk meningkatkan kinerja pengelolaan dana wakaf.
- d. Membentuk sumber data insani LWU UNISIA yang mengimplementasikan nilainilai Islam dalam pengelolaan dana wakaf.

#### <span id="page-22-3"></span>**2.1.4 Struktur Organisasi**

Pada struktur organisasi di Lembaga Wakaf Uang Universitas Islam Indonesia terdapat beberapa pengurus inti, yaitu Dewan pengawas umum, Dewan pengawas syariah, Ketua, Kesekretariatan, Pengembangan Organisasi, Humas dan Keuangan. Masing-masing dari pengurus tersebut memiliki peran dan tugas yang berbeda-beda. Berikut merupakan struktur organisasi yang dapat dilihat pada [Gambar 2.2.](#page-23-2)

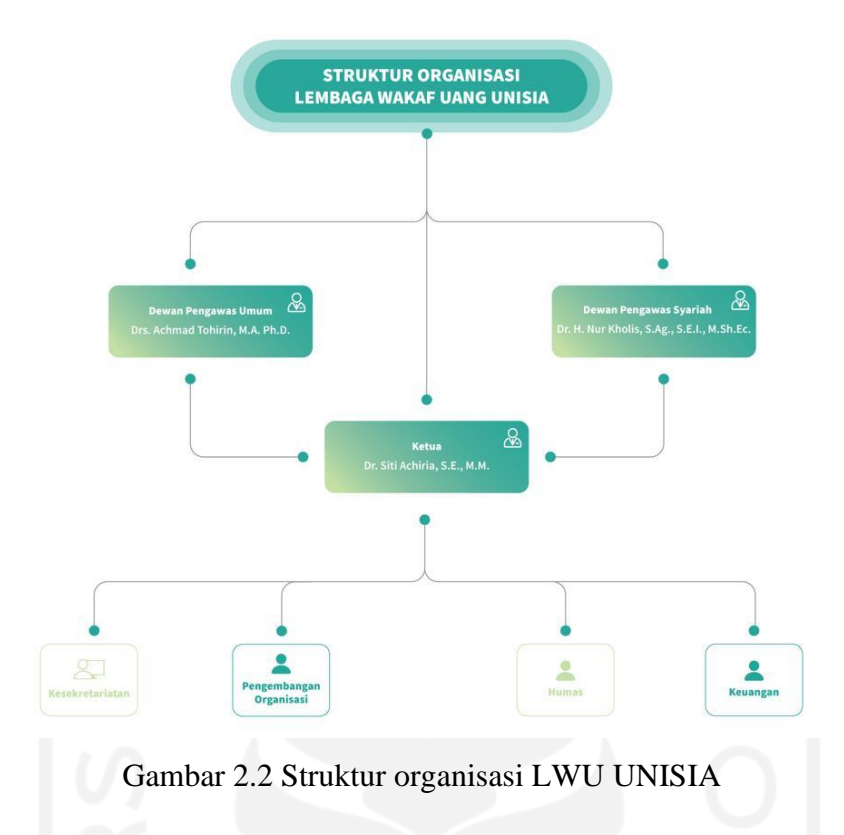

#### <span id="page-23-2"></span><span id="page-23-0"></span>**2.2 Studi Pustaka**

Pada penelitian ini, dilakukan pengkajian terhadap penelitian-penelitian terdahulu melalui beberapa sumber. Pengkajian ini dilakukan untuk membantu penelitian ini agar dapat lebih memahami masalah. Berikut merupakan beberapa hasil penelitian terdahulu terkait dengan pengembangan sistem informasi wakaf yang disajikan pada [Tabel 2.1.](#page-23-1)

<span id="page-23-1"></span>

| N <sub>o</sub> | <b>Sitasi</b> | Judul               | Kategori<br>Wakaf | Metode         | Hasil                 |
|----------------|---------------|---------------------|-------------------|----------------|-----------------------|
|                | (Sudarsono    | Rancang             | Wakaf             | Waterfall      | Sistem informasi      |
|                | et al.,       | Bangun Aplikasi     | $Al-$             | black box      | dibangun              |
|                | 2022)         | <b>Wakaf Online</b> | Quran             | <b>Testing</b> | menggunakan bahasa    |
|                |               | (SIWON)             |                   |                | pemrograman PHP       |
|                |               | Berbasis Web        |                   |                | dan basis data MySql. |
|                |               | Pada Badan          |                   |                | Pengujian pada sistem |
|                |               | Wakaf Al Quran      |                   |                | ini menggunakan       |

Tabel 2.1 Penelitian terdahulu

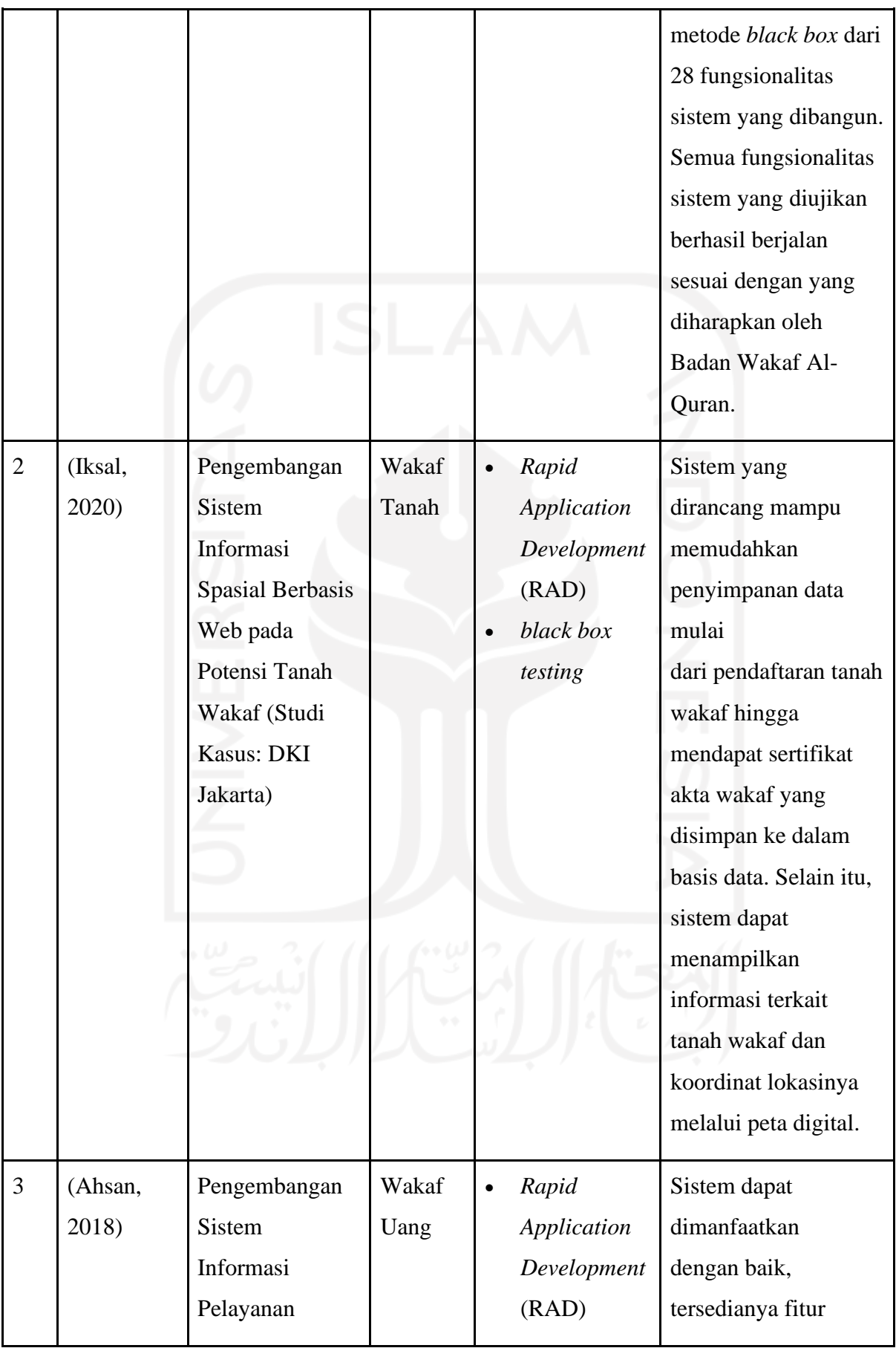

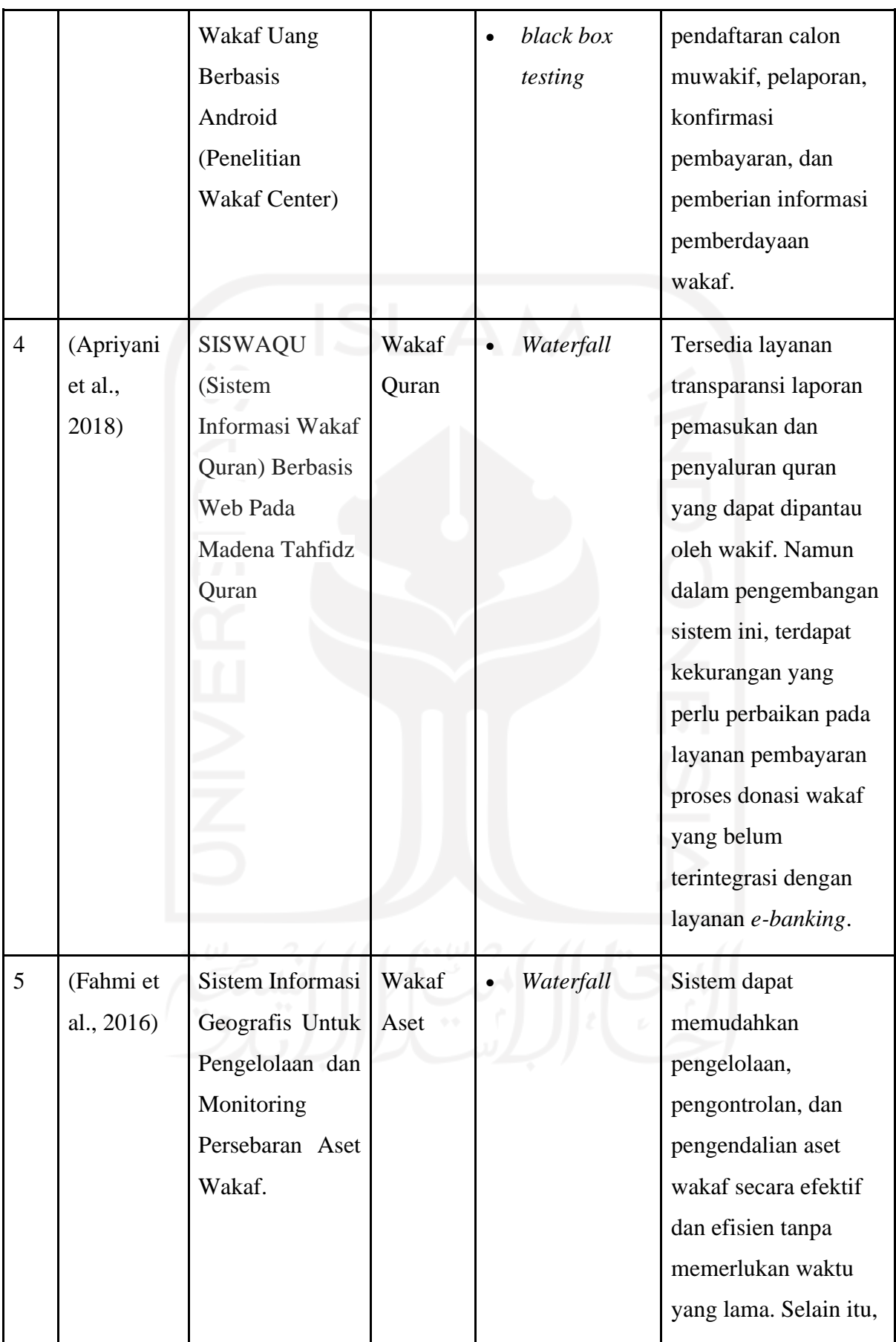

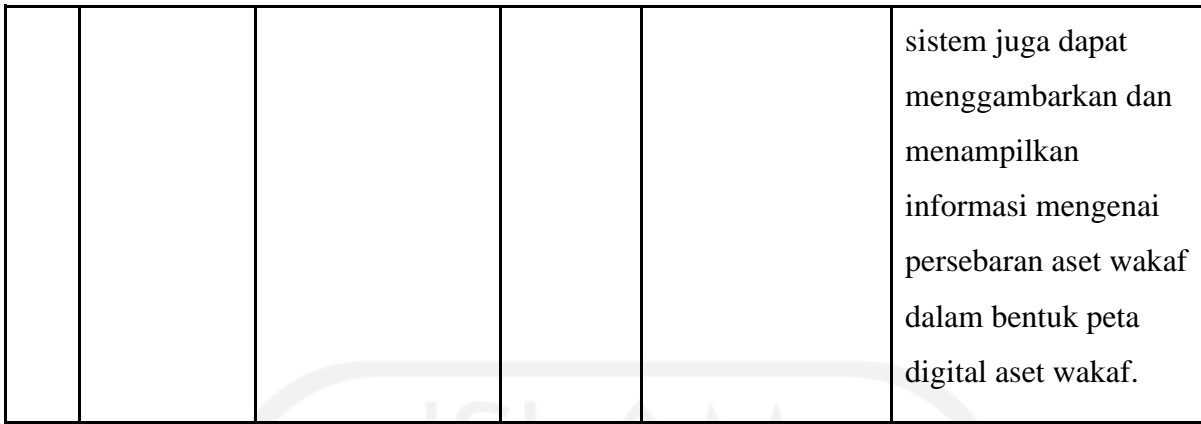

Berdasarkan [Tabel 2.1,](#page-23-1) dari hasil pengkajian penelitian terdahulu dapat disimpulkan bahwa pengembangan sistem informasi dapat digunakan untuk membantu permasalahan wakaf khususnya dalam pengelolaan dana wakaf. Namun, belum banyak ditemukan penelitian terkait pengembangan sistem informasi wakaf yang berfokus pada wakaf uang. Dari beberapa penelitian terdahulu juga belum terdapat penelitian yang membahas mengenai sistem informasi terkait wakaf uang yang berbasis *website*. Selain itu, Pengembangan sistem informasi mengenai wakaf yang dilakukan pada penelitian terdahulu belum ada yang menggunakan metode *prototyping*. Oleh karena itu, pada penelitian ini akan membahas mengenai pengembangan sistem informasi untuk wakaf uang yang dapat membantu LWU UNISIA dalam melakukan pengelolaan data wakaf. Pengembangan sistem informasi yang dilakukan dengan menggunakan metode *prototyping* dan metode *black box* untuk pengujiannya. Metode *black box* dapat digunakan oleh beberapa penelitian terdahulu sebagai metode pengujian sistem informasi yang telah dikembangkan.

#### <span id="page-26-0"></span>**2.3 Sistem Informasi Wakaf Uang**

Sistem merupakan komponen-komponen yang telah dikumpulkan dan dihubungkan satu sama lain untuk mencapai tujuan bersama dalam mengelola data dengan cara menerima input dan menghasilkan output melalui suatu proses transformasi yang terorganisir. Informasi adalah suatu data yang telah dikumpulkan dan diproses sehingga memiliki makna yang bermanfaat untuk digunakan pada proses pengambilan keputusan (Azmi, 2020). Oleh karena itu, dapat disimpulkan bahwa sistem informasi merupakan sekumpulan komponen yang saling terkait untuk mengumpulkan, menyimpan dan memproses data serta menyebarkannya menjadi informasi yang digunakan sebagai proses pengambilan keputusan yang ditentukan dalam suatu organisasi.

Sistem informasi wakaf uang adalah sistem yang menampilkan informasi mengenai wakaf uang serta sistem yang bekerja untuk mempermudah wakif melakukan transaksi wakaf uang dan mengelola kegiatan administrasi wakaf (Ahsan, 2018). Sedangkan menurut (Tarsi, 2014) menjelaskan sistem wakaf uang online merupakan solusi yang tepat bagi masyarakat dalam mewakafkan uangnya secara cepat, aman, dan dapat dilakukan dimanapun serta kapanpun.

#### <span id="page-27-0"></span>**2.4 Wakaf Uang**

Wakaf merupakan salah satu kegiatan ibadah dalam bentuk amalan jariyah dengan menyerahkan harta berupa benda atau tanah kepada perorangan maupun badan hukum yang telah terdaftar agar dapat dimanfaatkan oleh umat tanpa menghabiskan dan merusak benda wakaf tersebut. Sedangkan wakaf menurut istilah adalah menahan harta di bawah lindungan pemiliknya tanpa dimusnahkan dan digunakan untuk kemaslahatan umat (Aji, 2019). Selain itu, Peraturan Menteri Agama Nomor 4 tahun 2009 tentang Administrasi Pendaftaran Wakaf Uang menyatakan bahwa wakaf uang adalah perbuatan hukum wakif untuk memisahkan dan/atau menyerahkan sebagian uang miliknya untuk dimanfaatkan selamanya atau untuk jangka waktu tertentu sesuai dengan kepentingannya guna keperluan ibadah dan/atau kesejahteraan umum menurut syariah.

Berdasarkan Peraturan Menteri Agama Nomor 4 tahun 2009 dapat disimpulkan bahwa, wakif dapat melakukan perbuatan hukum wakaf uang untuk jangka waktu tertentu atau selamanya guna kepentingan ibadah atau kemaslahatan umat. Ketentuan terkait wakaf uang diatur dalam Peraturan Pemerintah Nomor 42 Tahun 2006 tentang Pelaksanaan Undang-Undang Nomor 41 tahun 2004 tentang Wakaf sebagai berikut:

- 1. Wakaf uang yang dapat diwakafkan adalah mata uang rupiah.
- 2. Dalam hal uang yang akan diwakafkan masih dalam mata uang asing, maka harus dikonversi terlebih dahulu ke dalam rupiah.
- 3. Wakif yang akan mewakafkan uangnya diwajibkan untuk:
	- a. hadir di Lembaga Keuangan Syariah Penerima Wakaf Uang (LKS-PWU) untuk menyetakan kehendak wakaf uangnya.
	- b. menjelaskan kepemilikan dan asal-usul uang yang diwakafkan.
	- c. menyetorkan secara tunai sejumlah uang ke LKS-PWU.
	- d. mengisi formulir pernyataan kehendak wakif yang berfungsi sebagai AIW.

4. Dalam hal wakif tidak dapat hadir di LKS-PWU untuk menyatakan kehendak wakaf uangnya, maka wakif dapat menunjuk wakil atau kuasanya.

#### <span id="page-28-0"></span>**2.5 Metode** *Prototyping*

Metode *prototyping* merupakan salah metode pengembangan sistem informasi yang mampu membuat sistem dengan cepat dan bertahap serta sesuai dengan kebutuhan pengguna. Kebutuhan pengguna dapat segera didapatkan dan diperbaiki dengan cepat pada saat proses pengembangan menggunakan metode ini (Manuhutu et al., 2019). Menurut (Pressman, 2010) metode *prototyping* memiliki proses tahapan-tahapan antara lain sebagai berikut:

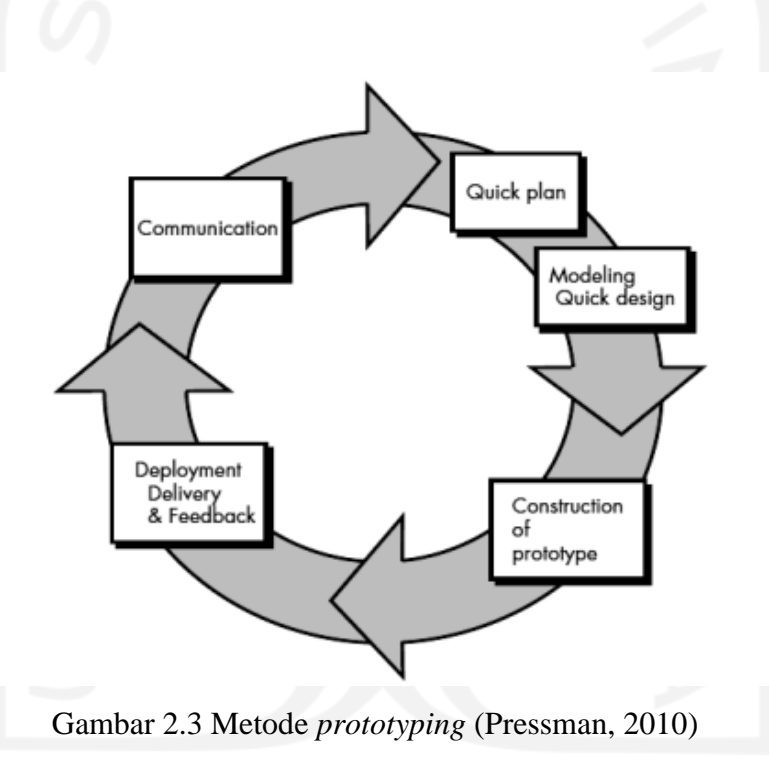

<span id="page-28-1"></span>a. *Communication*

Tahap *communication* merupakan tahapan untuk mengetahui informasi gambaran alur sistem dan permasalahan yang terdapat secara menyeluruh dari calon pengguna. Informasi-informasi yang telah didapatkan akan digunakan sebagai data awal dalam melakukan pengembangan sistem.

b. *Quick Plan*

Tahap *quick plan* merupakan tahapan untuk perencanaan cepat terhadap sistem yang akan dibuat berdasarkan tahapan *communication* sebelumnya. Tahap ini dilakukan dengan membuat rencana gambaran sistem yang akan dikembangkan.

#### c. *Modeling Quick Design*

Tahap *modeling quick design* merupakan tahapan untuk memodelkan perancangan desain secara cepat berdasarkan tahapan *quick plan* sebelumnya. Tahap ini dilakukan dengan membuat rancangan desain dari sistem yang akan dikebangkan sebelum diimplementasi dalam bentuk kode pemrograman. Kemudian, desain yang dibuat harus disesuaikan hingga keinginan pengguna tercapai.

d. *Construction of prototype*

Tahap *construction of prototype* merupakan tahapan untuk mengimplementasikan hasil rancangan prototipe pada tahap sebelumnya ke dalam bentuk kode pemrograman. Tahap ini dilakukan dengan membuat kode program agar dapat dikembangkan menjadi sebuah sistem.

e. *Deployment, Delivery dan Feedback*

Tahap d*eployment*, *delivery* dan *feedback* merupakan tahapan terakhir pada metode *prototyping.* Setelah sistem berhasil dikembangan maka dilakukan pengujian fungsionalitas sistem kepada pengguna. Kemudian, pengguna dapat memberikan *feedback*  terhadap sistem yang diujikan agar dapat digunakan sebagai bahan evaluasi.

#### <span id="page-29-0"></span>**2.6 Pengujian** *Black Box*

Pengujian *black box* adalah pengujian perangkat lunak yang berfokus terhadap fungsionalitas sistem untuk menilai apakah sudah dapat berfungsi dengan baik. Berfokus terhadap fungsionalitas sistem yang dimaksud yaitu pengujian dilakukan tanpa mengevaluasi struktur kode program-nya (Nidhra et al., 2012). Pengujian *black box* digunakan karena kebutuhan fungsional sudah didapatkan dalam tahap analisis pengembangan perangkat lunak sehingga pengujian hanya difokuskan terhadap kebutuhan fungsionalitasnya.

#### <span id="page-29-1"></span>**2.7 Pengujian UAT (***User Acceptance Testing***)**

<span id="page-29-2"></span>UAT (*User Acceptance Testing*) merupakan jenis pengujian untuk memvalidasi bahwa sistem yang telah dibangun apakah sudah dapat memenuhi keinginan pengguna atau klien (Listiyan & Subhiyakto, 2021). Pengujian ini digunakan karena pada penelitian ini terdapat pengguna yang akan menggunakan sistem ini nantinya yaitu pihak LWU UNISIA. Oleh karena itu, pengujian ini digunakan karena untuk memvalidasi apakah sistem yang nanti akan dibangun dapat membantu pihak LWU UNISIA.

## **BAB III METODOLOGI PENELITIAN**

Pada penelitian ini metodologi yang digunakan dalam pengembangkan sistem informasi wakaf uang yaitu menggunakan metode *prototyping* yang sudah dijelaskan pada BAB sebelumnya. Tahapan yang dilakuskan pada metode *prototyping* terbagi menjadi lima tahapan antara lain *communication*, *quick plan*, *modeling quick design*, *construction of prototype* dan *deployment, delivery and feedback*.

#### <span id="page-30-0"></span>**3.1** *Communication*

Sesuai dengan tahapan metode *prototyping*, tahap awal pengembangan sistem informasi wakaf uang dimulai dengan melakukan komunikasi. Pada tahap komunikasi ini dilakukan pengumpulan data untuk memperoleh data-data terkait kebutuhan sistem. Dalam melakukan pengumpulan data terdapat dua tahapan, yaitu wawancara dan studi pustaka. Berikut ini merupakan uraian dari tahapan pengumpulan data:

#### <span id="page-30-1"></span>**3.1.1 Wawancara**

Pengumpulan data yang dilakukan melalui metode wawancara dilaksanakan secara *online* melalui *zoom meeting* bersama ketua dan staf LWU UNISIA. Tahapan wawancara ini diawali dengan membuat kesepakatan dengan pihak LWU UNISIA terkait waktu pelaksanaan. Wawancara telah dilaksanakan sebanyak dua kali untuk mendapatkan informasi mengenai proses bisnis dan pengelolaan dana wakaf pada LWU UNISIA. Berikut rangkaian wawancara yang telah dilakukan:

a. Wawancara pertama dilaksanakan pada tanggal 14 oktober 2021 yang dihadiri oleh: Dr. Siti Achiria, Se., MM selaku Ketua, Dewi eka wulandari selaku staf Kesekretariatan, Bagus sakti perkasa selaku staf Keuangan, Anggah selaku staf Bidang Pengembangan Organisasi, Robby ilham sholihin, Hersa ajeng priska, Umminita wahyu pertiwi dan Dinda azzuhruf selaku staf Bidang Humas pada LWU UNISIA. Wawancara ini dilakukan untuk mengetahui permasalahan yang terjadi dan sekaligus pemaparan sistem informasi yang diinginkan oleh pihak LWU UNISIA. Pada wawancara ini diperoleh informasi mengenai LWU UNISIA yang masih belum memiliki sistem informasi untuk menghimpun dan mengelola data wakaf uang. Selain itu juga didapatkan informasi mengenai fitur-fitur yang diinginkan oleh pihak LWU UNISIA. Berdasarkan wawancara yang telah dilakukan, didapatkan hasil sebagai berikut:

- 1. Membuat sistem yang informatif dimana pengguna bisa mengetahui kegiatan apa saja yang dikerjakan oleh LWU UNISIA.
- 2. Membuat sistem dengan tampilan desain mengacu pada warna biru, kuning, putih dan hijau selaras dengan logo LWU UNISIA dan UII.
- 3. Sistem ini diharapkan terdapat menu beranda, profil, produk, program dan investa wakaf.
- 4. Tampilan menu beranda dan profil hanya berupa konten informasi dari LWU UNISIA yang bersifat statis.
- 5. Tampilan menu produk berisi jenis produk wakaf uang yang disediakan oleh LWU UNISIA. Pada menu ini juga terdapat form untuk melakukan transaksi wakaf uang.
- 6. Jenis produk wakaf uang LWU UNISIA terbagi menjadi 3 yaitu, Wakaf Uang Permanen (WUP), Wakaf Uang Temporer (WUT) dan Wakaf Melalui Uang (WMU).
- 7. Tampilan menu program berupa informasi dari kategori program pendistribusian wakaf uang yang bersifat statis. Kategori program terbagi menjadi 7 yaitu, Summa UNISIA, Rulin UNISIA, Disacare UNISIA, UNISIA Pond, UNISIA Workspace, Hafitalent UNISIA dan Elwa UNISIA.
- 8. Tampilan menu investa wakaf berupa informasi berita mengenai wakaf uang yang dibuat oleh staf LWU UNISIA.
- b. Wawancara kedua dilaksanakan pada tanggal 7 November 2021 yang dihadiri oleh: Dr. Siti Achiria, Se., MM selaku Ketua, Dewi eka wulandari selaku staf Kesekretariatan, Bagus sakti perkasa selaku staf Keuangan, Robby ilham sholihin dan Hersa ajeng priska selaku staf Humas pada LWU UNISIA. Wawancara ini dilakukan untuk mengetahui proses bisnis dan kebutuhan dalam pengelolaan dana wakaf uang di LWU UNISIA. Pada wawancara ini didapatkan informasi mengenai alur penggunaan sistem dan kebutuhan sistem yang diperlukan dalam pengembangan sistem informasi wakaf uang ini. Berdasarkan wawancara yang telah dilakukan, didapatkan hasil sebagai berikut:
	- 1. Pengguna yang dapat mengelola data pada sistem informasi wakaf uang LWU UNISIA terbagi menjadi empat antara lain yaitu, Ketua, Pengurus, Keuangan dan Administrator.
- 2. Staf keuangan dapat melakukan konfirmasi transaksi pembayaran dan dapat mengirim e-sertifikat kepada wakif ketika transaksi sudah dikonfirmasi.
- 3. Pengguna dapat melihat informasi yang berisi ringkasan total uang masuk pada setiap produknya dan total wakif
- 4. Wakif dapat melihat informasi riwayat transaksi wakaf dan mengelola data akun.
- 5. Terdapat informasi mengenai total dana wakaf uang yang telah terkumpul pada tampilan pengguna.
- 6. Terdapat dua cara berwakaf pada LWU UNISIA yaitu, tunai dan transfer. Cara berwakaf tunai adalah dengan datang secara langsung ke kantor LWU dan dicatat manual oleh staf keuangan. Sedangkan cara berwakaf uang dengan transfer adalah dengan mengisi form kesediaan wakaf lalu di cek bukti transfer.
- 7. Pengelolaan data wakaf uang terbagi menjadi tiga master data yaitu, data wakaf, data wakif dan data investa wakaf.
- 8. Pada master data wakaf dibagi menjadi tiga sesuai dengan produknya masing-masing. Produk wakaf uang pada LWU UNISIA yaitu, WUP, WUT dan WMU.
- 9. Atribut pada data WUP dan WMU adalah sebagai berikut: Tanggal, Nama pembayar wakaf, Atas nama wakif, Email, Nomor WA, Nominal, Bukti transfer, Cara bayar, Nomor sertifikat, dan status.
- 10. Atribut pada data WUT adalah sebagai berikut: Tanggal mulai berwakaf, Tanggal selesai berwakaf, Nama pembayar wakaf, Atas nama wakif, Email, Nomor WA, Nominal, Jangka waktu, Bukti transfer, Cara bayar, Nomor sertifikat, dan status.

Pada proses pengumpulan data melalui wawancara, terdapat sebuah dokumentasi berupa tangkapan layar *zoom meeting* dengan LWU UNISIA. Berikut tampilan tangkapan layar *zoom meeting* wawancara dapat dilihat pada [Gambar 3.1.](#page-33-3)

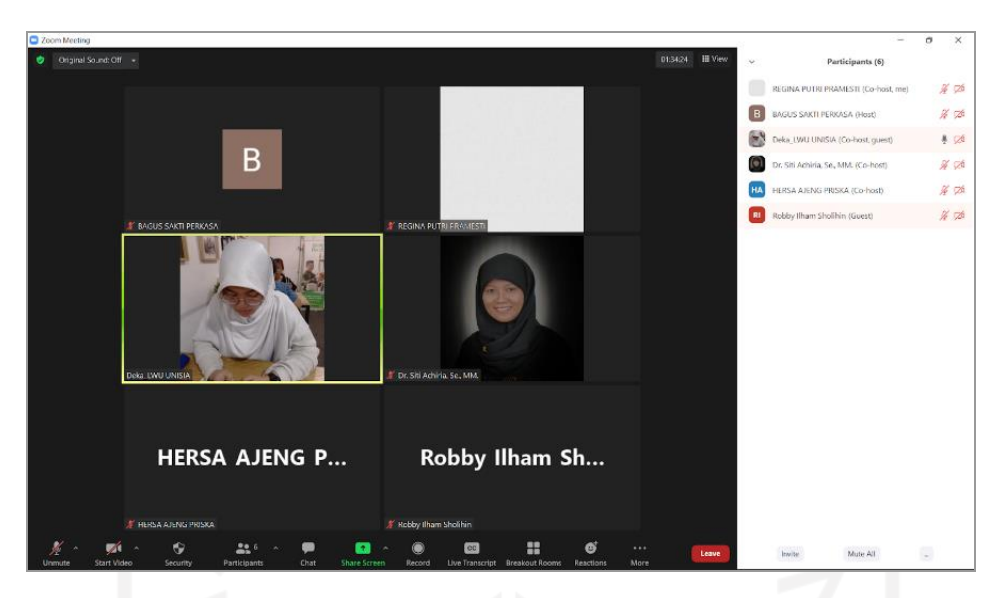

Gambar 3.1 Tangkapan layar z*oom* wawancara

#### <span id="page-33-3"></span><span id="page-33-0"></span>**3.1.2 Studi Pustaka**

Tahapan studi pustaka dilakukan dengan mengkaji beberapa jurnal tentang penelitian pengembangan sistem informasi wakaf dan metode pengembangan *prototyping*. Tujuan dari studi pustaka yaitu untuk memperkuat permasalahan yang diangkat dan mendukung penelitian. Jurnal-jurnal yang digunakan bersumber dari internet seperti *Google Scholar* dan *Science Direct*. Adapun hasil studi pustaka yang telah dilakukan sudah dituliskan pada Landasan Teori di BAB II.

#### <span id="page-33-1"></span>**3.2** *Quick Plan*

Pada tahap *quick plan* dilakukan analisis kebutuhan sistem yang bertujuan untuk memudahkan pengembangan sistem yang akan dibangun dari hasil komunikasi pada tahap sebelumnya. Analisis kebutuhan sistem terbagi menjadi dua, yaitu analisis kebutuhan fungsional dan non-fungsional.

#### <span id="page-33-2"></span>**3.2.1 Analisis Kebutuhan Fungsional**

Analisis kebutuhan fungsional adalah jenis analisis kebutuhan yang bertujuan untuk menentukan fitur atau aktivitas apa saja yang harus disediakan sistem untuk dapat dilakukan oleh pengguna sesuai yang diinginkan. Adapun kebutuhan fungsional yang dapat diuraikan, yaitu:

a. Aktor pada sistem ini terbagi menjadi lima yaitu, Pengguna, Ketua, Pengurus, Keuangan dan Administrator.

- b. Aktor yang memiliki hak akses penuh pada sistem ini adalah administrator, sedangkan aktor lainnya hanya memiliki hak akses terbatas.
- c. Menyediakan menu informasi beranda, profil, program dan berita terkini dari LWU UNISIA.
- d. Menyediakan menu produk yang berisi pilihan produk wakaf uang dan jumlah uang yang telah terkumpul.
- e. Menyediakan akses transaksi wakaf melalui form ketersediaan wakaf yang disediakan oleh sistem.
- f. Menyediakan e-sertifikat untuk wakif.
- g. Menyediakan akses mendaftar dan masuk ke dalam sistem.
- h. Menyediakan akses fitur riwayat transaksi wakaf uang agar dapat melihat status transaksi yang telah dilakukan.
- i. Menyediakan akses fitur profil akun agar dapat mengelola data profil akun.
- j. Menyediakan akses pengelolaan master data seperti data wakaf, data wakif, data investa wakaf dan data pengguna.
- k. Menyediakan fungsi melihat, mencetak, mencari, menambah, menghapus dan mengubah data pada aktivitas pengelolaan master data.
- l. Menyediakan akses konfirmasi transaksi pembayaran wakaf uang untuk staf keuangan.
- m. Menyediakan dashboard untuk monitoring total uang yang telah masuk.

#### <span id="page-34-0"></span>**3.2.2 Analisis Kebutuhan Non-fungsional**

Analisis kebutuhan non-fungsional adalah jenis kebutuhan yang bertujuan untuk menentukan spesifikasi kebutuhan yang diperlukan oleh sistem. Kebutuhan non-fungsional meliputi kebutuhan perangkat keras dan perangkat lunak sebagai berikut.

#### a. Analisis Kebutuhan Perangkat Keras

Analisis kebutuhan perangkat keras adalah jenis analisis yang diperlukan untuk menentukan spesifikasi kebutuhan perangkat keras apa saja yang dibutuhkan oleh sistem. Spesifikasi kebutuhan perangkat keras yang dibutuhkan dibagi menjadi dua yaitu kebutuhan perangkat keras dalam pengembangan sistem dan pada saat mengakses sistem oleh pengguna. Adapun spesifikasi perangkat keras yang diperlukan dalam pengembangan sistem ini adalah sebuah laptop merek HP 250 G7 Notebook PC, *processor* Intel(R) Core (TM) i7-8565U CPU @ 1.80GHz (8 CPUs), ~2.0GHz, memori RAM 16 GB, HDD 1 Tera dan SDD 500 GB. Sedangkan minimum spesifikasi perangkat keras untuk dapat mengakses sistem ini adalah *processor* pentium 3, memori RAM 512 MB, HDD 2 GB, OS Windows XP, *Mouse* dan *keyboard.*

b. Analisis Kebutuhan Perangkat Lunak

Analisis kebutuhan perangkat lunak adalah jenis analisis yang diperlukan untuk menentukan spesifikasi kebutuhan perangkat lunak dalam membuat sistem informasi wakaf uang berbasis *website*. Spesifikasi perangkat lunak yang digunakan yaitu:

- 1. OS: *Windows* 11 Pro 64-bit
- 2. *Browser*: *Google Chrome* dan *Microsoft Edge*
- 3. Desain: Figma
- 4. IDE: *Visual Studio Code* dan XAMPP
- 5. Bahasa Pemrograman: HTML, CSS, PHP, SQL
- 6. Basis Data: MySQL
- 7. Framework: Laravel

#### <span id="page-35-0"></span>**3.3** *Modeling Quick Design*

Pada tahap ini dilakukan pembuatan rancangan sistem yang bertujuan untuk menggambarkan kebutuhan sistem dari hasil analisis pada tahap sebelumnya**.** Rancangan sistem ini digambarkan dalam *use case* diagram, diagram alur penggunaan sistem, struktur basis data dan prototipe. Setelah itu, hasil rancangan ini akan diberikan kepada pihak LWU UNISIA sebagai gambaran awal agar dapat dievaluasi hingga sistem yang dikembangkan sesuai dengan keinginan.

#### <span id="page-35-1"></span>**3.3.1** *Use case* **Diagram**

*Use case* diagram adalah diagram yang digunakan untuk memodelkan semua aktivitas yang dapat dilakukan oleh setiap aktor terhadap sistem yang akan dikembangkan. Berikut ini merupakan hasil rancangan *use case* diagram yang terdapat pada [Gambar 3.2.](#page-36-0)
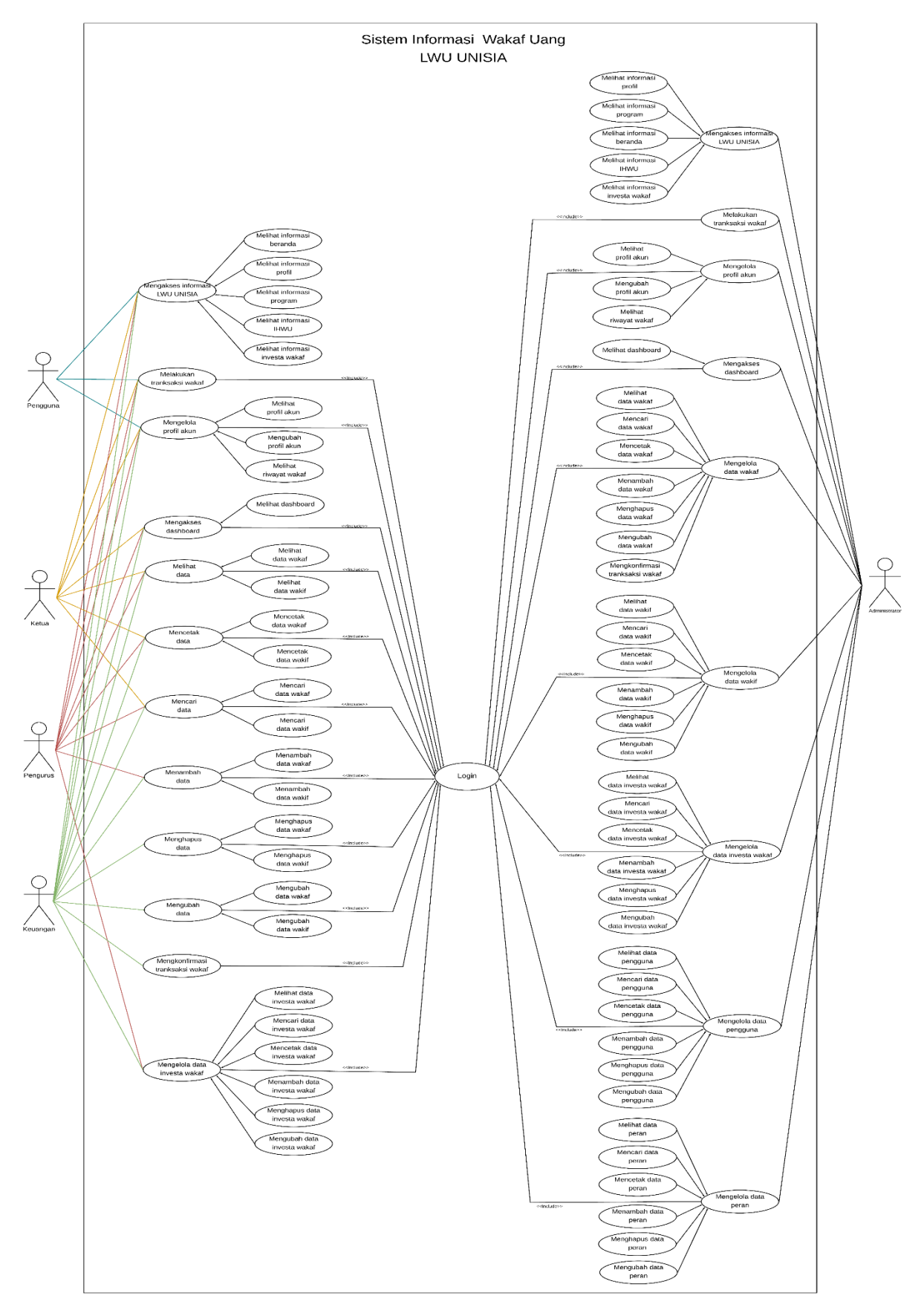

<span id="page-36-0"></span>Gambar 3.2 *Use case* diagram

Berdasarkan [Gambar 3.2,](#page-36-0) terdapat lima aktor pada sistem ini yaitu pengguna, ketua, pengurus, keuangan dan administrator. Aktor ketua, pengurus dan keuangan adalah admin yang memiliki hak akses sesuai kebutuhan yang telah ditentukan, sedangkan administrator adalah admin yang memiliki hak akses penuh dalam mengelola seluruh data pada sistem. Semua aktor dapat melihat informasi LWU UNISIA, melakukan transaksi wakaf dan mengelola profil akun. Kemudian, terdapat penjelasan aktor dan setiap fungsionalitas berdasarkan *use case* diagram pada [Tabel 3.1](#page-37-0) dan [Tabel](#page-37-1) 3.2.

<span id="page-37-0"></span>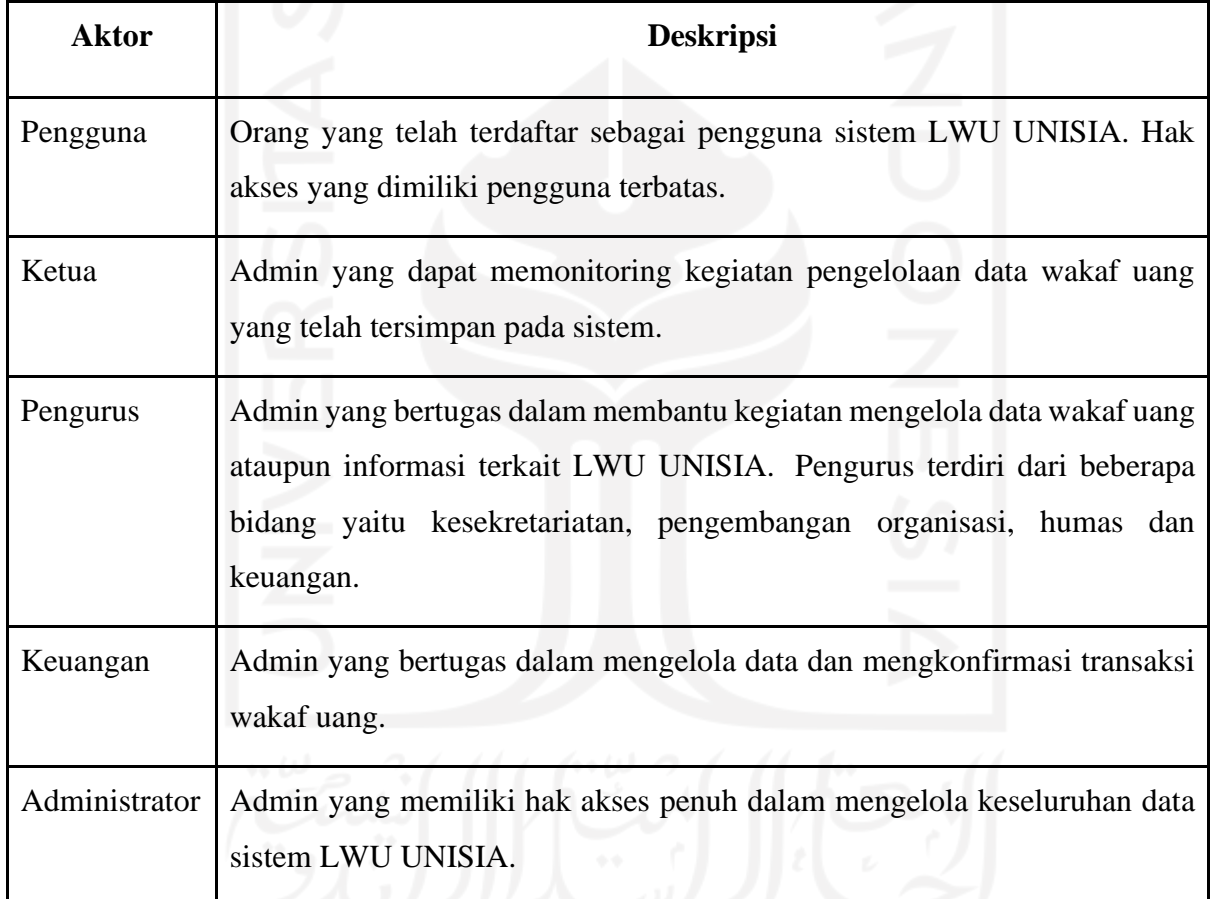

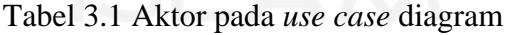

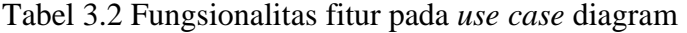

<span id="page-37-1"></span>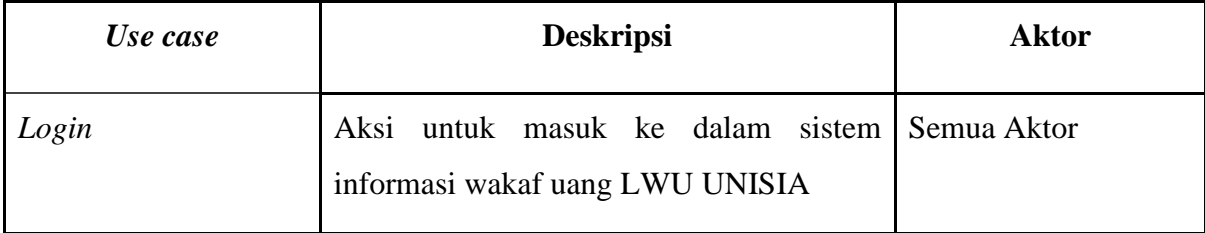

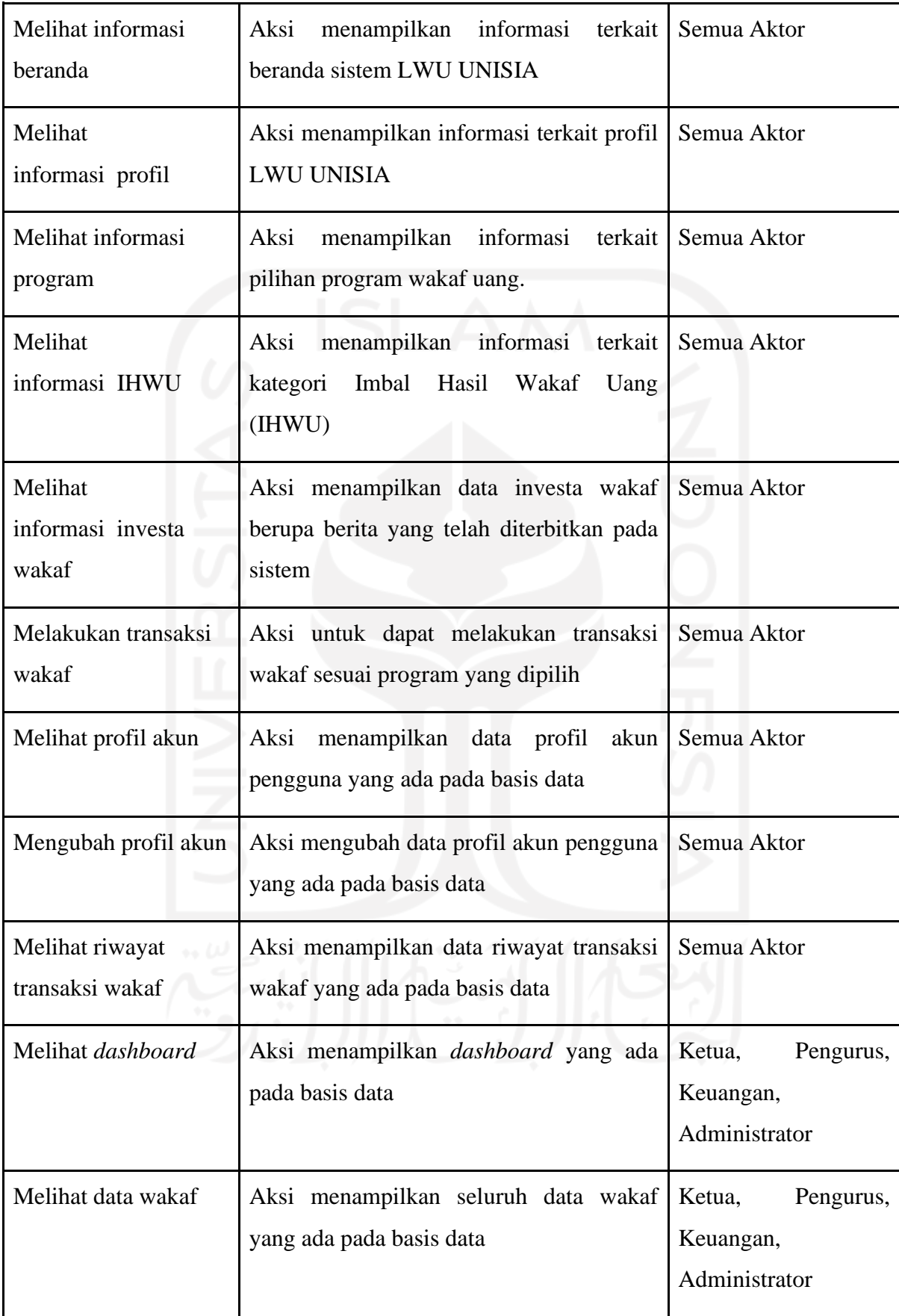

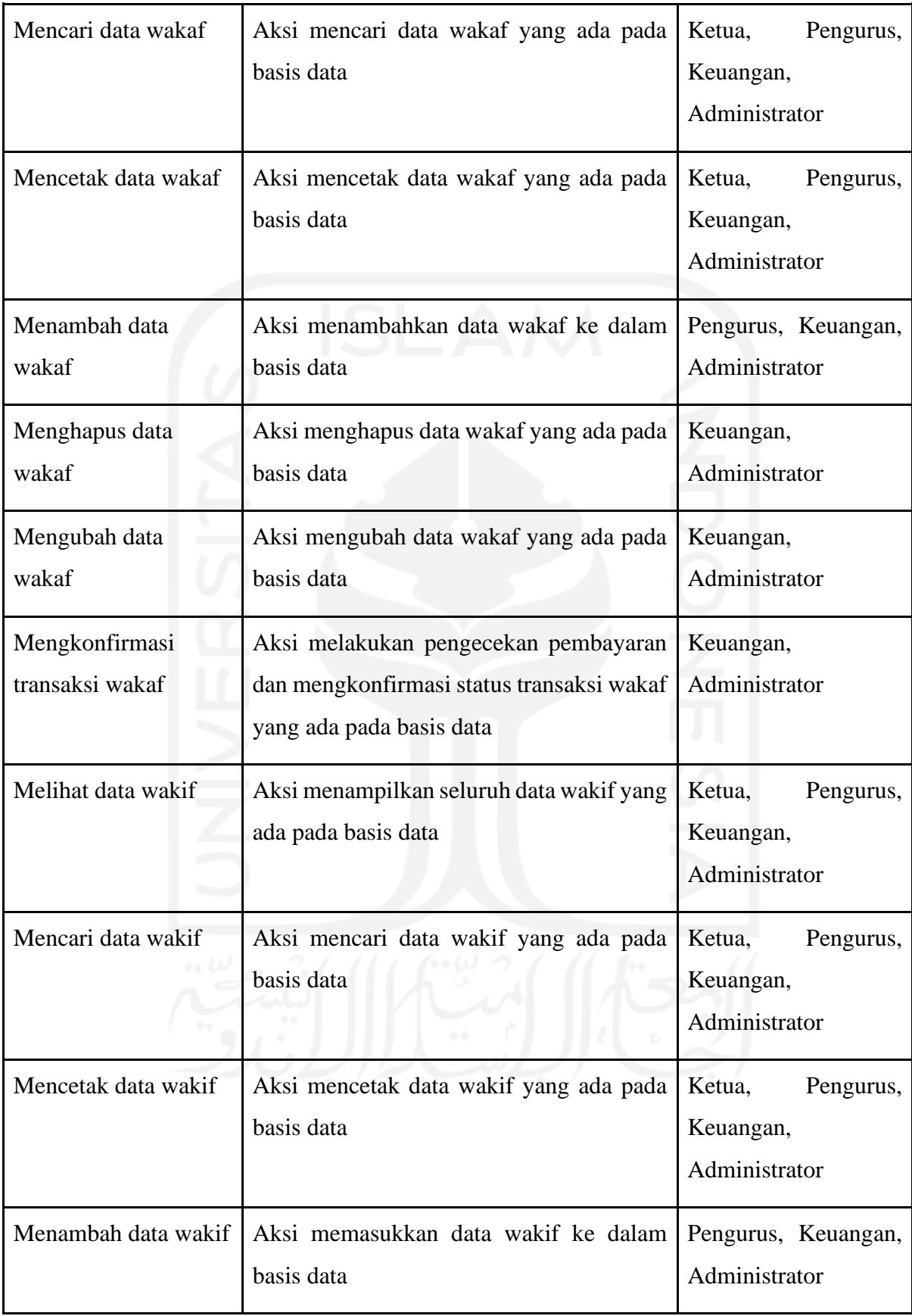

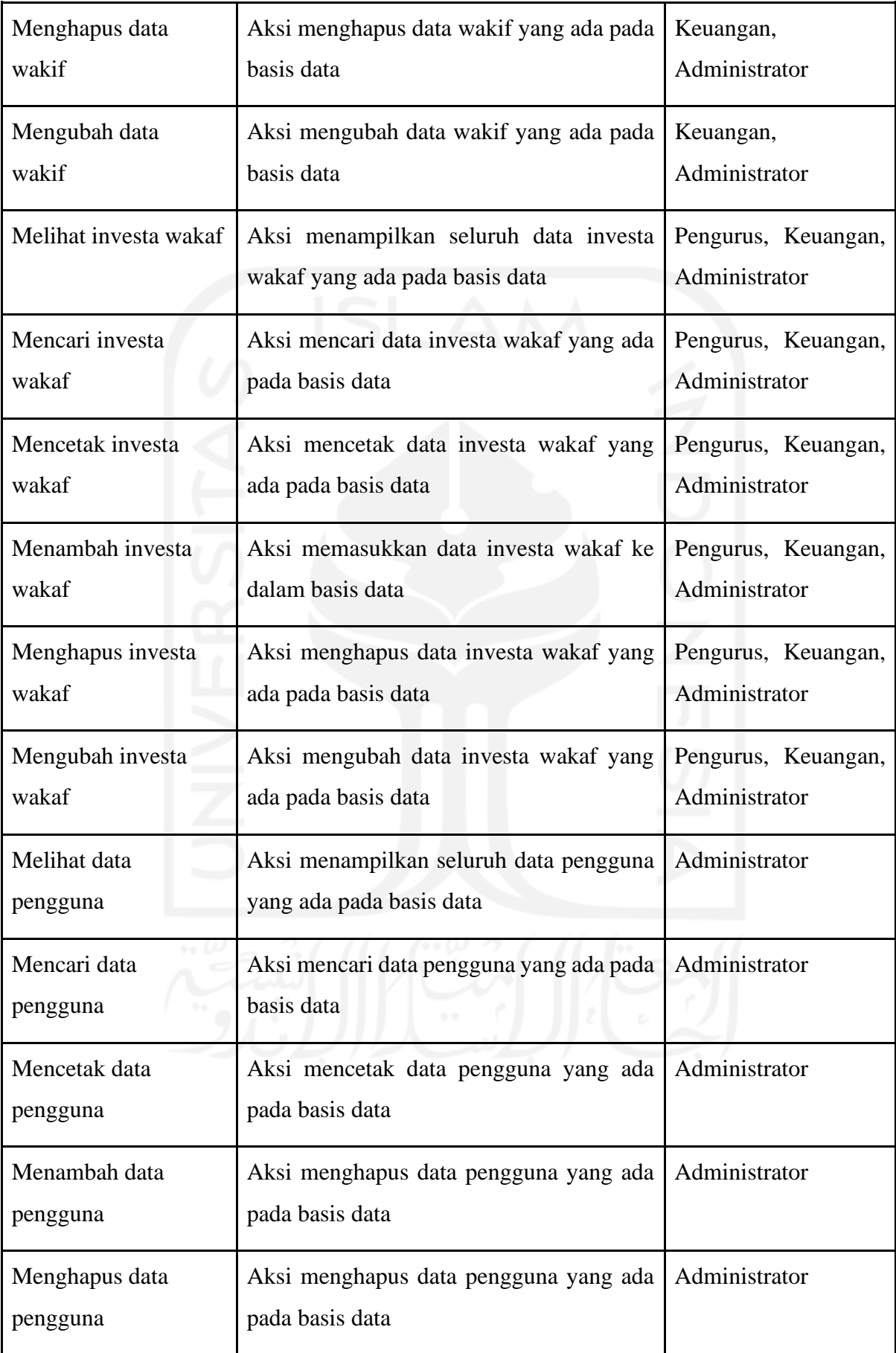

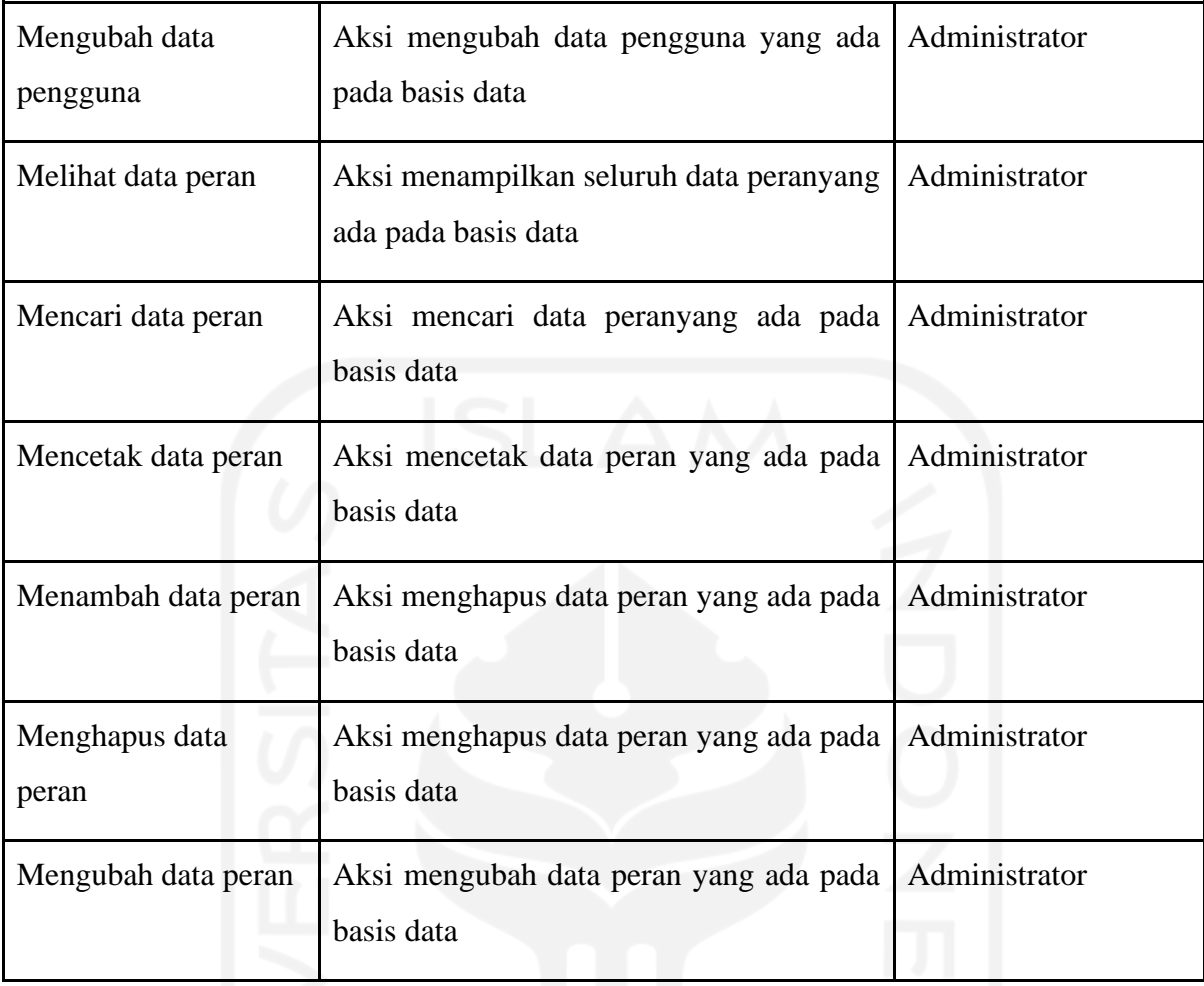

# **3.3.2 Diagram Alur Penggunaan Sistem**

Pada sistem ini terdapat alur penggunaan sistem yang digambarkan dengan menggunakan diagram BPMN (*Business Process Modeling Notation*). Diagram ini digunakan untuk memodelkan alur proses bisnis yang terjadi pada sistem yang telah disepakati bersama pihak LWU UNISIA sebelumnya. Berikut ini merupakan gambaran alur penggunaan sistem berdasarkan alur skenario.

### a. Alur Melakukan Program Wakaf WUP

Pada alur ini terdapat dua aktor yang saling berinteraksi dalam melakukan wakaf yaitu pengguna dan admin. Berikut merupakan alur penggunaan sistem dalam melakukan wakaf program WUP dapat dilihat pada [Gambar 3.3.](#page-42-0)

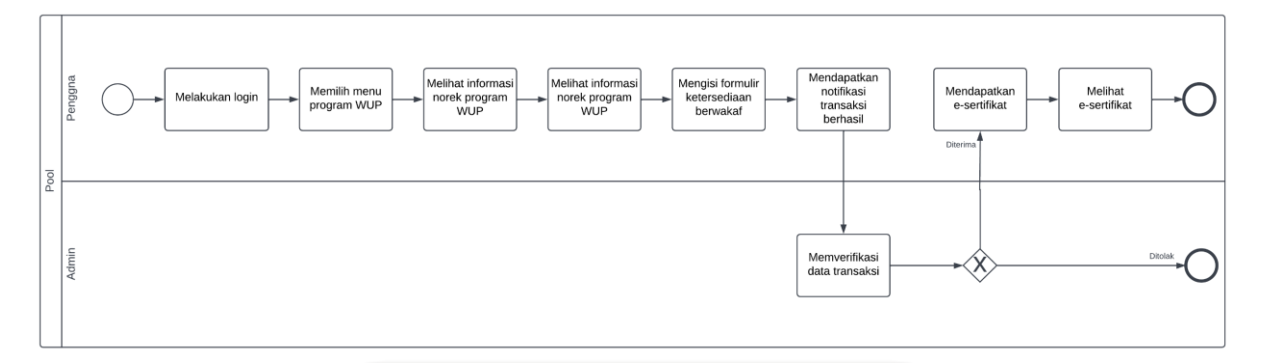

Gambar 3.3 Alur melakukan program wakaf WUP

# <span id="page-42-0"></span>b. Alur Melakukan Program Wakaf WUT

Pada alur ini terdapat dua aktor yang saling berinteraksi dalam melakukan wakaf yaitu pengguna dan admin. Berikut merupakan alur penggunaan sistem dalam melakukan wakaf program WUT dapat dilihat pada [Gambar 3.4.](#page-42-1)

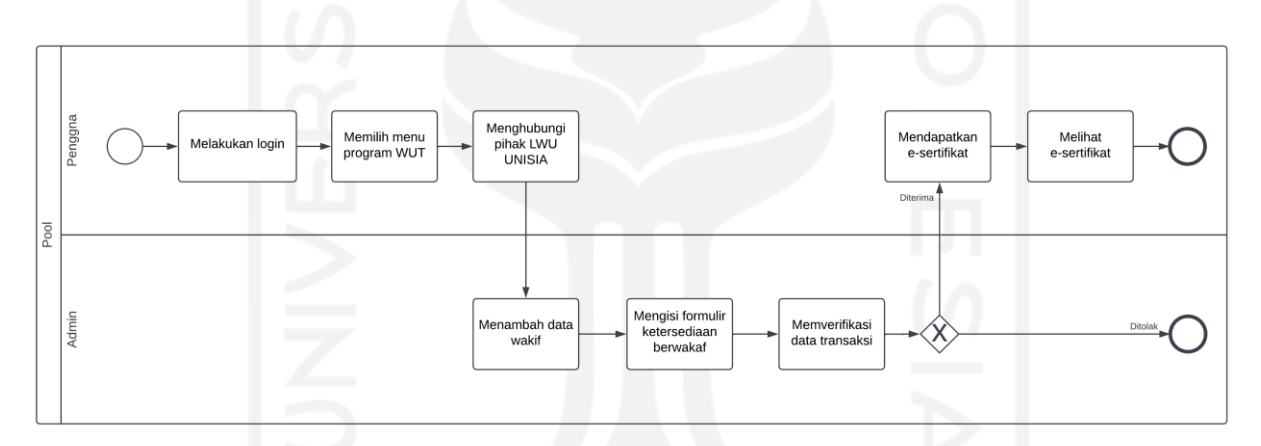

Gambar 3.4 Alur melakukan program wakaf WUT

# <span id="page-42-1"></span>c. Alur Melakukan Program Wakaf WMU

Pada alur ini terdapat dua aktor yang saling berinteraksi dalam melakukan wakaf yaitu pengguna dan admin. Berikut merupakan alur penggunaan sistem dalam melakukan wakaf program WMU dapat dilihat pada [Gambar 3.5.](#page-43-0)

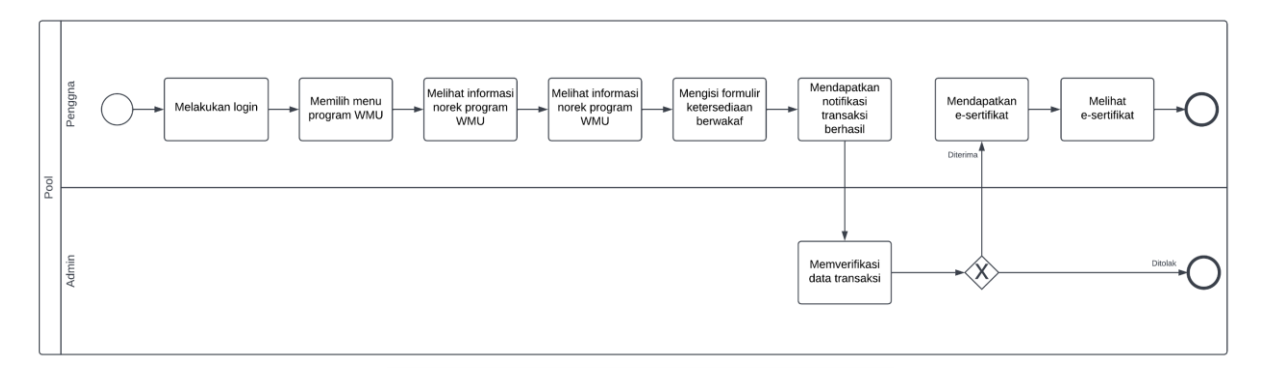

Gambar 3.5 Alur melakukan program wakaf WMU

### <span id="page-43-0"></span>**3.3.3 Struktur Basis Data**

Struktur basis data pada penelitian ini dilakukan guna menggambarkan aktivitas dalam pengelolaan data pada sistem yang akan dibangun. Data berisikan kebutuhan pengguna dan sistem untuk dapat ditampilkan saat melakukan implementasi ke dalam kode program. Berikut ini merupakan struktur tabel basis data yang digunakan dalam membangun sistem ini.

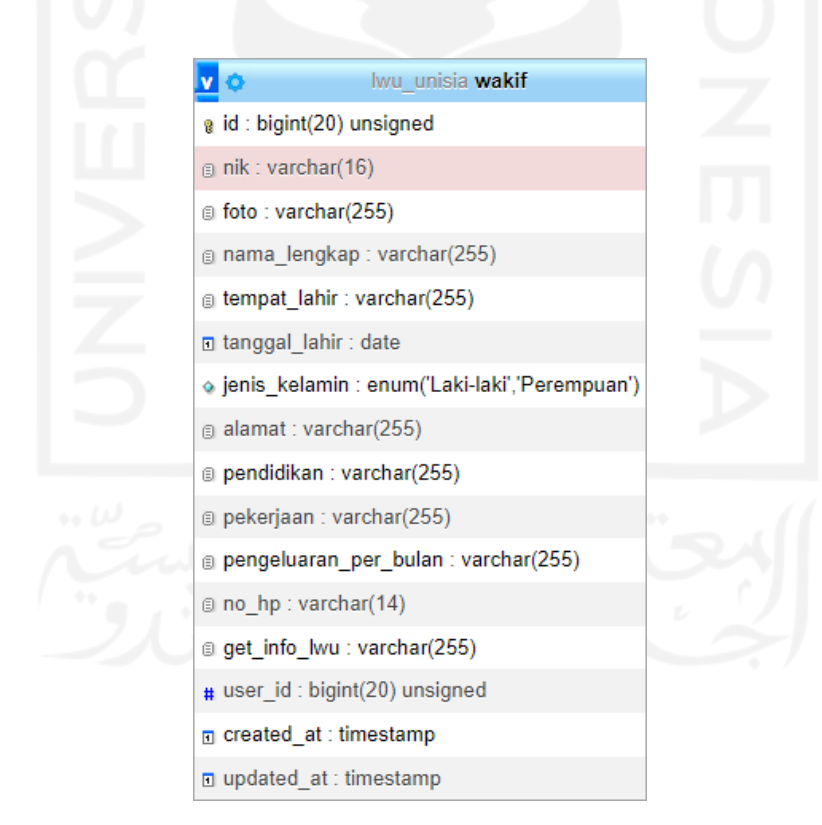

Gambar 3.6 Tabel wakif

<span id="page-43-1"></span>Berdasarkan [Gambar 3.6](#page-43-1) tabel ini digunakan untuk menyimpan data diri wakif yang terdapat pada sistem ini. Tabel ini terdiri dari id, nik, foto, nama\_lengkap, tempat\_lahir, tanggal\_lahir, jenis\_kelamin, alamat, pendidikan, pekerjaan, pengeluaran\_per\_bulan, no\_hp, get\_info\_lwu, user\_id, created\_at dan updated\_at.

|                                                         | Iwu unisia wakaf                                                                                     |
|---------------------------------------------------------|----------------------------------------------------------------------------------------------------|
| a id: bigint(20) unsigned                               |                                                                                                    |
|                                                         | o program : enum('Wakaf Uang Permanen (WUP)','Wakaf Uang Temporer (WUT)','Wakaf Melalui Uang (WMU)') |
| a atas nama wakif: varchar(255)                         |                                                                                                    |
| $\#$ nominal : int(11)                                  |                                                                                                    |
| nominal terbilang : varchar(255)                        |                                                                                                    |
| n tanggal_mulai : date                                  |                                                                                                    |
| n tanggal_selesai : date                                |                                                                                                    |
| g jangka waktu: varchar(255)                            |                                                                                                    |
| Dukti_transfer: varchar(255)                            |                                                                                                    |
| a no sertifikat : varchar(255)                          |                                                                                                    |
| ⊙ status : enum('Sedang Diproses','Ditolak','Diterima') |                                                                                                    |
| n tanggal_verif : date                                  |                                                                                                    |
| n tanggal berwakaf: date                                |                                                                                                    |
| # wakif id: bigint(20) unsigned                         |                                                                                                    |
| □ created at : timestamp                                |                                                                                                    |
| $\Box$ updated at : timestamp                           |                                                                                                    |
|                                                         |                                                                                                    |

Gambar 3.7 Tabel wakaf

<span id="page-44-0"></span>Berdasarkan [Gambar 3.7](#page-44-0) tabel ini digunakan untuk menyimpan data transaksi wakaf yang terdapat pada sistem ini. Tabel ini terdiri dari id, program, atas\_nama\_wakaf, nominal, nominal\_terbilang, tanggal\_mulai, tanggal\_selesai, jangka\_waktu, bukti\_transfer, no\_sertifikat, status, tanggal\_verif, tanggal\_berwakaf, wakif\_id, created\_at dan updated\_at.

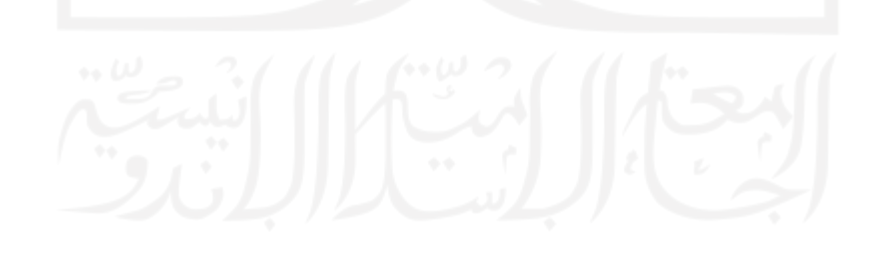

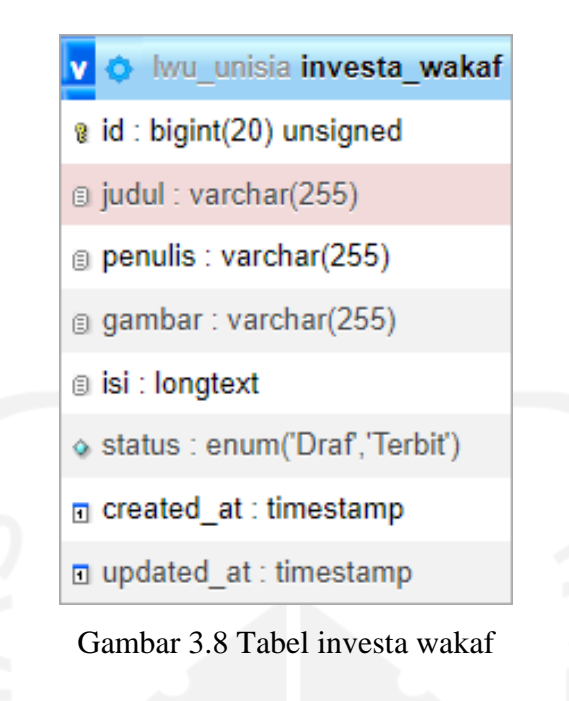

<span id="page-45-0"></span>Berdasarkan [Gambar 3.8](#page-45-0) tabel ini digunakan untuk menyimpan data investa wakaf yang terdapat pada sistem ini. Tabel ini terdiri dari id, judul, penulis, gambar, isi, status, created\_at dan updated\_at.

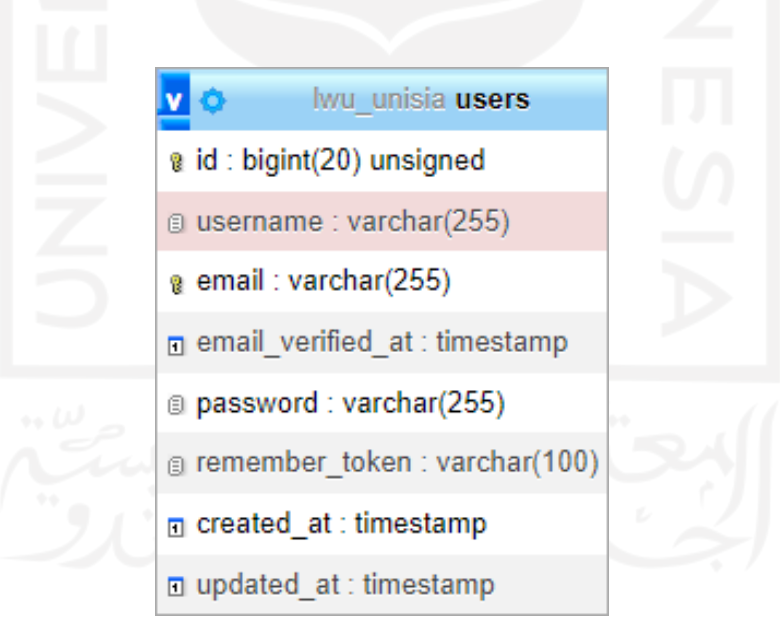

Gambar 3.9 Tabel users

<span id="page-45-1"></span>Berdasarkan [Gambar 3.9](#page-45-1) tabel ini digunakan untuk menyimpan data pengguna yang terdapat pada sistem ini. Tabel ini terdiri dari id, username, email, email\_verified\_at, password, remember\_token, created\_at dan updated\_at.

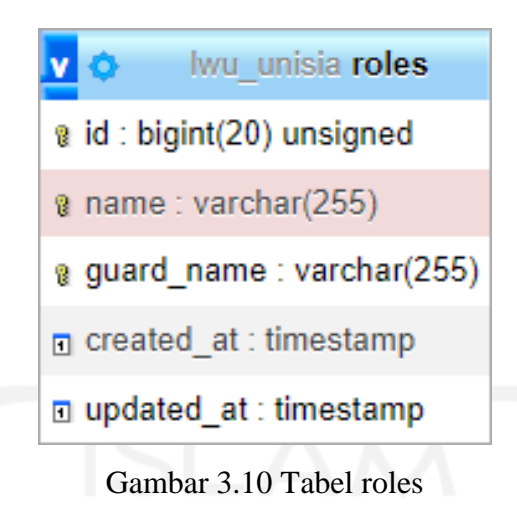

<span id="page-46-0"></span>Berdasarka[n Gambar 3.10](#page-46-0) tabel ini digunakan untuk menyimpan data peran yang terdapat pada sistem ini. Tabel ini terdiri dari id, name, guard\_name, created\_at dan updated\_at.

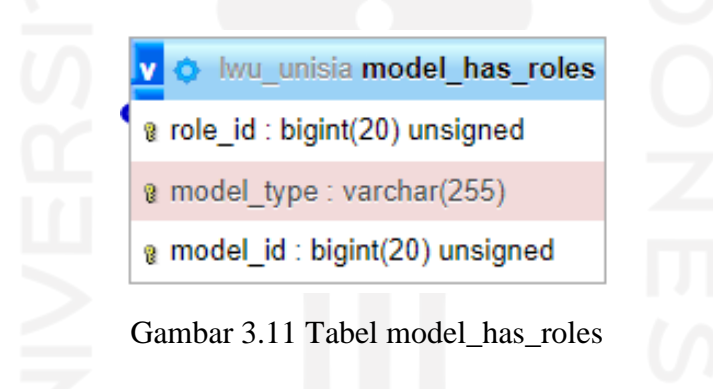

<span id="page-46-1"></span>Berdasarkan [Gambar 3.11](#page-46-1) tabel ini digunakan untuk menyimpan data *foreign key* tabel roles dan users yang terdapat pada sistem ini. Tabel ini terdiri dari role\_id, model\_type dan model\_id.

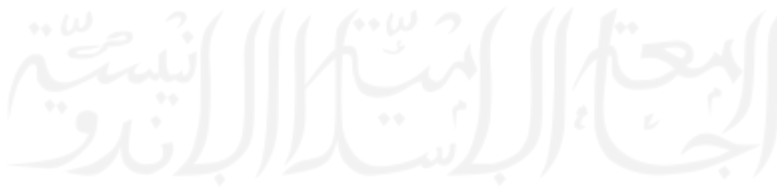

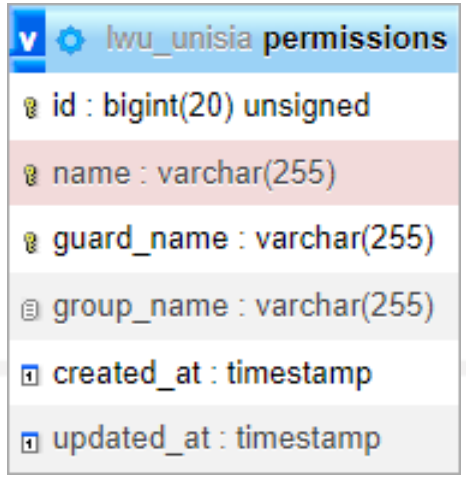

Gambar 3.12 Tabel permissions

<span id="page-47-0"></span>Berdasarkan [Gambar 3.12](#page-47-0) tabel ini digunakan untuk menyimpan data wewenang yang terdapat pada sistem ini. Tabel ini terdiri dari id, name, guard\_name, created\_at dan updated\_at.

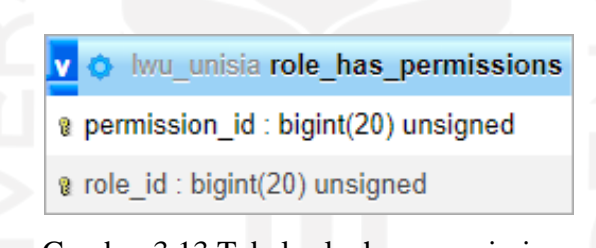

Gambar 3.13 Tabel role\_has\_permissions

<span id="page-47-1"></span>Berdasarkan [Gambar 3.13](#page-47-1) tabel ini digunakan untuk menyimpan data *foreign key* tabel roles dan permissions yang terdapat pada sistem ini. Tabel ini terdiri dari permissions\_id dan role\_id. Tabel-tabel basis data yang telah dijabarkan di atas didapatkan relasi tabel basis data yang digunakan untuk menggambarkan hubungan antar tabel dengan tabel lainnya. Berikut merupakan relasi tabel basis data pada sistem ini yang terdapat pada [Gambar 3.14.](#page-48-0)

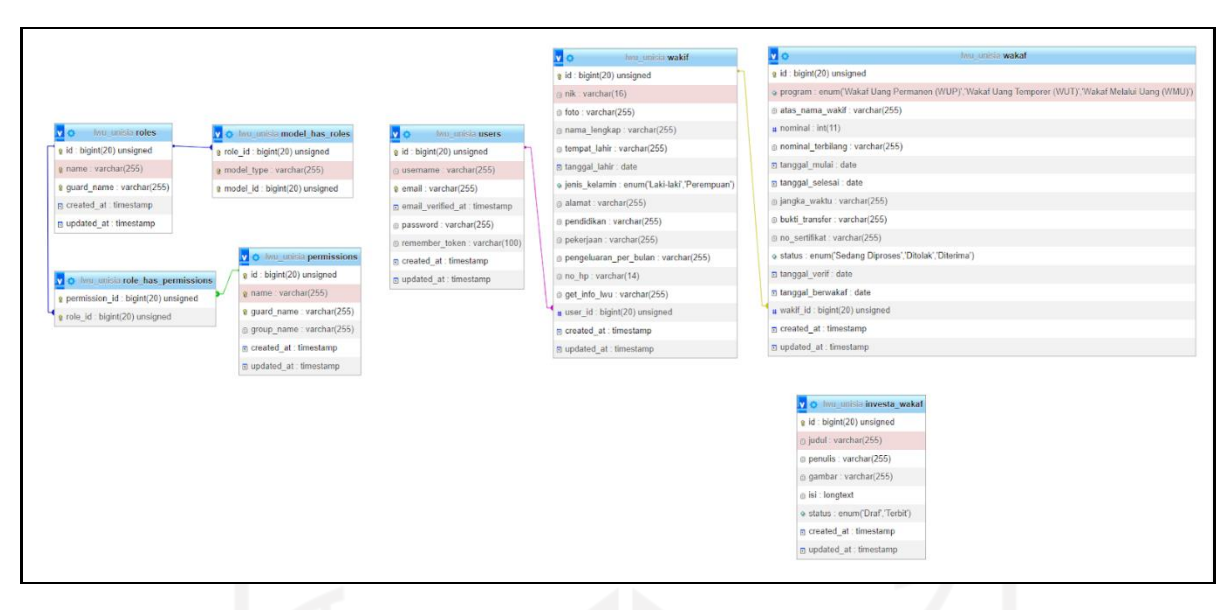

Gambar 3.14 Relasi tabel basis data

<span id="page-48-0"></span>Berdasarkan [Gambar 3.14](#page-48-0) tabel-tabel dihubungkan dengan menggunakan *primary key* dan *foreign key* yang terdapat pada setiap tabel. Relasi *database* pada sistem ini terdiri dari 8 tabel antara lain yaitu tabel users, wakif, wakaf, investa wakaf, roles, model\_has\_roles, permissions, dan role\_has\_permissions. Pada tabel users terdapat relasi *one to one* dengan tabel wakif yang berarti satu akun users hanya memiliki satu data wakif. Kemudian, pada tabel wakif mempunyai relasi *one to many* dengan tabel wakaf yang berarti satu wakif dapat melakukan banyak transaksi wakaf. Selain itu, tabel users juga memiliki relasi pada tabel roles berupa *many to many* yang berarti kedua tabel tersebut masing-masing dapat mengakses banyak data dari tabel yang direlasikan. Dalam hal ini, relasi *many to many* akan menghasilkan tabel model\_has\_roles sebagai tabel penghubung antara tabel users dan tabel roles untuk menyimpan *foreign key* dari masing-masing tabel. Adapun pada tabel roles juga memiliki relasi *many to many* dengan tabel permissions. Relasi *many to many* pada tabel roles dan tabel permissions menghasilkan tabel penghubung berupa tabel roles\_has\_permissions sedangkan untuk tabel investa\_wakaf tidak memiliki relasi dengan tabel lainnya.

### **3.3.4 Rancangan Prototipe**

Prototipe dirancang berdasarkan use case diagram yang telah dibuat sebelumnya. Perancangan prototipe sistem informasi wakaf uang dibangun menggunakan aplikasi Figma, yang dikelompokkan menjadi beberapa halaman. Berikut ini merupakan tampilan prototipe sistem yang telah dirancang.

### a. Halaman Masuk

Halaman masuk merupakan halaman sebelum pengguna masuk ke dalam sistem. Pengguna memasukkan *email* dan kata sandi yang telah terdaftar agar bisa masuk ke dalam sistem. Selain itu, terdapat menu daftar bagi yang belum memiliki akun. Berikut tampilan halaman masuk yang dapat dilihat pada [Gambar 3.15.](#page-49-0)

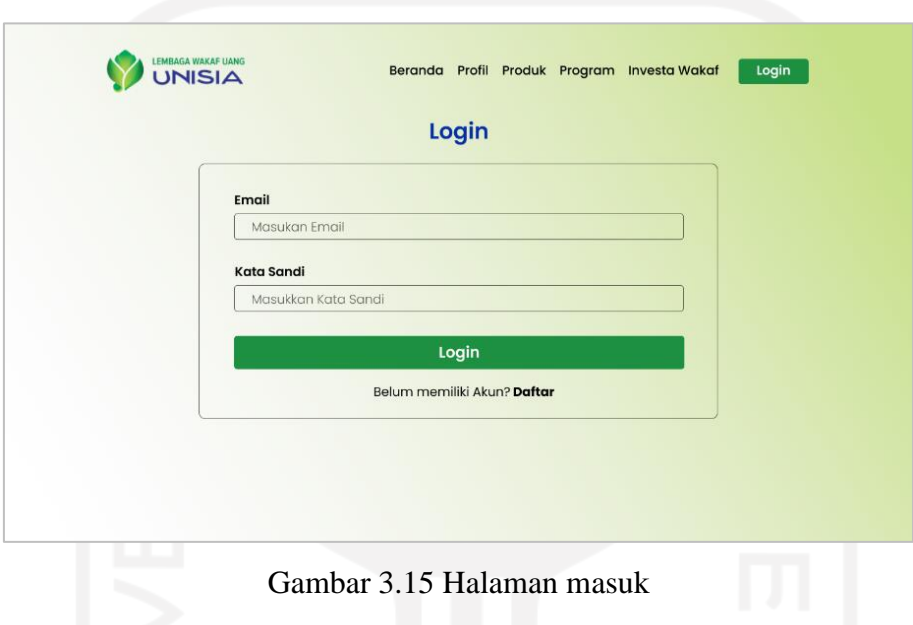

# <span id="page-49-0"></span>b. Halaman Daftar

Halaman daftar merupakan halaman membuat akun untuk masuk ke dalam sistem. Pengguna dapat mengisi data yang tertera pada halaman ini antara lain yaitu nama, email, nomor telepon, kata sandi dan konfirmasi kata sandi. Berikut tampilan halaman daftar yang dapat dilihat pada [Gambar 3.16.](#page-50-0)

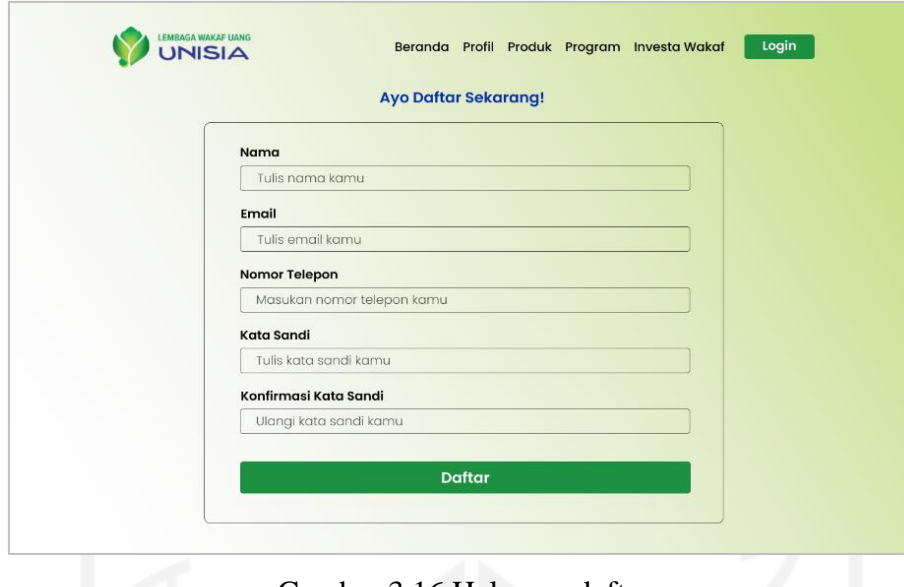

Gambar 3.16 Halaman daftar

<span id="page-50-0"></span>c. Halaman Beranda

Halaman beranda merupakan halaman yang menampilkan informasi terkait menu utama yang terdapat pada sistem informasi wakaf uang LWU UNISIA. Menu utama pada halaman ini antara lain yaitu beranda, profil, produk, program dan investa wakaf. Berikut tampilan halaman beranda yang dapat dilihat pada [Gambar 3.17.](#page-50-1)

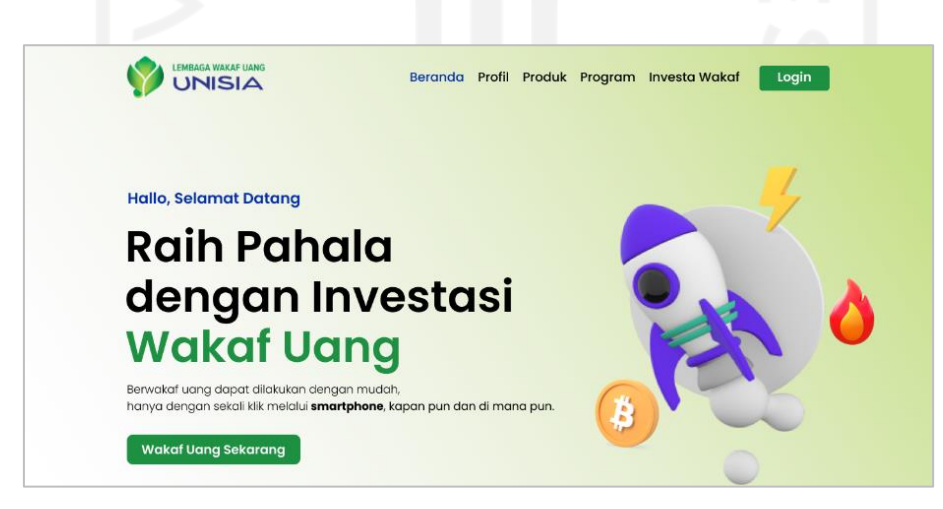

Gambar 3.17 Halaman beranda

# <span id="page-50-1"></span>d. Halaman Profil

Halaman profil adalah halaman yang menampilkan informasi terkait profil LWU UNISIA. Informasi profil yang terdapat pada halaman ini yaitu informasi mengenai visi dan misi LWU UNISIA. Berikut tampilan halaman profil yang dapat dilihat pada [Gambar 3.18.](#page-51-0)

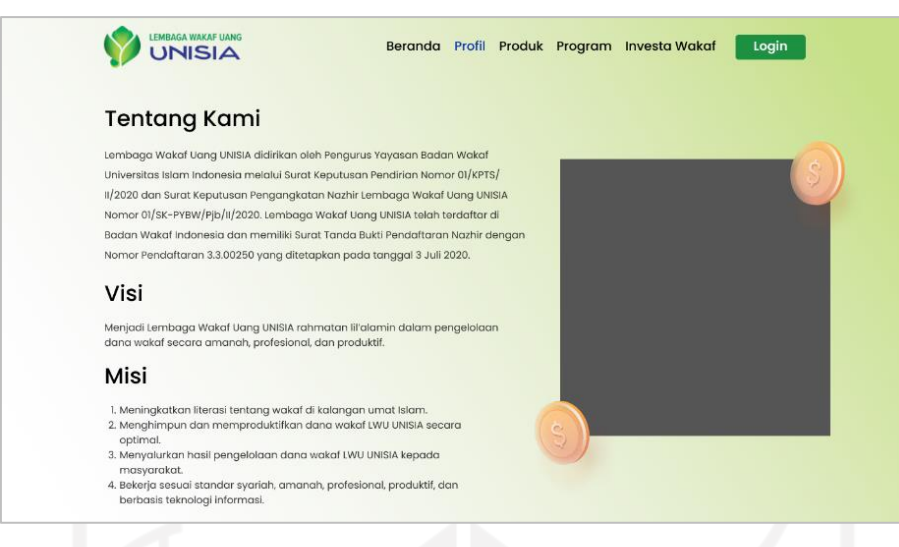

Gambar 3.18 Halaman profil

# <span id="page-51-0"></span>e. Halaman Produk

Halaman produk merupakan halaman yang menampilkan informasi terkait pilihan produk yang dapat dipilih oleh pengguna untuk melakukan transaksi wakaf uang. Produk LWU UNISIA terdiri dari Wakaf Uang Permanen (WUP), Wakaf Uang Temporer (WUT) dan Wakaf Melalui Uang (WMU). Selain itu, pada halaman ini juga menampilkan informasi terkait total uang yang terkumpul. Berikut tampilan halaman produk yang dapat dilihat pada [Gambar 3.19.](#page-51-1)

<span id="page-51-1"></span>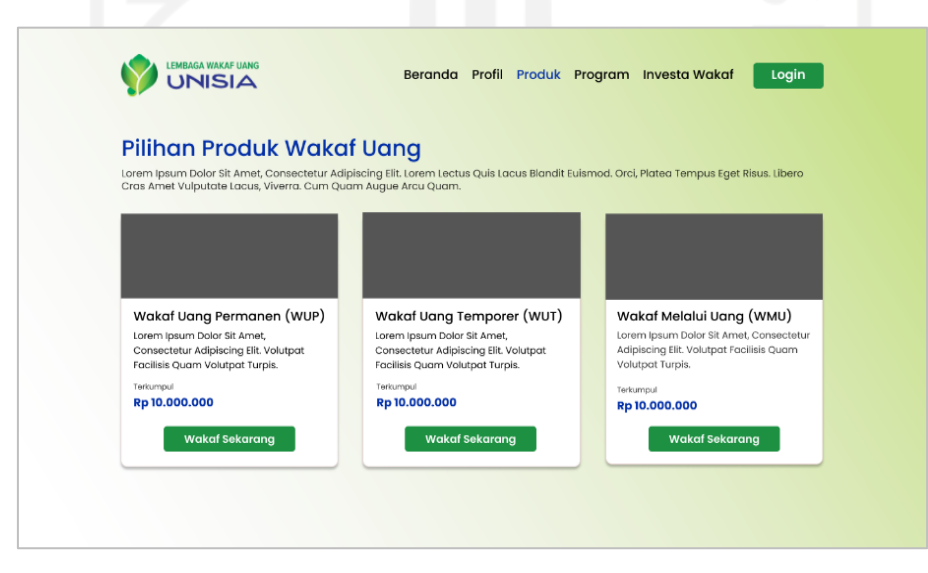

Gambar 3.19 Halaman produk

### f. Halaman Melakukan Transaksi Wakaf

Halaman transaksi wakaf merupakan halaman untuk melakukan transaksi wakaf berdasarkan jenis produk yang telah dipilih oleh pengguna. Setelah itu, sistem akan menampilkan informasi terkait nomor rekening untuk melakukan transaksi. Berikut tampilan halaman informasi nomor rekening yang dapat dilihat pada [Gambar 3.20.](#page-52-0)

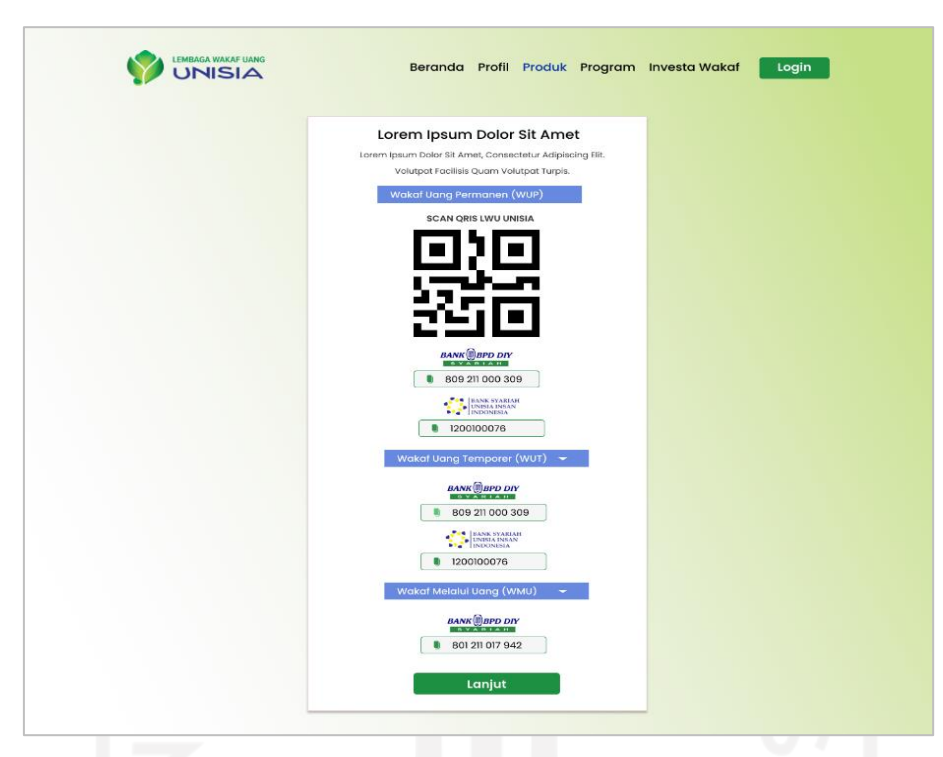

Gambar 3.20 Halaman informasi nomor rekening

<span id="page-52-0"></span>Berdasarkan [Gambar 3.20,](#page-52-0) pengguna dapat melakukan pembayaran berdasarkan jenis produk yang dipilih sebelumnya. Setelah itu, pengguna dapat mengisi formulir ketersediaan wakaf dan mengunggah bukti pembayaran. Berikut tampilan halaman formulir ketersediaan berwakaf dapat dilihat pada [Gambar 3.21.](#page-53-0)

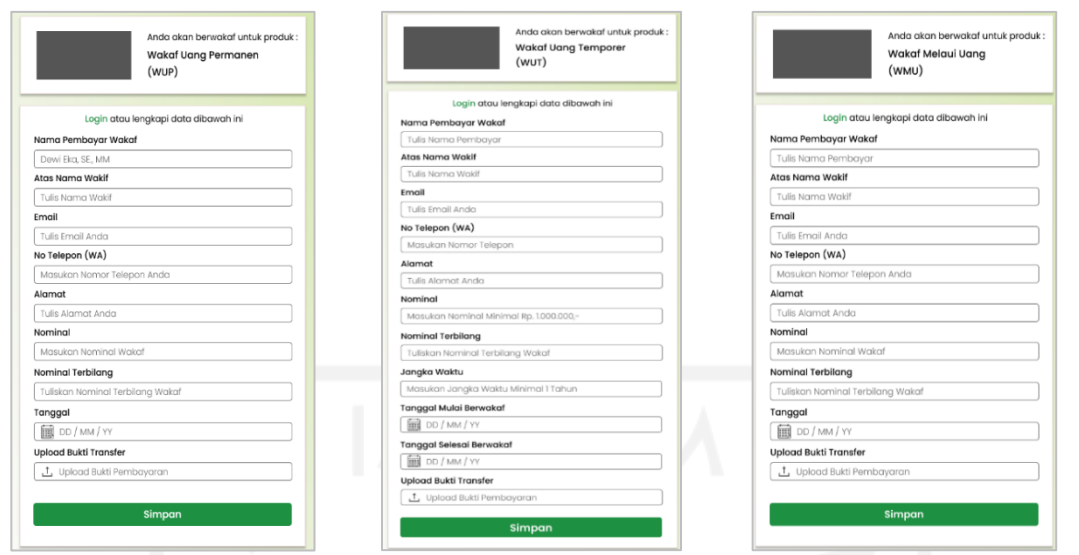

<span id="page-53-0"></span>Gambar 3.21 Halaman formulir ketersediaan wakaf WUP (kiri), WUT (tengah) dan WMU

# (kanan)

# g. Halaman Program

Halaman program merupakan halaman yang menampilkan informasi terkait program pendistribusian wakaf uang. Program tersebut dikelompokkan menjadi beberapa kategori antara lain yaitu, pengembangan pendidikan, pengembangan usaha dan pemberdayaan masyarakat. Berikut tampilan halaman program yang dapat dilihat pada [Gambar 3.22.](#page-54-0)

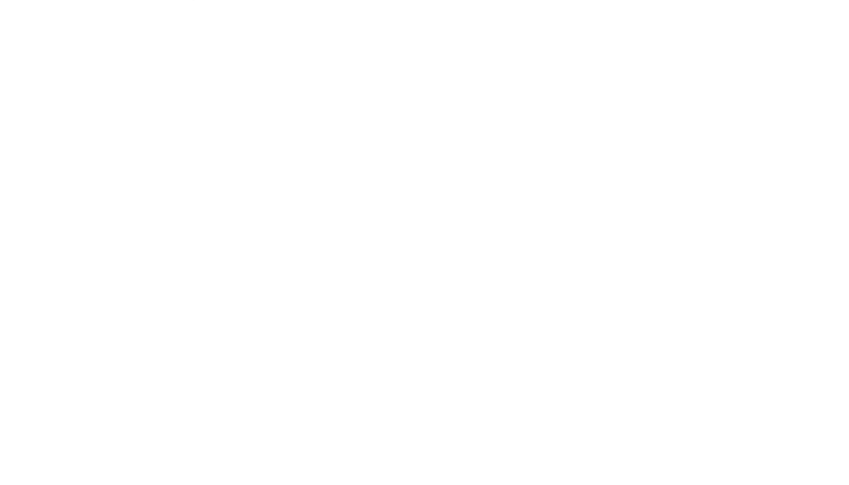

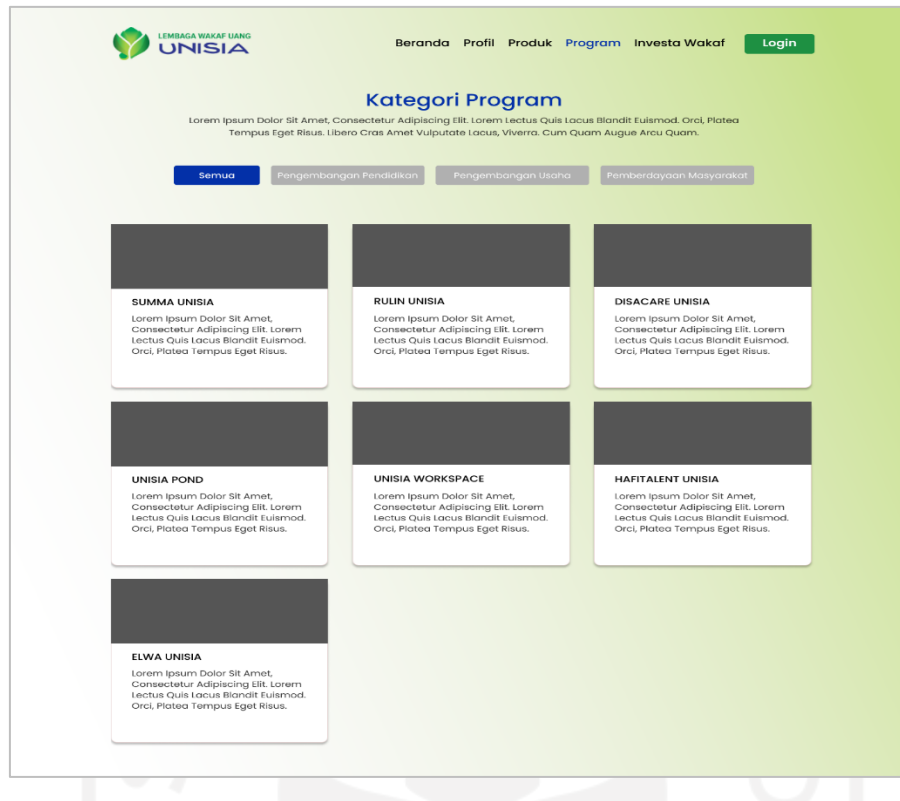

Gambar 3.22 Halaman Kategori Program

## <span id="page-54-0"></span>h. Halaman Investa Wakaf

Halaman investa wakaf merupakan halaman yang menampilkan informasi mengenai seputar perwakafan di LWU UNISIA, Indonesia maupun luar negeri. Pada halaman utama investa terdapat daftar pilihan berita yang telah diterbitkan oleh LWU UNISIA. Kemudian, apabila pengguna memilih salah satu pilihan berita maka sistem akan menampilkan informasi detail terkait berita yang dipilih. Informsi yang dapat dilihat pada halaman detail investa berupa foto, judul, tanggal terbit dan isi berita. Berikut tampilan halaman investa wakaf yang dapat dilihat pada [Gambar 3.23](#page-55-0) dan [Gambar 3.24.](#page-55-1)

<span id="page-55-0"></span>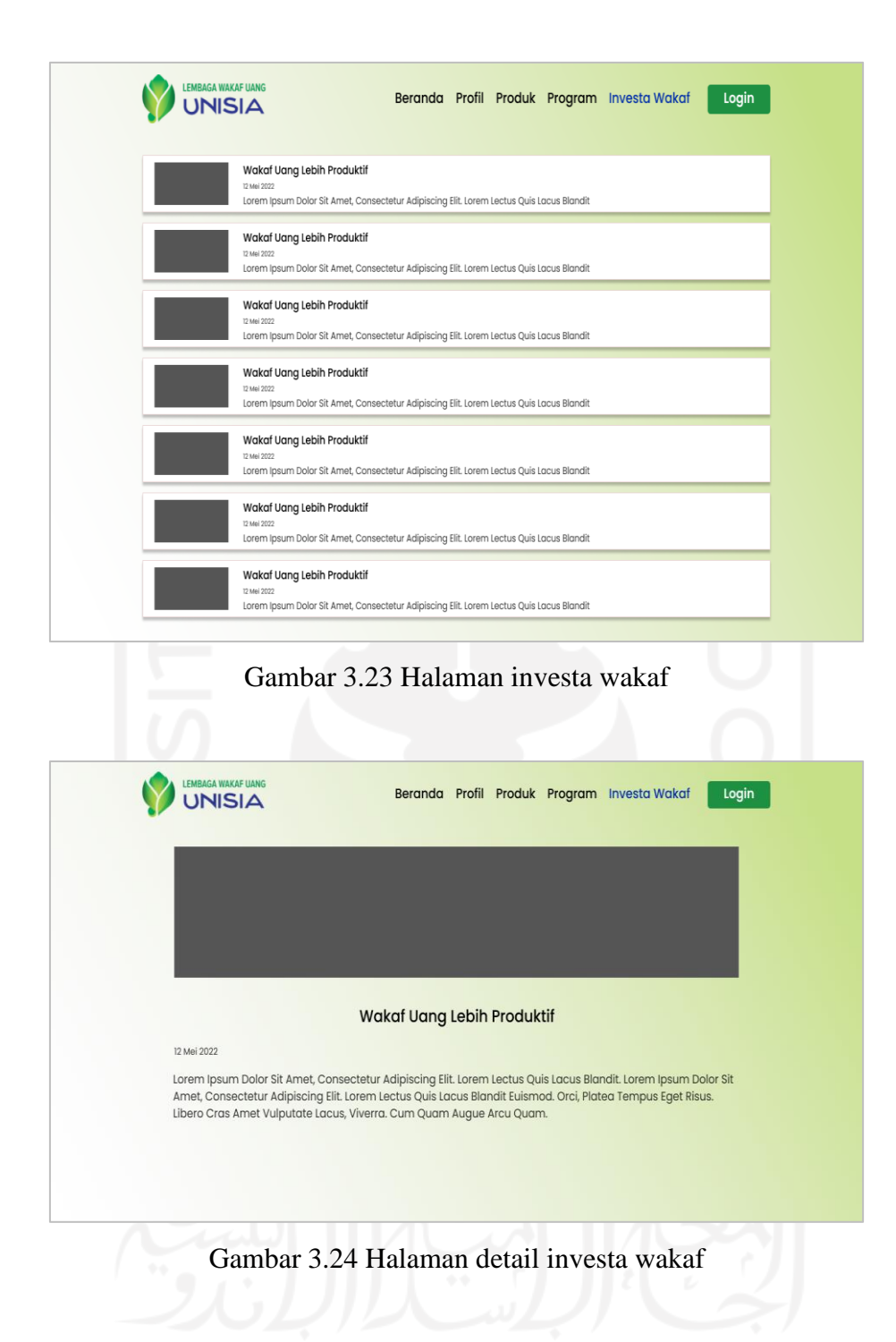

## <span id="page-55-1"></span>i. Halaman Profil Akun

Halaman profil akun merupakan halaman yang menampilkan informasi terkait data diri pengguna. Kemudian, pada halaman ini pengguna dapat melakukan perubahan data diri dan sistem dapat menyimpan informasi data diri yang telah diubah. Berikut tampilan halaman profil akun yang dapat dilihat pada [Gambar 3.25.](#page-56-0)

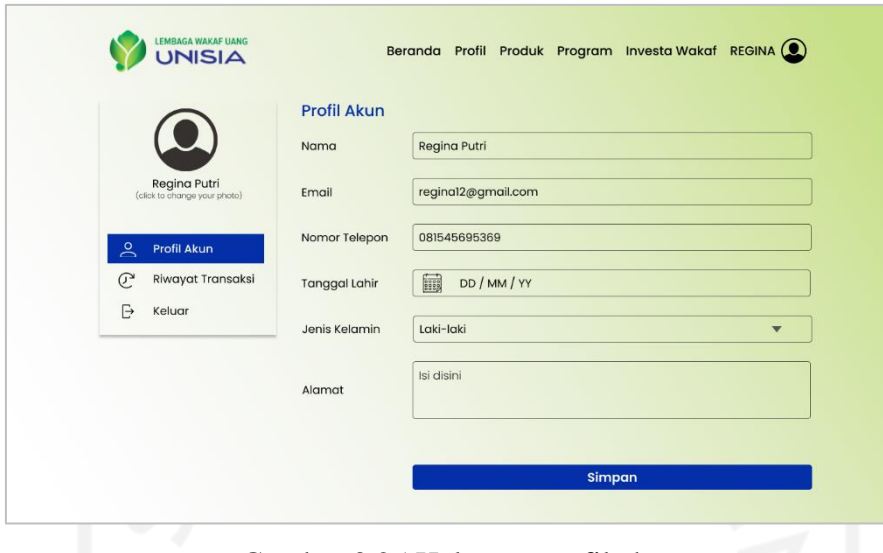

Gambar 3.25 Halaman profil akun

# <span id="page-56-0"></span>j. Halaman Riwayat Wakaf

Halaman riwayat wakaf merupakan halaman yang menampilkan informasi terkait riwayat transaksi yang telah dilakukan. Kemudian, pada halaman ini pengguna dapat melihat status transaksi yang dilakukan. Berikut tampilan halaman riwayat wakaf yang dapat dilihat pada [Gambar 3.26.](#page-56-1)

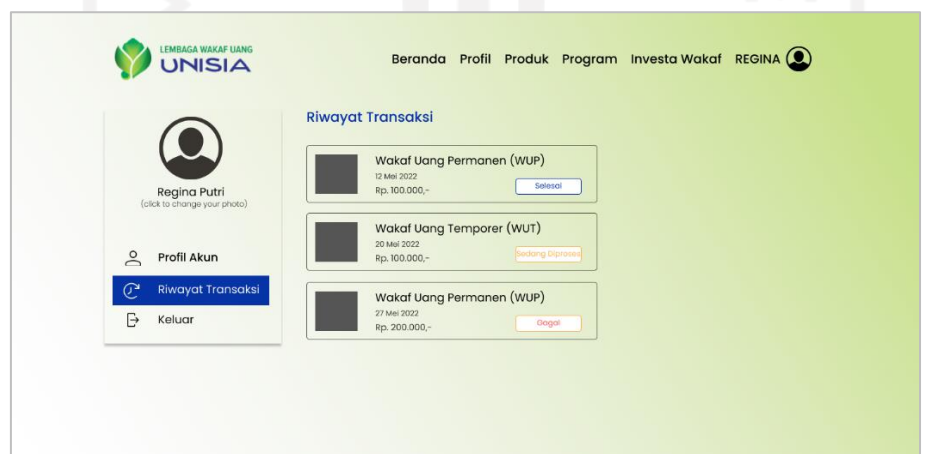

Gambar 3.26 Halaman riwayat wakaf

# <span id="page-56-1"></span>k. Halaman *Dashboard*

Halaman *dashboard* merupakan halaman yang menampilkan informasi terkait total wakaf uang yang telah terkumpul berdasarkan jenis produk dan total wakif. Selain itu juga terdapat, informasi terkait perbandingan total wakaf uang berdasarkan jenis produk dalam bentuk grafik. Berikut tampilan halaman *dashboard* yang dapat dilihat pada [Gambar 3.27.](#page-57-0)

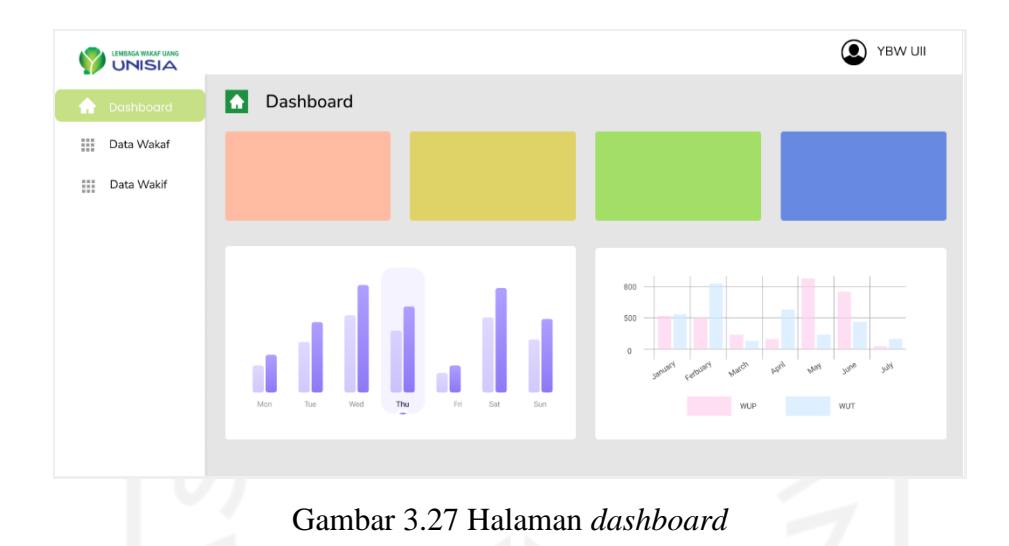

#### <span id="page-57-0"></span>l. Halaman Data Wakaf

Halaman data wakaf merupakan halaman yang menampilkan informasi terkait seluruh data wakaf. Data wakaf yang ditampilkan dikelompokkan menjadi tiga kategori berdasarkan jenis program wakafnya. Informasi data wakaf ditampilkan dalam bentuk tabel yang berisi no, tanggal, nama, nomor sertifikat, cara bayar, nominal, bukti pembayaran dan status. Kemudian fitur-fitur pada halaman data wakaf dibedakan dari hak akses aktornya masing-masing. Berikut tampilan halaman data wakaf yang dapat dilihat pada [Gambar 3.28](#page-57-1) sampai [Gambar 3.31.](#page-59-0)

|   | LEMBAGA WAKAF UANG |                         |                         |                                               |                  |            |            |                         | LWU UNISIA             |
|---|--------------------|-------------------------|-------------------------|-----------------------------------------------|------------------|------------|------------|-------------------------|------------------------|
|   | Dashboard          |                         | Data Wakaf              |                                               |                  |            |            |                         |                        |
| 冊 | Data Wakaf v       |                         | <b>Tabel Data Wakaf</b> |                                               |                  |            |            |                         |                        |
|   | <b>WUP</b>         |                         | Tampilkan 10 + entri    |                                               |                  |            |            | Cari:                   |                        |
|   | WUT                |                         |                         | Salin CSV Excel PDF Cetak Visibilitas Kolom v |                  |            |            |                         |                        |
|   |                    | No                      | Tanggal                 | Nama                                          | Nomor Sertifikat | Cara Bayar | Nominal    | <b>Bukti Pembayaran</b> | <b>Status</b>          |
|   | WMU                | $\,1\,$                 | 01 Mei 2022             | Regina                                        | 001/LWU-SER/WUP  | Cash       | Rp 200.000 | Å                       | Selesai                |
|   |                    | $\overline{c}$          | 14 Mei 2022             | Lady                                          | 002/LWU-SER/WUP  | Transfer   | Rp 100.000 | ➣                       | Gagal                  |
| 丗 | Data Wakif         | $\overline{\mathbf{3}}$ | 20 Mei 2022             | Cintya                                        | 003/LWU-SER/WUP  | Transfer   | Rp 150.000 | Y                       | <b>Sedang Diproses</b> |
|   |                    |                         |                         |                                               |                  |            |            |                         |                        |

Gambar 3.28 Halaman data wakaf (ketua)

<span id="page-57-1"></span>Berdasarkan [Gambar 3.28,](#page-57-1) halaman ini merupakan halaman data wakaf yang diakses oleh aktor ketua. Aktor ketua hanya dapat melihat, mencari, dan mencetak data wakaf yang telah tersimpan pada sistem. Selain itu, aktor pengurus juga dapat mengelola data wakaf. Berikut tampilan halaman data wakaf untuk pengurus yang dapat dilihat pada [Gambar 3.29.](#page-58-0)

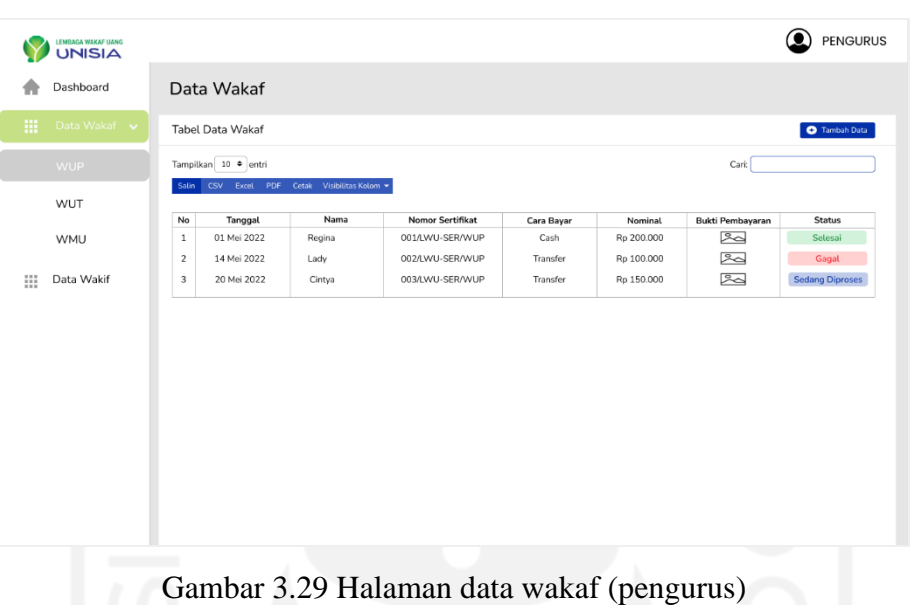

<span id="page-58-0"></span>Berdasarkan [Gambar 3.29,](#page-58-0) halaman ini merupakan halaman data wakaf yang diakses oleh aktor pengurus. Aktor pengurus dapat melihat, mencari, mencetak dan menambah data wakaf yang telah tersimpan pada sistem. Selain itu, aktor keuangan dan administrator juga dapat mengelola data wakaf. Berikut tampilan halaman data wakaf untuk keuangan dan administrator yang dapat dilihat pada [Gambar 3.30.](#page-58-1)

|   | LEMBAGA WAXAF UAMS |                |                                               |        |                  |            |            |                         |                        | <b>C</b> KEUANGAN |                                                             |  |
|---|--------------------|----------------|-----------------------------------------------|--------|------------------|------------|------------|-------------------------|------------------------|-------------------|-------------------------------------------------------------|--|
|   | Dashboard          |                | Data Wakaf                                    |        |                  |            |            |                         |                        |                   |                                                             |  |
| m | Data Wakaf v       |                | <b>Tabel Data Wakaf</b>                       |        |                  |            |            |                         |                        |                   | <b>O</b> Tambah Data                                        |  |
|   | <b>WUP</b>         |                | Tampilkan 10 * entri                          |        |                  |            |            |                         | Cari:                  |                   |                                                             |  |
|   |                    |                | Salin CSV Excel PDF Cetak Visibilitas Kolom = |        |                  |            |            |                         |                        |                   |                                                             |  |
|   | WUT                | No             | Tanggal                                       | Nama   | Nomor Sertifikat | Cara Bayar | Nominal    | <b>Bukti Pembayaran</b> | <b>Status</b>          |                   | Aksi                                                        |  |
|   | <b>WMU</b>         | $\,1\,$        | 01 Mei 2022                                   | Regina | 001/LWU-SER/WUP  | Cash       | Rp 200.000 | Ŀ                       | Selesai                | $\mathbf{r}$      | $\bullet$ :                                                 |  |
|   |                    | $\overline{2}$ | 14 Mei 2022                                   | Lady   | 002/LWU-SER/WUP  | Transfer   | Rp 100,000 | 罓                       | Gagat                  |                   | ■日                                                          |  |
| ₩ | Data Wakif         | $\,$ 3         | 20 Mei 2022                                   | Cintya | 003/LWU-SER/WUP  | Transfer   | Rp 150.000 | ஊ                       | <b>Sedang Diproses</b> |                   | $\begin{array}{ccc} \bullet & \bullet & \vdots \end{array}$ |  |

Gambar 3.30 Halaman data wakaf (keuangan dan administrator)

<span id="page-58-1"></span>Berdasarkan [Gambar 3.30,](#page-58-1) halaman ini merupakan halaman data wakaf yang diakses oleh aktor keuangan dan administrator. Aktor keuangan dan administrator dapat mengakses penuh pengelolaan data wakaf pada halaman ini. Pengelolaan data wakaf yang dapat dilakukan yaitu melihat, mencari, mencetak, menambah, menghapus dan mengubah data wakaf. Setelah itu, aktor keuangan juga dapat mengkonfirmasi status transaksi pembayaran wakaf yang telah tersimpan. Selain itu, pada menu ini aktor juga dapat menambah data wakaf dengan mengisi formulir. Berikut tampilan halaman tambah data wakaf yang dapat dilihat pada [Gambar 3.31.](#page-59-0)

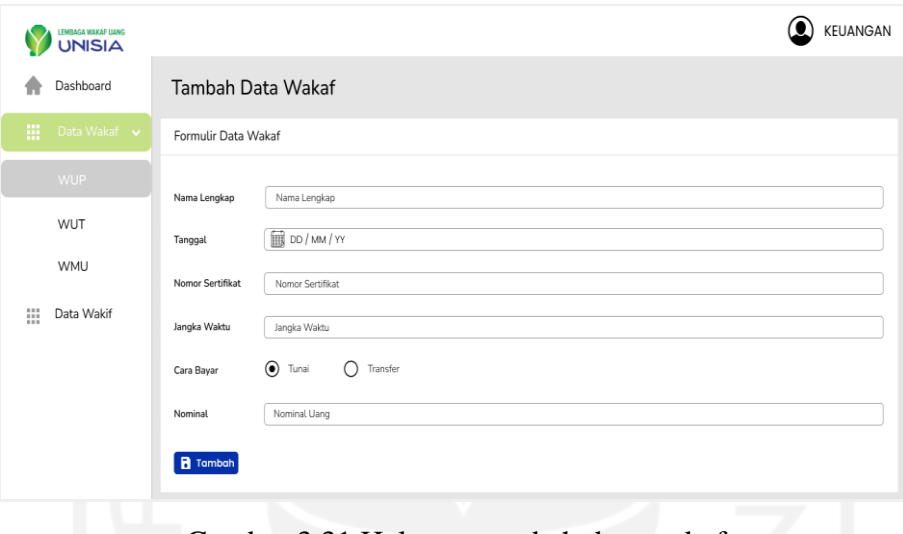

Gambar 3.31 Halaman tambah data wakaf

<span id="page-59-0"></span>Berdasarka[n Gambar 3.31,](#page-59-0) halaman ini merupakan halaman untuk menambah data wakaf yang transaksinya dilakukan secara tunai. Halaman ini menampilkan formulir data wakaf yang dapat diisi oleh aktor pengurus dan keuangan. Formulir data wakaf yang diisi berupa nama lengkap, tanggal berwakaf, nomor sertifikat, jangka waktu, cara bayar dan nominal wakaf.

#### m. Halaman Data Wakif

Halaman data wakif merupakan halaman yang menampilkan informasi terkait seluruh data wakif. Informasi data wakif ditampilkan dalam bentuk tabel yang berisi no, nama, nomor telepon, *email*, tanggal lahir, jenis kelamin dan alamat. Kemudian fitur-fitur pada halaman data wakif dibedakan dari hak akses aktornya masing-masing. Berikut tampilan halaman data wakif yang dapat dilihat pada [Gambar 3.32](#page-60-0) sampai [Gambar 3.35.](#page-61-0)

| Dashboard        |                | Data Wakif              |                                         |                  |                      |               |                                  |
|------------------|----------------|-------------------------|-----------------------------------------|------------------|----------------------|---------------|----------------------------------|
| ₩<br>Data Wakaf  |                | <b>Tabel Data Wakif</b> |                                         |                  |                      |               |                                  |
|                  |                | Tampilkan 10 · entri    |                                         |                  |                      |               | Cari:                            |
| W.<br>Data Wakif | Salin          |                         | CSV Excel PDF Cetak Visibilitas Kolom = |                  |                      |               |                                  |
|                  | No             | Nama                    | Nomor Telepon                           | Email            | <b>Tanggal Lahir</b> | Jenis Kelamin | Alamat                           |
|                  | $\,1\,$        | Regina                  | 081234567891                            | regina@gmail.com | 01 April 2000        | Perempuan     | Jakal KM 14,5 Sleman, Yogyakarta |
|                  | $\overline{2}$ | Lady                    | 081234567891                            | lady@gmail.com   | 01 April 2000        | Perempuan     | Jakal KM 14,5 Sleman, Yogyakarta |
|                  | 3              | Cintya                  | 081234567891                            | cintya@gmail.com | 01 April 2000        | Perempuan     | Jakal KM 14,5 Sleman, Yogyakarta |
|                  |                |                         |                                         |                  |                      |               |                                  |
|                  |                |                         |                                         |                  |                      |               |                                  |

Gambar 3.32 Halaman data wakif (ketua)

<span id="page-60-0"></span>Berdasarka[n Gambar 3.32,](#page-60-0) halaman ini merupakan halaman data wakif yang diakses oleh aktor Ketua. Aktor ketua dapat melihat, mencari, dan mencetak data wakif yang telah tersimpan pada sistem. Selain itu, aktor pengurus juga dapat mengelola data wakif. Berikut tampilan halaman data wakif untuk pengurus yang dapat dilihat pada [Gambar 3.33.](#page-60-1)

| LEMBAGA WAKAF UANG |                |                         |                           |                  |                      |               | $\bigcirc$ PENGURUS              |
|--------------------|----------------|-------------------------|---------------------------|------------------|----------------------|---------------|----------------------------------|
| Dashboard          |                | Data Wakif              |                           |                  |                      |               |                                  |
| Data Wakaf         |                | <b>Tabel Data Wakif</b> |                           |                  |                      |               | <b>O</b> Tambah Data             |
|                    |                | Tampilkan 10 · entri    |                           |                  |                      |               | Cari:                            |
| <b>Data Wakif</b>  |                | Salin CSV Excel PDF     | Cetak Visibilitas Kolom = |                  |                      |               |                                  |
|                    | No             | Nama                    | Nomor Telepon             | Email            | <b>Tanggal Lahir</b> | Jenis Kelamin | Alamat                           |
|                    | $\,$ 1 $\,$    | Regina                  | 081234567891              | regina@gmail.com | 01 April 2000        | Perempuan     | Jakal KM 14,5 Sleman, Yogyakarta |
|                    | $\overline{2}$ | Lady                    | 081234567891              | lady@gmail.com   | 01 April 2000        | Perempuan     | Jakal KM 14,5 Sleman, Yogyakarta |
|                    | $\overline{3}$ | Cintya                  | 081234567891              | cintya@gmail.com | 01 April 2000        | Perempuan     | Jakal KM 14,5 Sleman, Yogyakarta |
|                    |                |                         |                           |                  |                      |               |                                  |
|                    |                |                         |                           |                  |                      |               |                                  |
|                    |                |                         |                           |                  |                      |               |                                  |
|                    |                |                         |                           |                  |                      |               |                                  |
|                    |                |                         |                           |                  |                      |               |                                  |
|                    |                |                         |                           |                  |                      |               |                                  |
|                    |                |                         |                           |                  |                      |               |                                  |
|                    |                |                         |                           |                  |                      |               |                                  |
|                    |                |                         |                           |                  |                      |               |                                  |
|                    |                |                         |                           |                  |                      |               |                                  |
|                    |                |                         |                           |                  |                      |               |                                  |
|                    |                |                         |                           |                  |                      |               |                                  |

Gambar 3.33 Halaman data wakif (pengurus)

<span id="page-60-1"></span>Berdasarka[n Gambar 3.33,](#page-60-1) halaman ini merupakan halaman data wakif yang diakses oleh aktor pengurus. Aktor pengurus dapat melihat, mencari, mencetak, menambah dan data wakif yang telah tersimpan pada sistem. Selain itu, aktor keuangan dan administrator juga dapat

mengelola data wakif. Berikut tampilan halaman data wakif untuk keuangan dan administrator yang dapat dilihat pada [Gambar 3.34.](#page-61-1)

| LEMBAGA WAKAF UANG |                |                         |                           |                  |                      |               |                                  | KEUANGAN                           |
|--------------------|----------------|-------------------------|---------------------------|------------------|----------------------|---------------|----------------------------------|------------------------------------|
| Dashboard          |                | Data Wakif              |                           |                  |                      |               |                                  |                                    |
| Data Wakaf         |                | <b>Tabel Data Wakif</b> |                           |                  |                      |               |                                  | Tambah Data                        |
| Data Wakif         |                | Tampilkan 10 + entri    |                           |                  |                      |               | Cari:                            |                                    |
|                    |                | Satin CSV Excel PDF     | Cetak Visibilitas Kolom = |                  |                      |               |                                  |                                    |
|                    | No             | Nama                    | Nomor Telepon             | Email            | <b>Tanggal Lahir</b> | Jenis Kelamin | Alamat                           | Aksi                               |
|                    | $1\,$          | Regina                  | 081234567891              | regina@gmail.com | 01 April 2000        | Perempuan     | Jakal KM 14,5 Sleman, Yogyakarta | $\bullet$ . $\bullet$              |
|                    | $\overline{2}$ | Lady                    | 081234567891              | lady@gmail.com   | 01 April 2000        | Perempuan     | Jakal KM 14,5 Sleman, Yogyakarta | $\bullet$                          |
|                    | 3              | Cintya                  | 081234567891              | cintya@gmail.com | 01 April 2000        | Perempuan     | Jakal KM 14,5 Sleman, Yogyakarta | $\mathcal{E}$ . $\pmb{\mathrm{u}}$ |
|                    |                |                         |                           |                  |                      |               |                                  |                                    |
|                    |                |                         |                           |                  |                      |               |                                  |                                    |
|                    |                |                         |                           |                  |                      |               |                                  |                                    |
|                    |                |                         |                           |                  |                      |               |                                  |                                    |
|                    |                |                         |                           |                  |                      |               |                                  |                                    |

Gambar 3.34 Halaman data wakif (keuangan dan administrator)

<span id="page-61-1"></span>Berdasarkan [Gambar 3.34,](#page-61-1) halaman ini merupakan halaman data wakaf yang diakses oleh aktor keuangan dan administrator. Aktor keuangan dan administrator dapat mengakses penuh pengelolaan data wakif pada halaman ini. Pengelolaan data wakif yang dapat dilakukan yaitu melihat, mencari, mencetak, menambah, menghapus dan mengubah data wakif. Selain itu, pada menu ini aktor pengurus, keuangan dan administrator juga dapat menambah data wakif dengan mengisi formulir. Berikut tampilan halaman tambah data wakif yang dapat dilihat pada [Gambar 3.35.](#page-61-0)

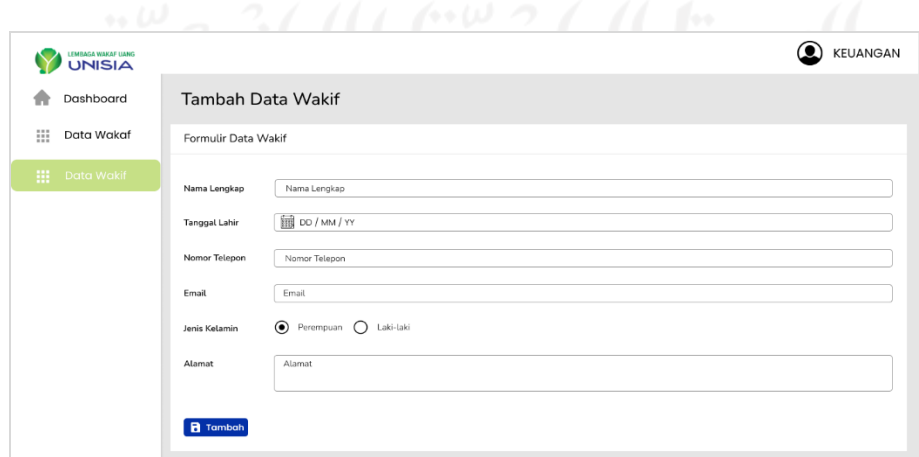

<span id="page-61-0"></span>Gambar 3.35 Halaman tambah data wakif

Berdasarkan [Gambar 3.35,](#page-61-0) halaman ini merupakan halaman untuk menambah data wakif yang dilakukan manual oleh pengurus, keuangan dan administrator. Halaman ini menampilkan formulir data wakif berupa nama lengkap, tanggal lahir, nomor telepon, email, jenis kelamin, dan alamat.

#### n. Halaman Data Investa Wakaf

Halaman data investa wakaf merupakan halaman yang menampilkan informasi terkait seluruh data investa wakaf. Pada halaman ini hanya dapat diakses oleh aktor pengurus, keuangan dan administrator. Ketiga aktor tersebut dapat melihat, menambah, mengubah, menghapus, mencari dan mencetak datanya. Selain itu juga, aktor pengurus juga dapat melakukan aksi *publish* pada data yang masih berstatus *draft*. Berikut tampilan halaman data investa wakaf yang dapat dilihat pada [Gambar 3.36.](#page-62-0)

| Dashboard<br>Ш<br>Data Wakaf |                | Data Investa Wakaf<br>Tabel Data Investa Wakaf                    |              |              |         | <b>O</b> Tambah Data |                |
|------------------------------|----------------|-------------------------------------------------------------------|--------------|--------------|---------|----------------------|----------------|
| Ш<br>Data Wakif              | Salin          | Tampilkan 5 + entri<br>CSV Excel PDF<br>Cetak Visibilitas Kolom * |              |              | Cari:   |                      |                |
| 讍<br><b>Investa Wakaf</b>    | No             | Judul                                                             | Tanggal      | Penulis      | Status  | Aksi                 |                |
|                              | $\,$ 1         | Wakaf Lebih Produktif                                             | 20 Mei 2022  | Regina Putri | Publish |                      |                |
|                              | $\overline{2}$ | Wakaf Lebih Produktif                                             | 30 Mei 2022  | Regina Putri | Publish |                      |                |
| Pengguna                     |                |                                                                   |              |              |         |                      |                |
| 丗                            | 3              | Wakaf Lebih Produktif                                             | 10 Juni 2022 | Regina Putri | Draft   | $\bullet$            |                |
|                              |                |                                                                   |              |              |         |                      |                |
|                              |                |                                                                   |              |              |         |                      | $\blacksquare$ |

Gambar 3.36 Halaman data investa wakaf

<span id="page-62-0"></span>Berdasarkan [Gambar 3.36,](#page-62-0) halaman data investa wakaf menampilkan informasi data investa dalam bentuk tabel. Tabel data investa wakaf memuat informasi berupa no, nama, tanggal, penulis, status dan aksi ubah dan hapus. Selain itu juga, terdapat aksi tambah data yang dapat dilakukan oleh aktor pengurus dan keuangan. Aksi tambah data dilakukan dengan mengisi formulir yang telah tersedia. Berikut tampilan halaman tambah data investa wakaf yang dapat dilihat pada [Gambar 3.37.](#page-63-0)

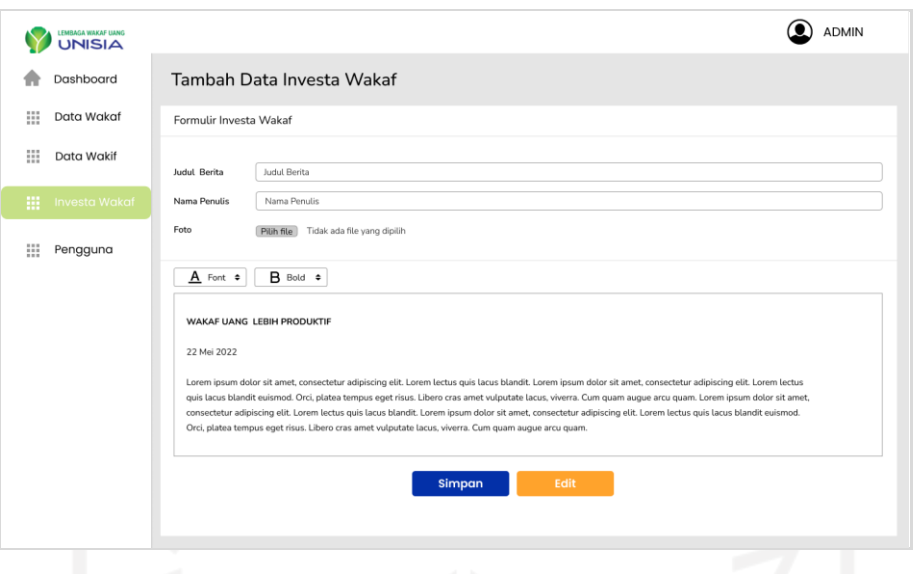

Gambar 3.37 Halaman tambah data investa wakaf

# <span id="page-63-0"></span>o. Halaman Data Pengguna

Halaman data pengguna merupakan halaman yang menampilkan informasi terkait seluruh data pengguna sistem yang telah terdaftar. Halaman ini hanya dapat diakses oleh aktor administrator. Berikut tampilan halaman data pengguna yang dapat dilihat pada [Gambar 3.38.](#page-63-1)

| Dashboard          | Data Pengguna                             |                                               |                  |          |                      |                    |
|--------------------|-------------------------------------------|-----------------------------------------------|------------------|----------|----------------------|--------------------|
| 丗<br>Data Wakaf    | Tabel Data Pengguna                       |                                               |                  |          |                      | Tambah Data        |
| Ш<br>Data Wakif    | Tampilkan 5 + entri                       |                                               |                  |          | Cari:                |                    |
| ₩<br>Investa Wakaf |                                           | Salin CSV Excel PDF Cetak Visibilitas Kolom = |                  |          |                      |                    |
|                    | No<br>Foto                                | Nama                                          | Email            | Wewenang | Jam & Tanggal Dibuat | Aksi               |
| 冊<br>Pengguna      | $\mathbf{1}$<br>$\bullet$                 | Regina Putri                                  | regina@gmail.com | admin    | 2022-05-10 12:10     | ৶₩                 |
|                    | $\overline{\mathbf{c}}$<br>▣              | Ajeng                                         | ajeng@gmail.com  | keuangan | 2022-05-10 12:10     | $\bullet$ tr       |
|                    | $\overline{\mathbf{3}}$<br>$\blacksquare$ | Siti Achiria                                  | siti@gmail.com   | ketua    | 2022-05-10 12:10     | $\mathcal{P}$ . If |
|                    |                                           |                                               |                  |          |                      |                    |
|                    |                                           |                                               |                  |          |                      |                    |
|                    |                                           |                                               |                  |          |                      |                    |
|                    |                                           |                                               |                  |          |                      |                    |
|                    |                                           |                                               |                  |          |                      |                    |
|                    |                                           |                                               |                  |          |                      |                    |
|                    |                                           |                                               |                  |          |                      |                    |

Gambar 3.38 Halaman data pengguna

<span id="page-63-1"></span>Berdasarkan [Gambar 3.38,](#page-63-1) halaman ini menampilkan informasi data pengguna dalam bentuk tabel. Tabel data pengguna memuat informasi berupa no, foto, nama, email, wewenanang, tanggal dibuat dan aksi ubah dan hapus. Selain itu juga, terdapat aksi tambah data yang hanya dapat dilakukan oleh administrator. Berikut tampilan halaman tambah data pengguna yang dapat dilihat pada [Gambar 3.39.](#page-64-0)

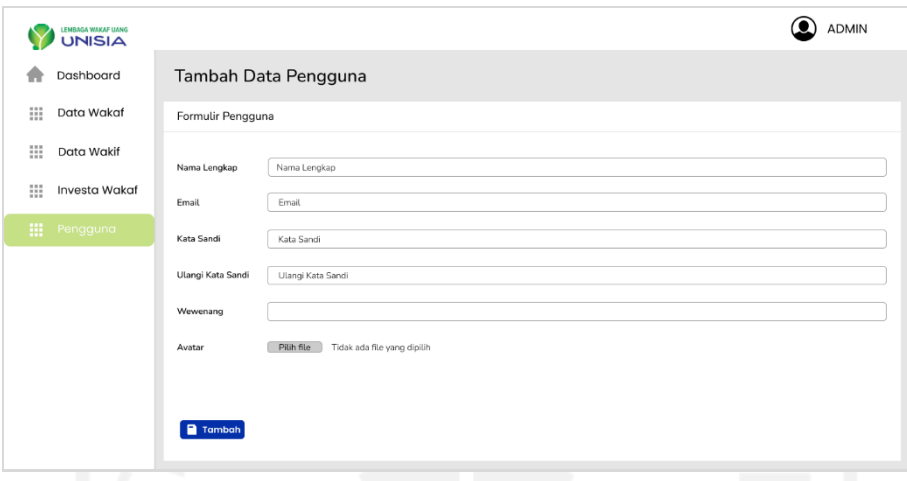

Gambar 3.39 Halaman tambah data pengguna

## <span id="page-64-0"></span>**3.3.5 Evaluasi Rancangan**

Evaluasi rancangan yang dilakukan pada penelitian ini menghasilkan empat kali iterasi (perulangan). Evaluasi rancangan dilakukan dengan metode presentasi yang memperlihatkan semua rancangan yang telah dibuat dan diminta umpan balik secara langsung melalui media *zoom meeting*.

a. Iterasi Pertama

Iterasi pertama dilakukan pada tanggal 6 Juni 2022 bersama pihak LWU UNISIA. Pihak LWU UNISIA yang hadir saat itu antara lain Dr. Siti Achiria, Se., MM selaku Ketua, Dewi eka wulandari selaku staf Kesekretariatan dan Keuangan, Robby ilham sholihin dan Hersa ajeng priska selaku staf Bidang Humas pada LWU UNISIA. Setelah mempresentasikan hasil rancangan awal yang telah dibuat kepada pihak LWU yang hadir, maka didapatkan beberapa evaluasi pada iterasi pertama sebagai berikut:

- 1. Rancangan *use case* diagram, diagram alur penggunaan sistem dan struktur basis data tidak ada perubahan.
- 2. Pada halaman beranda ditambahkan konten gambar dalam bentuk *carousel*.
- 3. Pada halaman beranda ditambahkan konten tulisan mengenai pengertian wakaf uang berdasarkan Undang-Undang, Al-Quran dan Hadist, serta testimoni dari inspirator.
- 4. Pada halaman pengguna ditambahkan pintasan simbol *whatsapp* yang langsung terhubung ke kontak *whatsapp* LWU UNISIA.
- 5. Pada halaman pengguna ditambahkan *footer* terkait informasi LWU UNISIA seperti alamat, *email*, nomor telepon, media sosial. Selain itu juga, ditambahkan informasi mengenai LWU UNISIA sudah terdaftar di BWI dan dinaungi oleh YBW UII.
- 6. Pada halaman profil tulisan "tentang kami" diganti menjadi "profil" dan susunan kalimatnya dibuat rata kanan kiri.
- 7. Pada halaman profil diubah letak penempatan foto dan tulisan.
- 8. Pada halaman profil ditambahkan video profil yang terhubung dengan youtube LWU UNISIA.
- 9. Pada halaman produk beberapa tampilan kalimat dibuat rata tengah.
- 10. Pada halaman produk tampilan pilihan produk diganti menjadi lebih menarik.
- 11. Pada halaman informasi nomor rekening ditambah nomor rekening bank BSI dan logo bank BPD DIY Syariah diganti yang terbaru.
- 12. Pada halaman formulir ketersediaan wakaf tampilan gambar produk diubah menjadi simbol produk masing-masing.
- 13. Pada halaman program penamaan program diganti menjadi Imbal Hasil Wakaf Uang (IHWU).
- 14. Pada halaman program susunan kotak gambar dibuat lebih besar dan lebih menarik.
- 15. Pada halaman investa wakaf tampilan kotak putih dihilangkan.
- 16. Pada halaman investa wakaf terkait tampilan isi berita dibuat lebih menarik dan warna halaman diubah menjadi warna putih.
- 17. Pada halaman profil akun dan riwayat wakaf warna halamannya diubah menjadi warna putih.
- 18. Pada halaman riwayat wakaf tampilan status transaksi dibuat lebih besar sehingga mudah untuk dilihat.
- 19. Pada halaman data wakaf ditambahkan kolom data sertifikat untuk dapat mempermudah melihat dan mencetak e-sertifikat yang telah terbit.
- 20. Pada halaman tambah data tombol tambah diubah menjadi tombol simpan dan simbol tambah dihapus.
- 21. Pada halaman tambah data investa wakaf tombol edit diubah menjadi tombol batal.
- b. Iterasi Kedua

Iterasi kedua dilakukan pada tanggal 13 Juni 2022 bersama pihak LWU UNISIA. Pihak LWU UNISIA yang hadir saat itu antara lain Dewi eka wulandari selaku staf Kesekretariatan dan Keuangan, Robby ilham sholihin dan Hersa ajeng priska selaku staf Bidang Humas pada LWU UNISIA. Setelah mempresentasikan hasil perbaikan dari iterasi pertama kepada pihak LWU yang hadir, maka didapatkan beberapa evaluasi pada iterasi kedua sebagai berikut:

- 1. Pada halaman pengguna warna tampilan *background* diganti warna hijau muda yang telah disepakati.
- 2. Pada halaman pengguna semua tampilan dan tulisan warna biru diubah menjadi warna hijau yang telah disepakati.
- 3. Pada halaman pengguna beberapa jenis *font* diganti dengan *font* yang telah di tentukan oleh pihak LWU UNISIA.
- 4. Pada tampilan *footer* warna *background* diubah menjadi warna hijau muda yang telah disepakati.
- 5. Pada tampilan logo Badan Wakaf Indonesia (BWI) tulisan warna hitam diubah menjadi warna putih.
- 6. Pada halaman beranda terkait konten inspirator *speech of waqf* posisi data diri testimoni diubah menjadi di bawah judul.
- 7. Pada halaman produk ditambahkan konten terkait cara berwakaf.
- 8. Pada halaman formulir ketersediaan wakaf warna kotak *header* jenis produknya diubah menjadi warna hijau yang telah disepakati.
- 9. Pada halaman form ketersediaan wakaf ditambahkan *field* data identitas wakif antara lain yaitu NIK, tempat tanggal lahir, jenis kelamin, pendidikan, pekerjaan dan pengeluaran per bulan.
- 10. Pada alur transaksi produk WUT terdapat perubahan yaitu, yang awalnya melalui form menjadi melalui *whatsapp*.
- c. Iterasi Ketiga

Iterasi ketiga dilakukan pada tanggal 16 Juni 2022 bersama pihak LWU UNISIA. Pihak LWU UNISIA yang hadir saat itu antara lain Dewi eka wulandari selaku staf Kesekretariatan dan Keuangan, Robby ilham sholihin dan Hersa ajeng priska selaku staf Bidang Humas pada LWU UNISIA. Setelah mempresentasikan hasil perbaikan dari iterasi kedua kepada pihak LWU yang hadir, maka didapatkan beberapa evaluasi pada iterasi ketiga sebagai berikut:

- 1. Pada halaman profil deskripsi dari video profil dihapus lalu tata letak video dan tulisan visi misi dibuat lebih menarik dan rapi.
- 2. Menu produk diganti dengan nama program.
- 3. Pada halaman profil akun ditambahkan *field* data identitas wakif yang sama pada halaman formulir.
- 4. Pada halaman wakif ditambahkan kolom data identitas wakif yang sama pada halaman formulir.
- 5. Pada halaman form ketersediaan wakaf *field* data identitas wakif antara lain yaitu nama pembayar wakaf, NIK, tempat tanggal lahir, jenis kelamin, *email*, nomor telepon, alamat, pendidikan, pekerjaan dan pengeluaran per bulan dipindahkan ke halaman daftar. Pemindahan data identitas wakif tersebut bertujuan untuk mempermudah pengguna dalam melakukan transaksi wakaf.

### d. Iterasi Keempat

Iterasi keempat dilakukan pada tanggal 20 Juni 2022 bersama pihak LWU UNISIA. Pihak LWU UNISIA yang hadir saat itu antara lain Dr. Siti Achiria, Se., MM selaku Ketua, Dewi eka wulandari selaku staf Kesekretariatan dan Keuangan, Robby ilham sholihin dan Hersa ajeng priska selaku staf Bidang Humas pada LWU UNISIA. Setelah mempresentasikan hasil perbaikan dari iterasi ketiga kepada pihak LWU yang hadir, maka didapatkan bahwa rancangan prototipe iterasi keempat merupakan rancangan terakhir. Iterasi keempat dapat dikatakan rancangan terakhir karena rancangan prototipe sudah sesuai dengan kebutuhan LWU UNISIA.

### **3.4** *Construction of prototype*

Setelah rancangan prototipe sesuai dengan kebutuhan pihak LWU UNISIA, maka pada tahap ini rancangan prototipe akan diimplementasikan ke dalam kode pemrograman. Proses implementasi sistem dimulai pada tanggal 22 Juni sampai 6 Desember 2022. Adapun, implementasi sistem dilakukan dengan bahasa pemrograman PHP, HTML dan CSS menggunakan framework Laravel. Selain itu, implementasi sistem ini juga dilakukan menggunakan bantuan software yaitu dengan Visual Studio Code sebagai text editor dalam penulisan kode program dan mySQL sebagai sistem manajemen basis data relasional dalam mengelola basis data.

#### **3.5** *Deployment***,** *Delivery* **and** *Feedback*

Sistem yang telah berhasil diimplementasikan akan diperlihatkan kepada pihak LWU UNISIA agar dapat dilakukan pengujian. Pengujian pada tahap ini dilakukan dengan menggunakan metode *black box* dan UAT (*User Acceptance Testing*). Metode *black box* digunakan dengan tujuan untuk mengetahui apakah fungsionalitas pada sistem yang telah dibuat sudah sesuai dengan keinginan pihak LWU UNISIA. Sedangkan, metode UAT (*User Acceptance Testing*) digunakan untuk memvalidasi kebutuhan sistem yang dibangun apakah sudah sesuai dengan kebutuhan pengguna. Pengujian dilakukan dengan cara memperlihatkan fungsionalitas sistem yang telah dikembangkan tanpa memperlihatkan kode program.

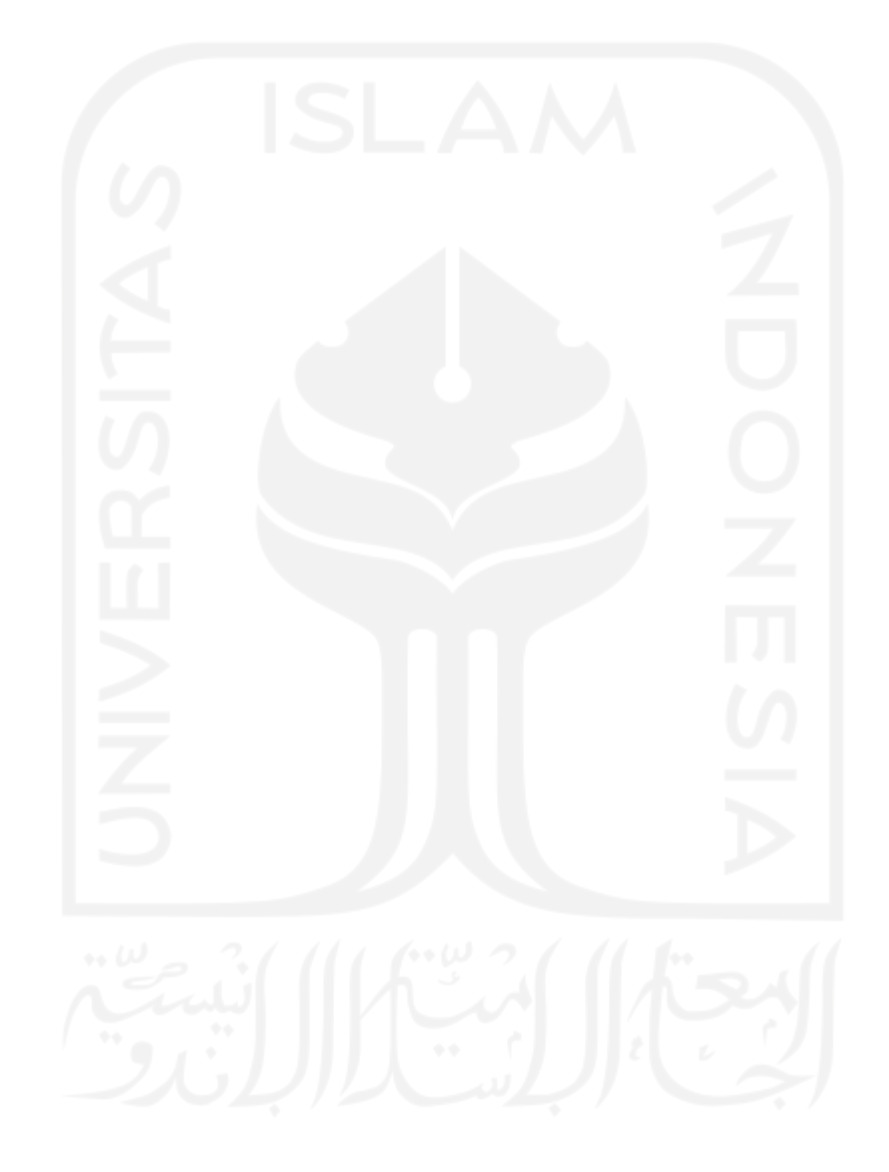

# **BAB IV HASIL DAN PEMBAHASAN**

## **4.1 Hasil**

Pada bagian ini berisi uraian hasil implementasi sistem dari proses iterasi yang telah dilakukan di BAB III Metodologi Penelitian. Hasil implementasi sistem yang dibangun berdasarkan hasil akhir dari iterasi keempat pada perancangan sebelumnya. Kemudian, setelah melakukan implementasi sistem maka akan dilakukan pengujian sistem. Berikut ini terdapat penjelasan terkait hasil implementasi sistem dan hasil pengujian yang telah dilakukan pada penelitian ini.

#### **4.1.1 Hasil Implementasi Sistem**

Hasil implementasi yang telah dilakukan akan diuraikan dalam beberapa skenario. Berikut ini merupakan hasil implementasi sistem berupa skenario dari sistem yang telah dikembangkan ke dalam program komputer.

### a. Skenario Pengguna Melihat Informasi LWU UNISIA

Pada skenario ini, pengguna melihat halaman beranda sistem yang menampilkan beberapa pilihan menu yang dapat dipilih oleh pengguna. Pilihan menu yang terdapat pada halaman ini, yaitu beranda, profil, program, IHWU dan investa wakaf. Berikut tampilan halaman beranda yang dapat dilihat pada [Gambar 4.1.](#page-70-0)

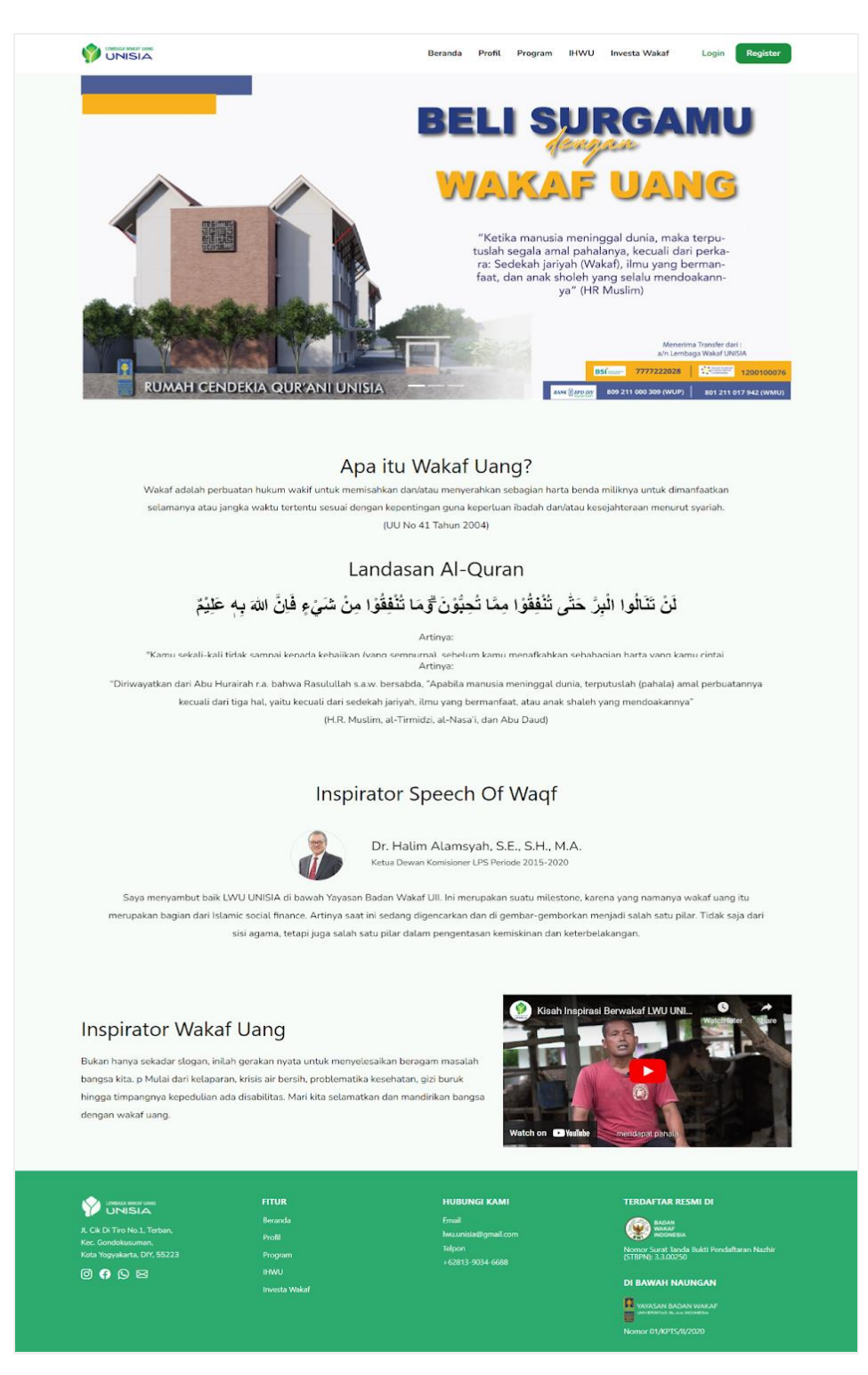

Gambar 4.1 Tampilan halaman beranda

<span id="page-70-0"></span>Berdasarkan [Gambar 4.1,](#page-70-0) pengguna dapat melihat berbagai macam informasi terkait wakaf uang seperti *carousel* program wakaf uang, pengertian wakaf uang, landasan Al-Quran dan Hadist, *inspirator speech of waqf* dan video *youtube* inspirator wakaf uang. Selain itu, juga terdapat menu profil yang dapat dilihat pengguna. Berikut tampilan halaman profil yang dapat dilihat pada [Gambar 4.2.](#page-71-0)

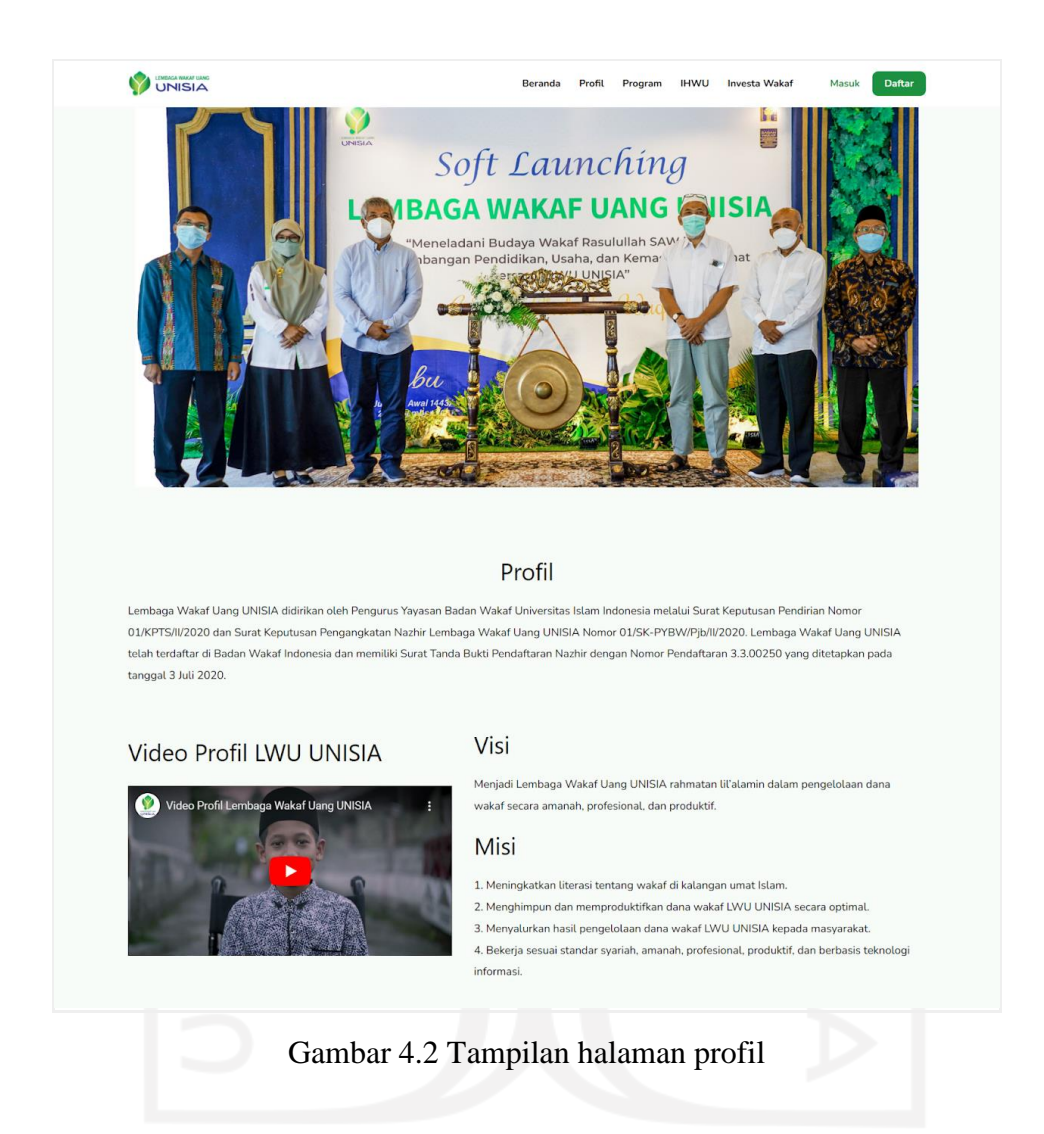

<span id="page-71-0"></span>Berdasarkan [Gambar 4.2,](#page-71-0) pengguna dapat melihat berbagai macam informasi terkait profil LWU UNISIA seperti foto *soft launching*, video profil, visi, misi dan sejarah singkat pendirian LWU UNISIA. Selain itu juga, terdapat menu program yang dapat dilihat pengguna. Berikut adalah tampilan halaman program yang dapat dilihat pada [Gambar 4.3.](#page-72-0)
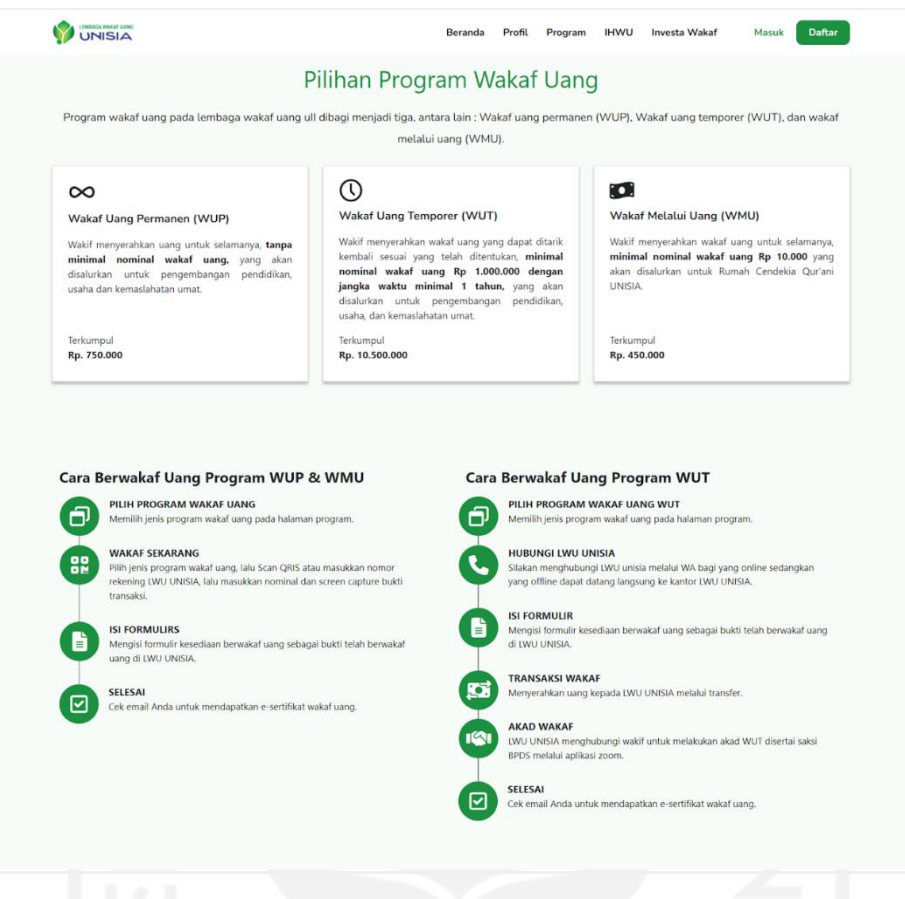

Gambar 4.3 Tampilan halaman program

<span id="page-72-0"></span>Berdasarkan [Gambar 4.3,](#page-72-0) pengguna dapat melihat informasi terkait beberapa pilihan program wakaf uang yang dapat dipilih oleh pengguna untuk melakukan transaksi wakaf. Pada halaman ini, pengguna juga dapat melihat informasi mengenai cara berwakaf berdasarkan jenis programnya masing-masing. Selain itu juga, terdapat menu IHWU yang dapat dilihat pengguna. Berikut adalah tampilan halaman IHWU yang dapat dilihat pada [Gambar 4.4.](#page-73-0)

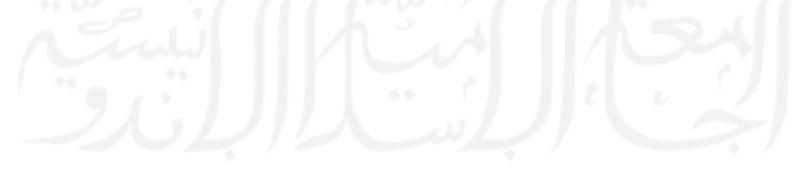

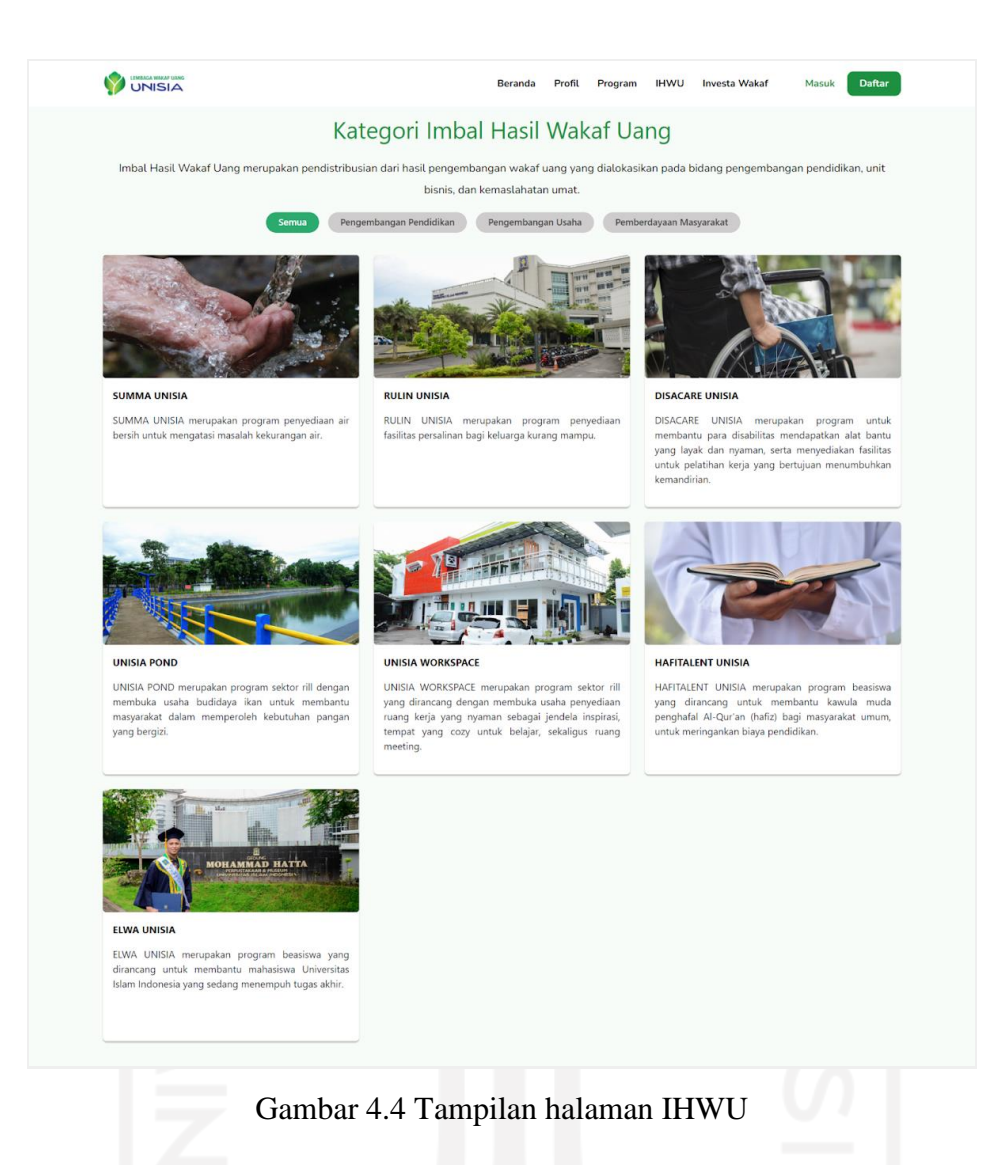

<span id="page-73-0"></span>Berdasarkan [Gambar 4.4,](#page-73-0) pengguna dapat melihat berbagai macam informasi terkait kategori Imbal Hasil Wakaf Uang (IHWU) yang dapat dibaca oleh pengguna. Kategori IHWU dikelompokkan menjadi beberapa filter antara lain yaitu, filter semua, bidang pengembangan pendidikan, pengembangan usaha dan pemberdayaan masyarakat. Selain itu juga, terdapat menu investa wakaf yang dapat dilihat pengguna. Berikut adalah tampilan halaman investa wakaf yang dapat dilihat pada [Gambar 4.5.](#page-74-0)

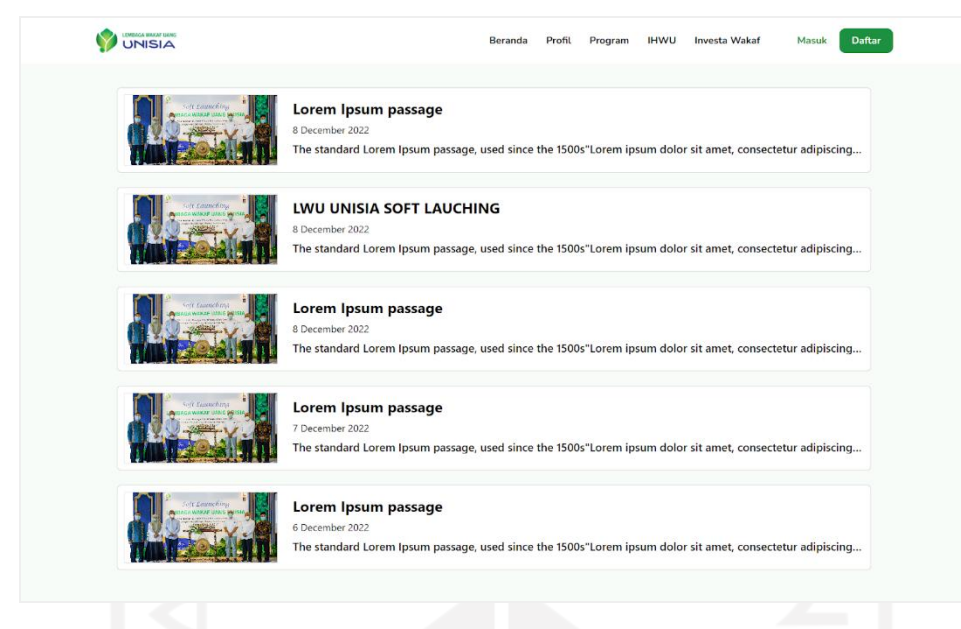

Gambar 4.5 Tampilan halaman investa wakaf

<span id="page-74-0"></span>Berdasarkan [Gambar 4.5,](#page-74-0) pengguna dapat melihat berbagai macam pilihan berita mengenai informasi seputar perwakafan yang dibagikan oleh pengurus LWU UNISIA. Selain itu, pengguna dapat membaca berita lebih lengkap dengan memilih berita yang diinginkan untuk dapat masuk ke halaman detail investa wakaf. Kemudian, sistem akan menampilkan detail informasi mengenai berita yang telah dipilih oleh pengguna. Berikut adalah halaman detail investa wakaf yang dapat dilihat pada [Gambar 4.6.](#page-74-1)

<span id="page-74-1"></span>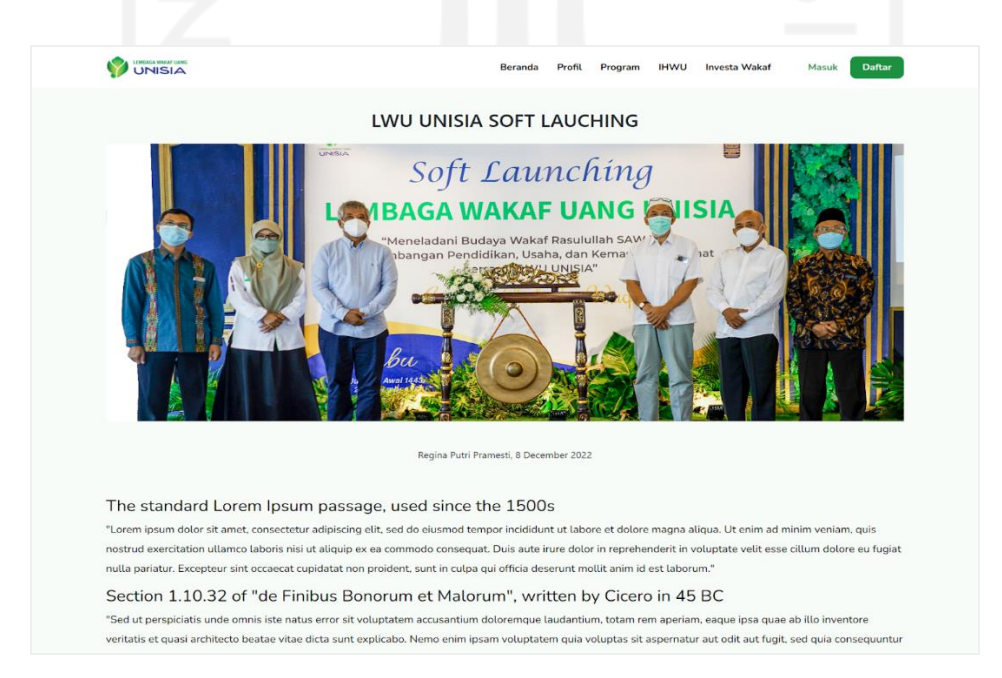

Gambar 4.6 Tampilan halaman detail investa wakaf

#### b. Skenario Pengguna Melakukan Wakaf

Pada skenario ini, pengguna melihat halaman utama sistem yang menampilkan beberapa pilihan menu yang dapat dipilih oleh pengguna. Berikut tampilan halaman utama yang dapat dilihat pada [Gambar 4.7.](#page-75-0)

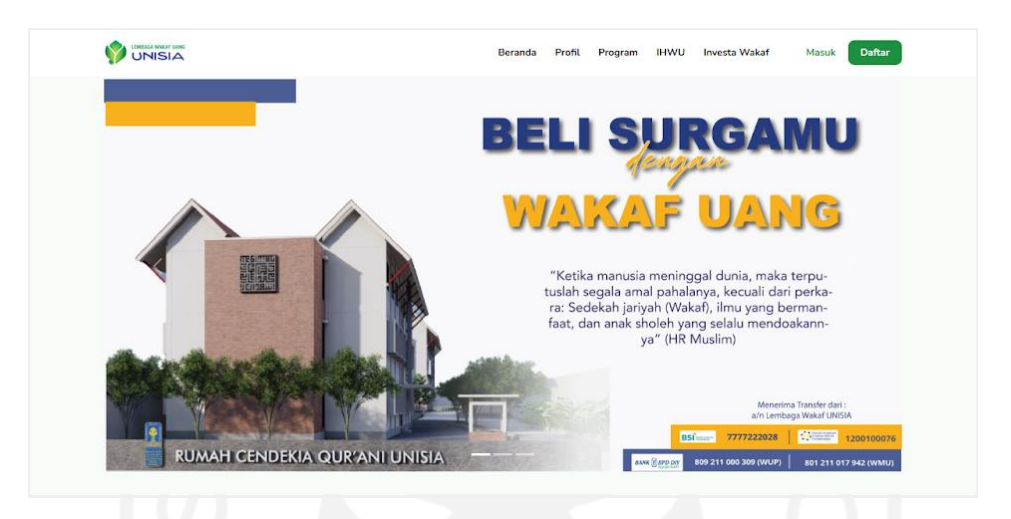

Gambar 4.7 Tampilan halaman utama

<span id="page-75-0"></span>Berdasarkan [Gambar 4.7,](#page-75-0) pengguna dapat memilih menu masuk atau daftar agar dapat melakukan wakaf. Adapun pengguna yang belum memiliki akun dapat melakukan pendaftaran akun terlebih dahulu dengan menekan tombol "daftar*"*. Berikut tampilan halaman daftar yang dapat dilihat pada [Gambar 4.8.](#page-75-1)

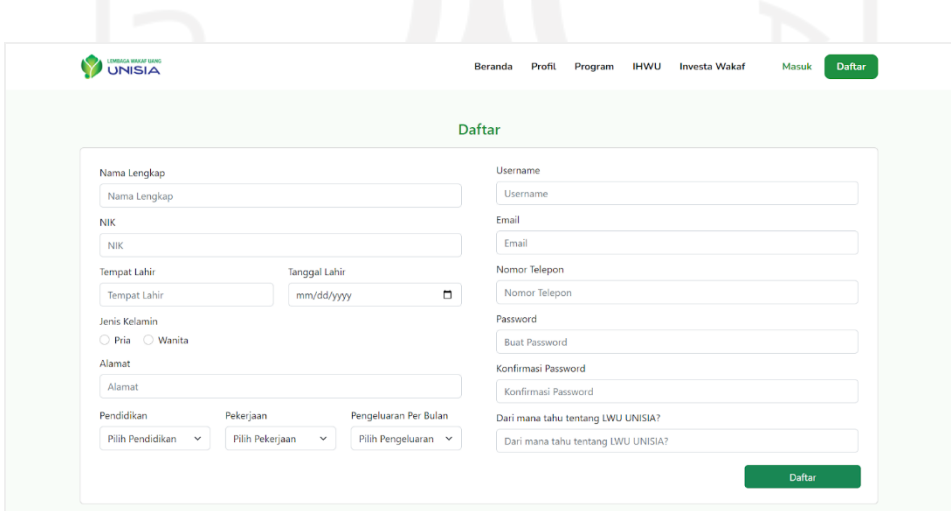

<span id="page-75-1"></span>Gambar 4.8 Tampilan halaman daftar

Berdasarkan [Gambar 4.8,](#page-75-1) pengguna dapat melakukan pendaftaran akun pada halaman daftar. Pada halaman ini, pengguna dapat mengisi formulir yang berisi nama lengkap, NIK, tempat lahir, tanggal lahir, jenis kelamin, alamat, pendidikan, pekerjaan, pengeluaran per bulan, *username*, *email*, nomor telepon, *password,* konfirmasi *password* dan info tentang LWU UNISIA yang wajib diisi oleh pengguna yang belum mendaftar. Kemudian, pengguna dapat menekan tombol "daftar" agar sistem dapat menyimpan data yang telah dimasukkan. Setelah itu, pengguna dapat menekan tombol "masuk" untuk mendapatkan hak akses sistem dengan mengisi formulir. Berikut tampilan halaman masuk yang dapat dilihat pada [Gambar 4.9.](#page-76-0)

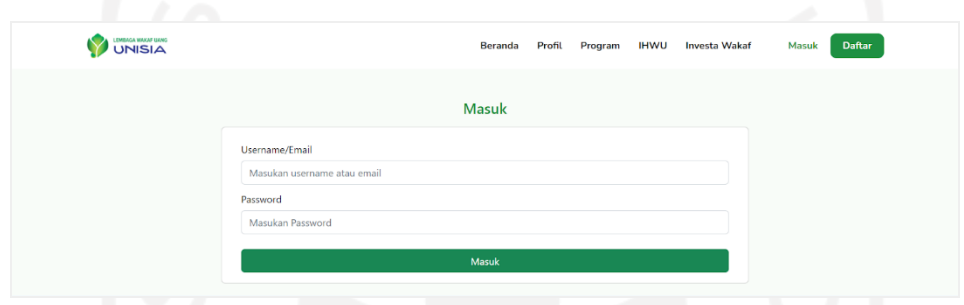

Gambar 4.9 Tampilan halaman masuk

<span id="page-76-0"></span>Berdasarkan [Gambar 4.9,](#page-76-0) pengguna dapat mengisi formulir dengan memasukkan data *username/email* dan *password* yang telah terdaftar. Setelah masuk, pengguna memilih menu program yang terdapat pada *navbar*. Berikut tampilan halaman program yang dapat dilihat pada [Gambar 4.10.](#page-76-1)

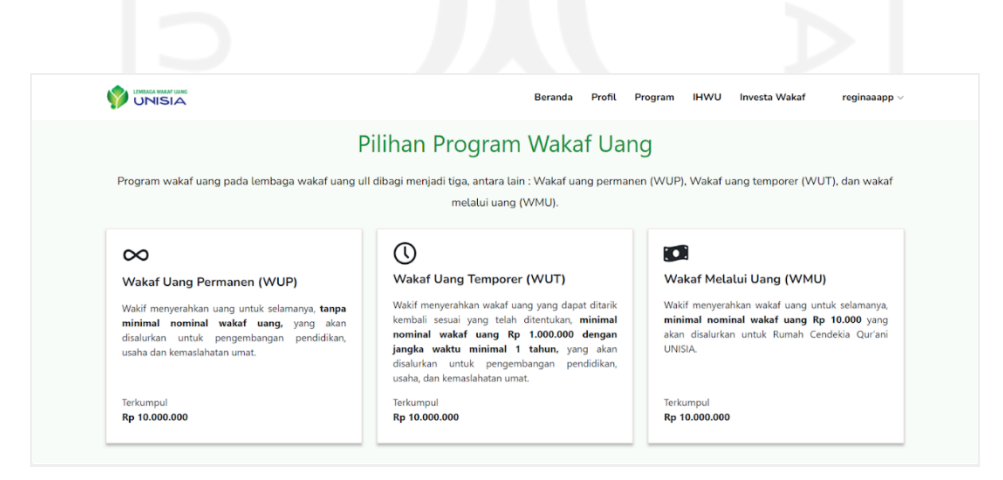

Gambar 4.10 Tampilan halaman program

<span id="page-76-1"></span>Berdasarkan [Gambar 4.10](#page-76-1) pengguna dapat memilih salah satu jenis program yang diinginkan setelah itu sistem akan menampilkan halaman transaksi wakaf sesuai dengan pilihan pengguna. Berikut ini adalah tampilan halaman transaksi wakaf program WUT pada [Gambar](#page-77-0)  [4.11](#page-77-0) serta program WUP dan WMU pada [Gambar 4.12.](#page-77-1)

<span id="page-77-0"></span>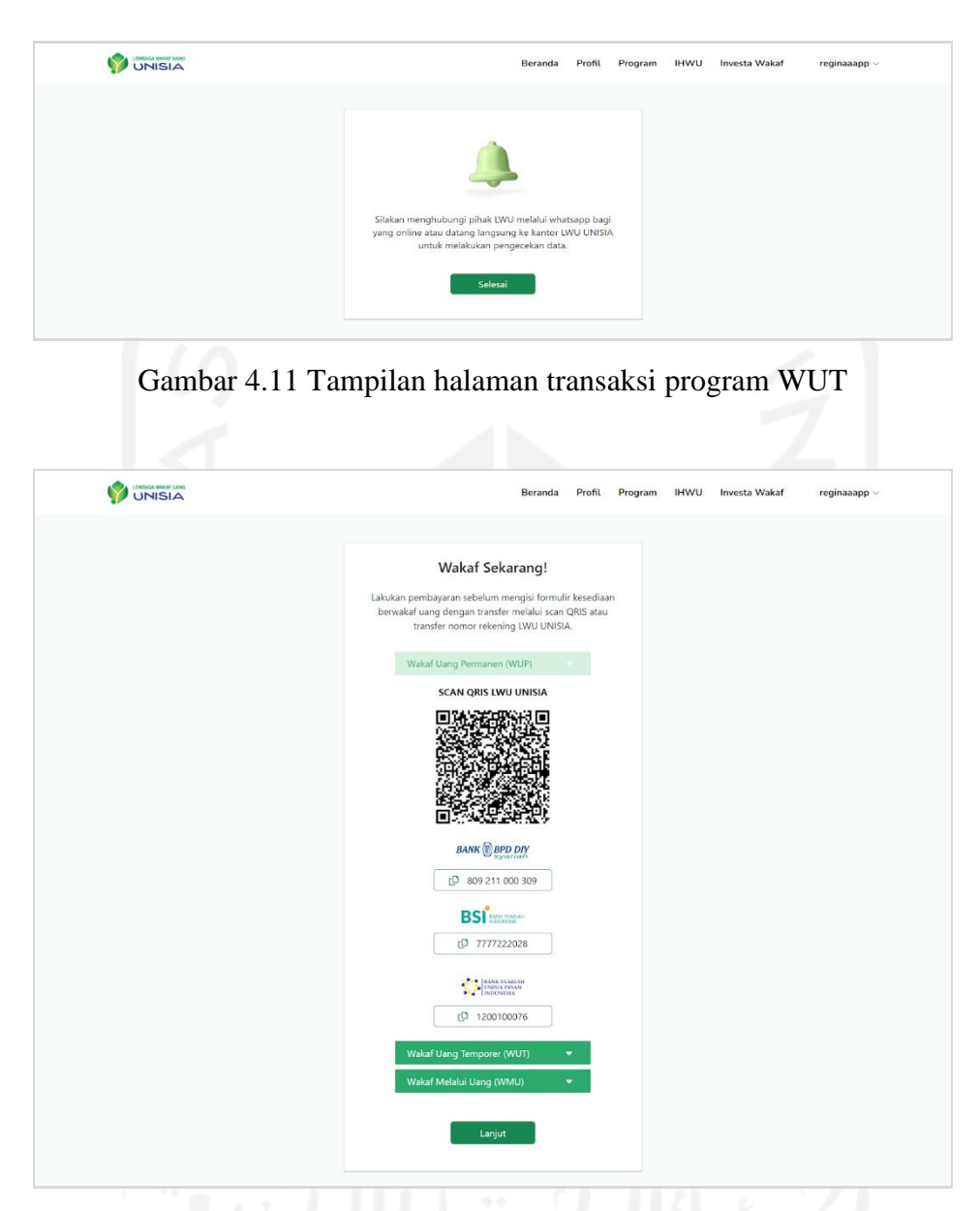

Gambar 4.12 Tampilan halaman transaksi program WUP dan WMU

<span id="page-77-1"></span>Berdasarkan [Gambar 4.11,](#page-77-0) sistem akan menampilkan notifikasi yang dapat dibaca oleh pengguna*.* Notifikasi yang ditampilkan berupa informasi untuk menghubungi LWU UNISIA apabila pengguna ingin melakukan transaksi wakaf program WUT. Sedangkan [Gambar 4.12,](#page-77-1) sistem akan menampilkan informasi terkait nomor rekening dari beberapa program. Kemudian, pengguna dapat memilih informasi nomor rekening program wakaf yang diinginkan setelah itu pengguna dapat melakukan pembayaran dengan cara transfer. Transfer dapat dilakukan melalui

scan QRIS atau melalui nomor rekening yang telah tertera. Kemudian, pengguna dapat menekan tombol "lanjut" untuk dapat mengisi formulir ketersediaan wakaf dan mengunggah bukti pembayaran pada [Gambar 4.13.](#page-78-0)

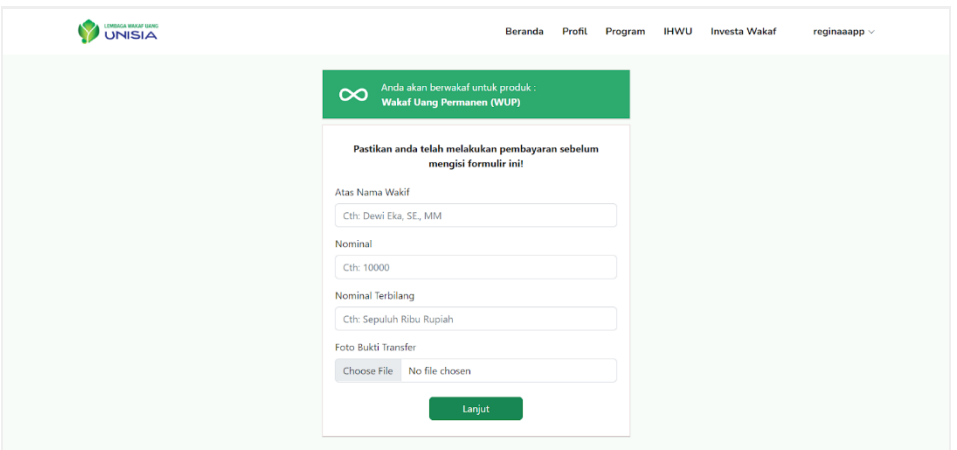

Gambar 4.13 Tampilan Halaman Formulir Ketersediaan Wakaf Uang

<span id="page-78-0"></span>Berdasarkan [Gambar 4.13,](#page-78-0) Sistem akan menampilkan formulir yang berisi data transaksi wakaf. Data transaksi wakaf terdiri dari atas nama wakif, nominal, nominal terbilang, dan foto bukti transfer. Kemudian, pengguna dapat mengisi formulir untuk melakukan transaksi wakaf. Setelah itu, pengguna dapat menekan tombol "lanjut" lalu mendapatkan notifikasi transaksi wakaf yang telah dilakukan. Berikut tampilan notifikasi transaksi yang dapat dilihat pada [Gambar 4.14.](#page-78-1)

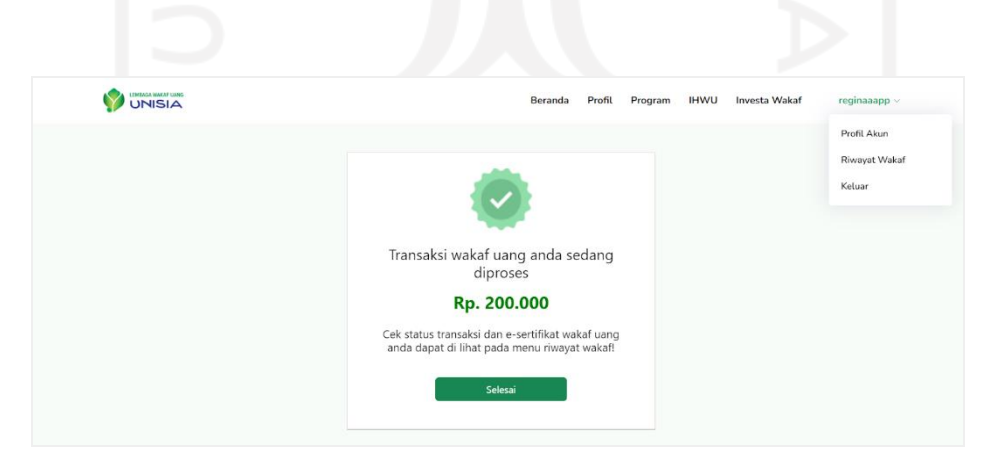

Gambar 4.14 Tampilan halaman notifikasi transaksi wakaf program WUP dan WMU

<span id="page-78-1"></span>Berdasarkan [Gambar 4.14,](#page-78-1) pengguna dapat melihat notifikasi mengenai transaksi wakaf yang telah berhasil dilakukan. Selain itu, pada notifikasi terdapat informasi berupa status

transaksi dan e-sertifikat dapat dilihat pada halaman riwayat wakaf. Berikut tampilan halaman riwayat wakaf yang dapat dilihat pada [Gambar 4.15.](#page-79-0)

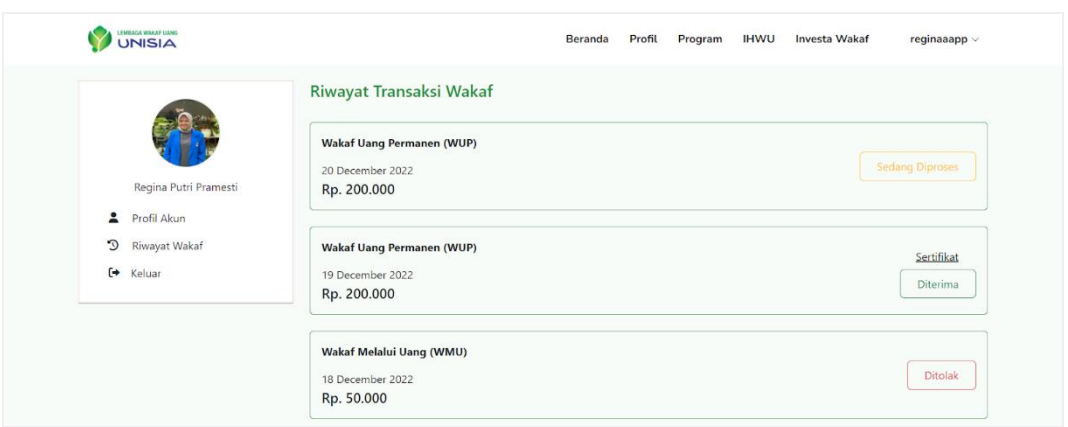

Gambar 4.15 Tampilan halaman menu riwayat wakaf

<span id="page-79-0"></span>Berdasarkan [Gambar 4.15,](#page-79-0) pengguna dapat melihat informasi riwayat transaksi wakaf yang berisi nama program wakaf, tanggal berwakaf, nominal yang diwakafkan, status transaksi dan sertifikat wakaf uang. Adapun, sertifikat dapat dilihat apabila status transaksi telah diterima. Berikut adalah tampilan sertifikat yang terdapat pada [Gambar 4.16.](#page-79-1)

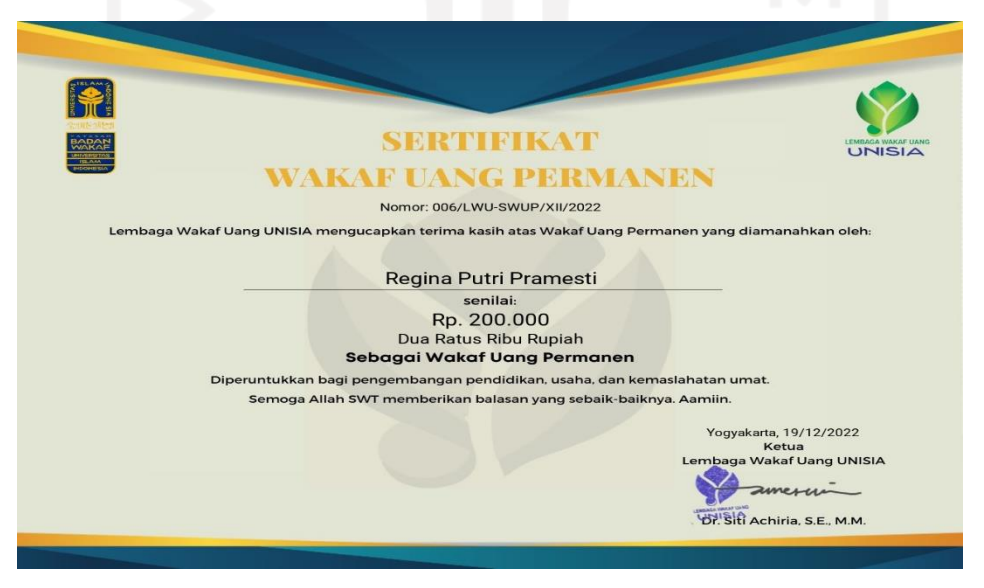

Gambar 4.16 Tampilan sertifikat

<span id="page-79-1"></span>Berdasarkan [Gambar 4.16,](#page-79-1) pengguna dapat melihat informasi berupa nomor sertifikat, nama wakif, nominal wakaf, program wakaf dan tanggal berwakaf serta tanda tangan ketua LWU UNISIA.

#### c. Skenario Pengguna Mengelola Profil Akun

Pada skenario ini, apabila pengguna telah masuk maka sistem akan menampilkan menu username di navbar kanan atas. Apabila pengguna memilih menu username terdapat beberapa pilihan menu dropdown yang dapat diakses. Berikut tampilan *navbar username* yang dapat dilihat [Gambar 4.17.](#page-80-0)

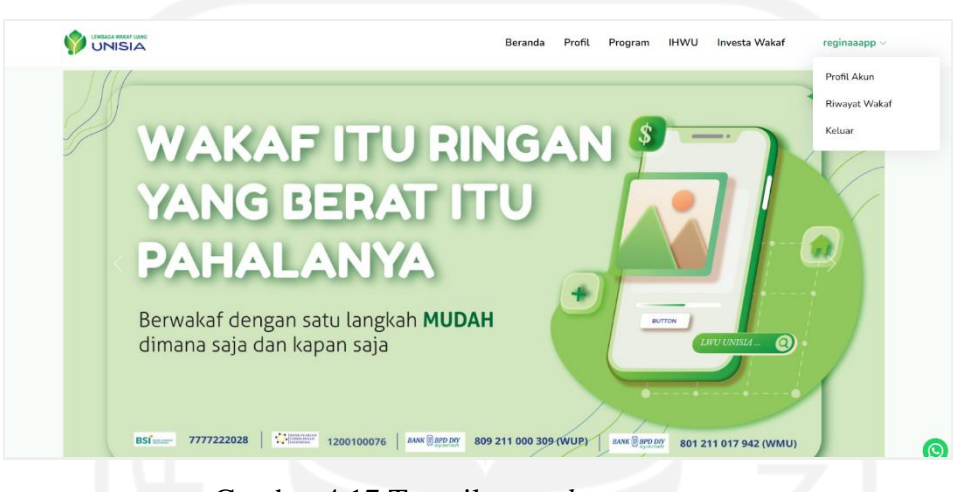

Gambar 4.17 Tampilan *navbar username*

<span id="page-80-0"></span>Berdasarkan [Gambar 4.17,](#page-80-0) pengguna dapat memilih menu profil akun untuk mengelola akun. Kemudian, pengguna dapat melihat data diri yang telah tersimpan pada sistem sesuai dengan data yang didaftarkan pada formulir daftar akun. Selain itu, pengguna dapat mengelola profil akun dengan mengubah data yang diinginkan. Berikut tampilan halaman profil akun yang dapat dilihat pada [Gambar 4.18.](#page-80-1)

| $\overline{\phantom{a}}$<br>0.65 |                                       | ل ۱۵۰                                                                                           |
|----------------------------------|---------------------------------------|-------------------------------------------------------------------------------------------------|
| UNISIA                           |                                       | <b>Beranda</b><br>Profil<br><b>IHWU</b><br>Program<br><b>Investa Wakaf</b><br>$reainaaapp \sim$ |
|                                  | Profil<br>Foto Wakif                  | Choose File No file chosen                                                                      |
|                                  | Username                              | reginaaapp                                                                                      |
| Regina Putri Pramesti            | Nama Lengkap                          | Regina Putri Pramesti                                                                           |
| Profil Akun<br>2                 | <b>NIK</b>                            | 1611016310050023                                                                                |
| D<br>Riwayat Wakaf               | Tempat/Tanggal Lahir                  | $\Box$<br>03/20/2022<br>Empat Lawang                                                            |
| [→ Keluar                        | Jenis Kelamin                         | Pria <b>O</b> Wanita                                                                            |
|                                  | Nomor Telepon                         | 081623545645                                                                                    |
|                                  | Alamat                                | Yoqyakarta                                                                                      |
|                                  | Pendidikan                            | SMA/Sederajat<br>$\checkmark$                                                                   |
|                                  | Pekerjaan                             | Pelajar/Mahasiswa<br>$\checkmark$                                                               |
|                                  | Pengeluaran per bulan                 | Rp.5.000.000 - Rp.20.000.000<br>$\checkmark$                                                    |
|                                  | Dari mana tahu tentang LWU<br>UNISIA? | Iwu unisia                                                                                      |
|                                  | Batal<br><b>Simpan</b>                |                                                                                                 |

<span id="page-80-1"></span>Gambar 4.18 Tampilan halaman profil akun

#### d. Skenario Admin Menambah Data Wakaf WUP dan WMU

Pada skenario ini, admin melihat halaman utama sistem yang menampilkan beberapa pilihan menu yang dapat dipilih oleh admin. Pilihan menu yang terdapat pada halaman ini, yaitu *dashboard*, data wakaf, data wakif, data investa wakaf, data pengguna dan data peran. Berikut tampilan halaman *dashboard* yang dapat dilihat pada [Gambar 4.19.](#page-81-0)

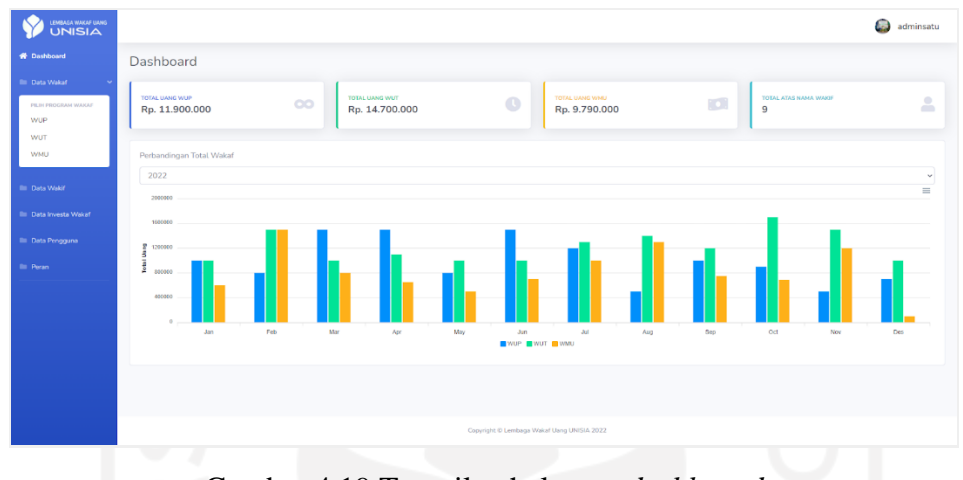

Gambar 4.19 Tampilan halaman *dashboard*

<span id="page-81-0"></span>Berdasarkan [Gambar 4.19,](#page-81-0) admin dapat melihat informasi terkait total wakaf uang WUP, WUT, WMU dan total atas nama wakif. Selain itu juga terdapat, informasi terkait grafik perbandingan total wakaf uang berdasarkan programnya dalam setiap bulan. Apabila admin ingin menambah data wakaf maka admin harus mengisi data wakif terlebih dahulu. Berikut tampilan halaman data wakif yang dapat dilihat pada [Gambar 4.20.](#page-81-1)

| <b>Tabel Data Wakif</b><br>Tampilkan MENU entri<br>Cari:<br>Cetak Visibilitas Kolom *<br>CSV Excel PDF<br>Salin<br>11<br>11<br>11<br>$11 -$<br>Nama<br>11<br>Jenis Kelamin<br>Tempat, Tanggal Lahir<br>T)<br><b>NIK</b><br>Username<br>Alamat<br>T1<br>Nomor Telepon<br>No<br>$\overline{1}$<br>1234567890123459<br>Tidak Ada Data Pengguna<br>PONTIANAK<br>081326208587<br>Agsal<br>Laki-laki<br>Yogya, 25 Feb 2000<br>$\pm$<br>$\overline{2}$<br>Tidak Ada Data Pengguna<br>081623545695<br>1234567891234578<br>Reza cahya nugraha<br>Laki-laki<br>Samarinda, 4 Feb 0002<br>Samarinda<br>$\mathbf{I}$<br>$\overline{\mathbf{3}}$<br>1611016310050023<br>Regina Putri Pramesti<br>081623545645<br>Empat Lawang, 20 Mar 2022<br>Perempuan<br>Yogyakarta<br>reginaaapp<br>$\vert \cdot \vert$<br>1611016310050052<br>Ketua Satu<br>Perempuan<br>081623545698<br>Yogyakarta, 2 Feb 2000<br>$\overline{A}$<br>ketuasatu<br>voqyakarta<br>$\mathbf{I}$<br>-5<br>0147852369741025<br>082356954587<br>Iwu, 1 Feb 2022<br>admin satu<br>adminsatu<br>Perempuan<br>twu unisia<br><b>NIK</b><br>Nama<br>Jenis Kelamin<br>Nomor Telepon<br>Tempat, Tanggal Lahir<br>No<br>Username<br>Alamat<br>Aksi | 46 Dashboard                  | Data Wakif |  |  |  |               |
|----------------------------------------------------------------------------------------------------|-------------------------------|------------|--|--|--|---------------|
|                                                                                                    | <b>III</b> Data Wakaf         |            |  |  |  | O Tambah Data |
|                                                                                                    | <b>In Data Waldf</b>          |            |  |  |  |               |
|                                                                                                    | <b>Ell</b> Data Investa Wakaf |            |  |  |  |               |
|                                                                                                    | <b>III</b> Data Pengguna      |            |  |  |  | Aksi 1        |
|                                                                                                    |                               |            |  |  |  |               |
|                                                                                                    |                               |            |  |  |  |               |
|                                                                                                    |                               |            |  |  |  |               |
|                                                                                                    |                               |            |  |  |  |               |
|                                                                                                    |                               |            |  |  |  |               |
|                                                                                                    |                               |            |  |  |  |               |

<span id="page-81-1"></span>Gambar 4.20 Tampilan halaman data wakif

Berdasarkan [Gambar 4.20,](#page-81-1) admin dapat melihat informasi data wakif yang telah tersimpan pada sistem. Kemudian, admin dapat melakukan tambah data dengan menekan tombol "tambah data" untuk masuk ke halaman tambah data wakif. Berikut tampilan halaman tambah data wakif yang dapat dilihat pada [Gambar 4.21.](#page-82-0)

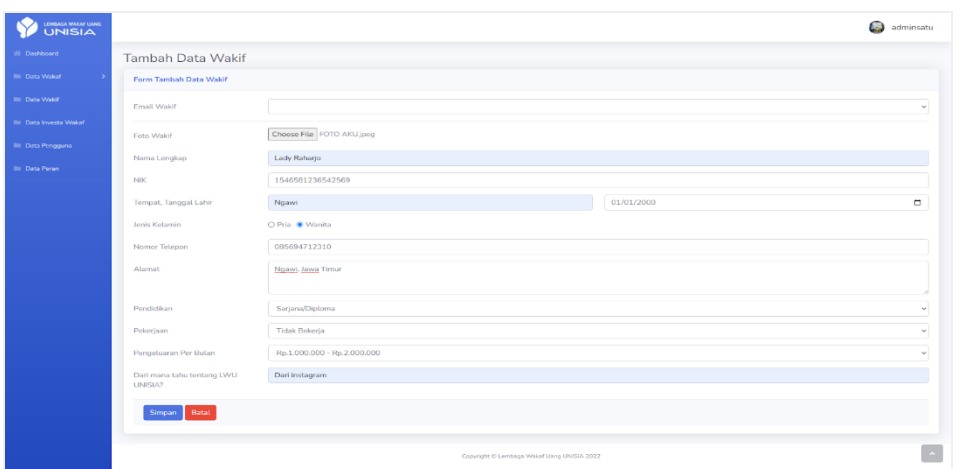

Gambar 4.21 Tampilan halaman tambah data wakif

<span id="page-82-0"></span>Berdasarkan [Gambar 4.21,](#page-82-0) admin dapat mengisi data diri wakif yang wajib diisi pada formulir tambah data wakif apabila ingin menambah data wakaf. Kemudian, admin dapat menyimpan data diri wakif yang telah diisi dengan menekan tombol "simpan". Setelah data wakif tersimpan, admin dapat menuju ke halaman data wakaf WUP atau WMU jika ingin menambah data wakaf. Berikut tampilan halaman data wakaf WUP dan WMU yang dapat dilihat pada [Gambar 4.22](#page-82-1) dan [Gambar 4.23.](#page-83-0)

| <b>UNISIA</b>                                               |                       |                                                    |                              |                        |               |                  |                              |                    | ۵        | adminsatu                    |
|-------------------------------------------------------------|-----------------------|----------------------------------------------------|------------------------------|------------------------|---------------|------------------|------------------------------|--------------------|----------|------------------------------|
| W Deshboard                                                 | Data Wakaf            |                                                    |                              |                        |               |                  |                              |                    |          |                              |
| <b>Bill</b> Data Wakaf                                      | <b>Tabel Data WUP</b> |                                                    |                              |                        |               |                  |                              |                    |          | <b>O</b> Tambah Data         |
| PEJH PROGRAM WAKAF<br>WUP<br><b>WUT</b>                     | Salin                 | Tampilkan MENU entri<br>Excel<br>PDF<br><b>CSV</b> | Visibilitas Kolom -<br>Cetak |                        |               |                  |                              | Cari:              |          |                              |
| WMU.                                                        | T <sup>3</sup><br>No  | 11<br>Tanggal                                      | Nama Wakif                   | 01 <br>Atas Nama Wakif | Nominal       | Bukti Pembayaran | п<br>Nomor Sertifikat<br>ts: | 11.1<br>Sertifikat | Status   | Aksi II                      |
| <b>Bill</b> Data Wakif                                      | J.                    | 19 November 2022                                   | Regina Putri Pramesti        | Regina Putri Pramesti  | Rp. 500,000   | 噻                | 006/LWU-SWUP/XI/2022         | Download           | Diterima | $\vert \hspace{.06cm} \vert$ |
| <b>Ills</b> Data Investa Wakaf<br><b>Illi</b> Data Pengguna | $\overline{2}$        | 12 October 2022                                    | Regina Putri Pramesti        | Regina Putri Pramesti  | Rp. 900.000   | Œ                | 004/LWU-SWUR/XI/2022         | Download           | Diterima | $\vert \hspace{.06cm} \vert$ |
| <b>Bit Data Peran</b>                                       | 3                     | 12 September 2022                                  | Regina Putri Pramesti        | Regina Putri Pramesti  | Rp. 1,000.000 | È                | 010/LWU-SWURX#2022           | Download           | Diterima | $\mathbf{I}$                 |
|                                                             | $\Delta$              | 12 August 2022                                     | Reza cahya nugraha           | Regina Putri Pramesti  | Rp. 500.000   | E                | 008/LWU-SWUP/XI/2022         | Download           | Diterima | $\mathbf{E}$                 |
|                                                             | S.                    | 10 July 2022                                       | admin satu                   | Regina Putri Pramesti  | Ro. 1.200.000 | R.               | 007/LWU-SWUP/XI/2022         | Download           | Diterima | $\vert \hspace{.08cm} \vert$ |

<span id="page-82-1"></span>Gambar 4.22 Tampilan halaman data wakaf WUP

| <b>EMISSION WAKAF LIANG</b><br><b>UNISIA</b>      |                       |                                       |                              |                       |               |                  |                        |                  | œ                    | adminsatu            |
|---------------------------------------------------|-----------------------|---------------------------------------|------------------------------|-----------------------|---------------|------------------|------------------------|------------------|----------------------|----------------------|
| W Dashboard                                       | Data Wakaf            |                                       |                              |                       |               |                  |                        |                  |                      |                      |
| <b>Bill</b> Data Wakaf                            | <b>Tabel Data WMU</b> |                                       |                              |                       |               |                  |                        |                  |                      | <b>O</b> Tambah Data |
| FILM PROGRAM WAKAR<br><b>WUP</b><br>WUT           | Salin                 | Tampilkan MENU entri<br>CSV Excel PDF | Visibilitas Kolom *<br>Cetak |                       |               |                  |                        | Cari:            |                      |                      |
| <b>WMLI</b>                                       | No                    | 11<br>Tanggal                         | Nama Wakif                   | Atas Nama Wakif       | Nominal       | Bukti Pembayaran | No. Sertifikat         | Sertifikat<br>13 | HD.<br><b>Status</b> | Aksi II              |
| <b>Bir Data Wakif</b>                             |                       | 20 November 2022                      | Reza cabya nagraha.          | Reza Catya Nugraha    | Rp. 1.200.000 | E                | 009/LWU-SWMU/XIV2022   | Download         | Diterima             | $\mathbf{I}$         |
| <b>Ills</b> Data Investa Wakef                    | $\overline{2}$        | 20 October 2022                       | Regina Putri Pramesti        | Regina Putri Pramesti | Rp. 690,000   | 匷                | 00B/LWU-SWMUXIV2022    | Download         | Diterima             | $\mathbf{I}_i$       |
| <b>Illi</b> Data Pengguna<br><b>Br</b> Data Peran | $_{3}$                | 25 September 2022                     | Reza cahya nugraha           | Reza Cahya Nugraha    | Rp. 750.000   | 矑                | 007/LW/U-SWMU/XII/2022 | Download         | Diterima             | T                    |
|                                                   | $\Delta$              | 15 August 2022                        | Regina Putri Pramesti        | Regina Putri Pramesti | Rp. 1.300,000 | 釄                | 004/LWU-SW/MU/XII/2022 | Download         | Diterima             | $\mathbf{I}$         |
|                                                   | <b>S</b>              | 12 July 2022                          | Reza cahya nuoraha           | Reza Caliya Nuoraha   | Rp. 1,000,000 | 篩                | 00B/LWU-SWMU/XII/2022  | Download         | Diterima             | $\vert$ 1            |

Gambar 4.23 Tampilan halaman data wakaf WMU

<span id="page-83-0"></span>Berdasarkan [Gambar 4.22](#page-82-1) dan [Gambar 4.23,](#page-83-0) admin dapat melihat informasi data wakaf WUP atau WMU yang telah tersimpan pada sistem. Kemudian, admin dapat melakukan tambah data dengan menekan tombol "tambah data" untuk masuk ke halaman tambah data WUP atau WMU. Berikut tampilan halaman tambah data WUP dan WMU yang dapat dilihat pada [Gambar 4.24](#page-83-1) dan [Gambar 4.25.](#page-83-2)

| (EMBAGA WAKAF LIANG)<br>UNISIA |                         |                           | c<br>adminsatu |
|--------------------------------|-------------------------|---------------------------|----------------|
| W Dashboard                    | Tambah Data Wakaf       |                           |                |
| <b>III</b> Data Wakaf          | Form Tambah Data WUP    |                           |                |
| <b>Illi</b> Data Wakif         | Nama Wakif              | Reza cahya nugraha        |                |
| <b>III</b> Data Investa Wakaf  | Atas Nama Wakif         | Reza Cahya Nugraha        |                |
| <b>Illi</b> Data Pengguna      | Nominal                 | 700000                    |                |
| <b>Bill Perant</b>             | Nominal Terbilang       | Tujuh Ratus Ribu Rupiah   |                |
|                                | <b>Tanggal Berwakaf</b> | 12/12/2022                | α              |
|                                | <b>Bukti Transfer</b>   | Choose File bukti tf.jpeg |                |
|                                |                         |                           |                |
|                                | Simpan Batal            |                           |                |

Gambar 4.24 Tampilan halaman tambah data WUP

<span id="page-83-1"></span>

|                              |                       | $1.0$ $-2111$ (10)        |                |
|------------------------------|-----------------------|---------------------------|----------------|
| <b>EMBAGA WAKAF LIJAS</b>    |                       |                           | G<br>adminsatu |
| W Dashboard                  | Tambah Data Wakaf     |                           |                |
| <b>Illi</b> Data Wakaf       | Form Tambah Data WMU  |                           |                |
| <b>Bill</b> Data Wakif       | Nama Wakif            | Regina Putri Pramesti     | $\mathbf{u}$   |
| <b>El Data Investa Wakaf</b> | Atas Nama Wakif       | Regina Putri Pramesti     |                |
| Illi Data Pengguna           | Nominal               | 100000                    |                |
| <b>Bill</b> Pecan            | Nominal Terbilang     | Seratus Ribu Rupiah       |                |
|                              | Tanggal Berwakaf      | 12/12/2022                | α              |
|                              | <b>Bukti Transfer</b> | Choose File bukti tf.jpeg |                |
|                              | Simpan Batal          |                           |                |
|                              |                       |                           |                |

<span id="page-83-2"></span>Gambar 4.25 Tampilan halaman tambah data WMU

Berdasarkan [Gambar 4.24](#page-83-1) dan [Gambar 4.25,](#page-83-2) admin dapat mengisi data transaksi wakaf yang wajib diisi pada formulir tambah data WUP dan WMU apabila ingin menambah data transaksi wakaf secara manual. Data wakaf yang diisi berupa nama wakif, atas nama wakif, nominal, nominal terbilang, tanggal berwakaf dan bukti transfer. Kemudian, admin dapat menyimpan data wakaf yang telah diisi dengan menekan tombol "simpan". Setelah itu, sistem akan menampilkan data yang telah ditambahkan pada halaman data wakaf WUP dan WMU seperti [Gambar 4.22](#page-82-1) dan [Gambar 4.23](#page-83-0) diatas.

### e. Skenario Admin Menambah Data Wakaf WUT

Pada skenario ini, admin dapat menambah data wakaf WUT seperti pada skenario tambah data wakaf WUP dan WMU. Hanya saja pada skenario ini, terdapat perbedaan informasi dalam tampilan halaman data WUT. Berikut tampilan halaman data WUT yang dapat dilihat pada [Gambar 4.26.](#page-84-0)

| LEMBARK WAGNE LANDS<br>UNISIA                           |                       |                         |                                               |                                  |               |                     |                  |                   |                 |                           |            | <b>Color</b> | adminsatu         |
|---------------------------------------------------------|-----------------------|-------------------------|-----------------------------------------------|----------------------------------|---------------|---------------------|------------------|-------------------|-----------------|---------------------------|------------|--------------|-------------------|
| <b>W</b> Dathboard                                      | Data Wakaf            |                         |                                               |                                  |               |                     |                  |                   |                 |                           |            |              |                   |
| <b>Bu</b> Data Wakaf                                    | <b>Tabel Data WUT</b> |                         |                                               |                                  |               |                     |                  |                   |                 |                           |            |              | O Tambah Data     |
| PEJH PROGRAM WAILAF<br>W/IP<br><b>WUT</b>               |                       | Tampilkan MENU entri    | Salin CSV Excel PDF Cetak Visibilitas Kolom * |                                  |               |                     |                  |                   |                 |                           | Cari:      |              |                   |
| WMU.                                                    | No T                  | Tanggal                 | Nama Wakif<br>шı                              | Atas Nama Wakif                  | Nominal       | Bukti<br>Pembayaran | Tanggal<br>Mulai | Taggal<br>Selesai | Jangka<br>Waktu | Nomor<br>Sertifikat       | Sertifikat | Status Aksi  |                   |
| <b>Bir Data Wakif</b><br><b>Illi</b> Data Investa Wakaf | $\mathbf{1}$          | 12 November 2022        | Reza cahya nuoraha                            | Reza Calwa Nuoraha               | Ro. 1,500,000 |                     | 12 Nov<br>2022   | 12 Nov<br>2023    | 12 bulan        | 016/LWU-<br>SWUT/XII/2022 | Download   | Diterima     | $\  \cdot \ $     |
| <b>Bit</b> Data Pengguna                                | $\overline{2}$        | 20 October 2022         | Ketua Satu                                    | Rhasya Abdurrahman Rp. 1.700.000 |               | 麴                   | 20 Oct.<br>2022  | 20 Oct<br>2023    | 12 bulan        | 015/LWU-<br>SWUT/XIV2022  | Download   | Diterima     | $\mathbf{H}$      |
| <b>Bill</b> Data Person                                 | -3                    | 30 September 2022 Agsal |                                               | Agsal                            | Rp. 1.200.000 |                     | 30 Sep<br>2022   | 30 Sep<br>2023    | 12 bulan        | 014/LWU-<br>SWUT/XIV2022  | Download   | Diterima     | $\vert \pm \vert$ |
|                                                         | $\mathbf{A}$          | 25 August 2022          | Reza cahya nugraha                            | Reza Cahya Nugraha               | Rp. 1.400.000 | æ,                  | 25 Aug<br>2022   | 25 Aug<br>2023    | 12 bulan        | 013/LWU-<br>SWUT/XIV2022  | Download   | Diterima     | $\mathbf{I}$      |

Gambar 4.26 Tampilan halaman data wakaf WUT

<span id="page-84-0"></span>Berdasarkan [Gambar 4.26,](#page-84-0) admin dapat melihat informasi data wakaf WUT yang telah tersimpan pada sistem. Perbedaan informasi pada data wakaf WUT terdapat pada tanggal mulai, tanggal selesai dan jangka waktu. Kemudian, admin dapat melakukan tambah data dengan menekan tombol "tambah data" untuk masuk ke halaman tambah data WUT. Berikut tampilan halaman tambah data WUT yang dapat dilihat pada [Gambar 4.27.](#page-85-0)

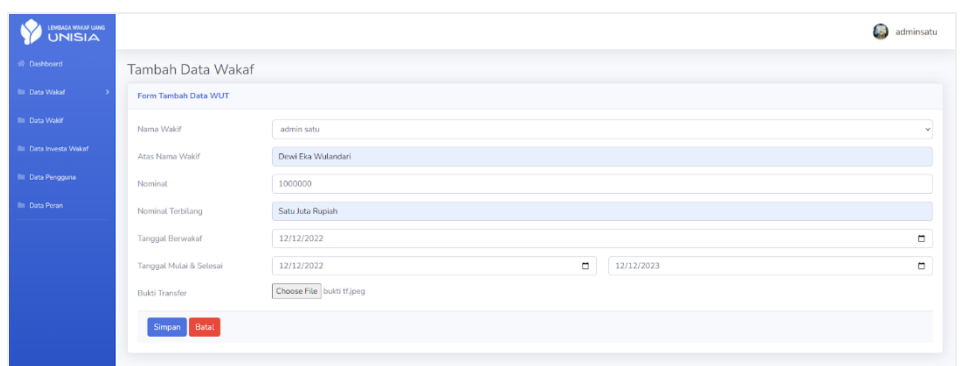

Gambar 4.27 Tampilan halaman tambah data wakaf WUT

<span id="page-85-0"></span>Berdasarkan [Gambar 4.27,](#page-85-0) admin dapat mengisi data transaksi wakaf yang wajib diisi pada formulir tambah data WUT apabila ingin menambah data transaksi wakaf secara manual. Data wakaf yang diisi berupa nama wakif, atas nama wakif, nominal, nominal terbilang, tanggal berwakaf, tanggal mulai, tanggal selesai dan bukti transfer. Kemudian, admin dapat menyimpan data wakaf yang telah diisi dengan menekan tombol "simpan". Setelah itu, sistem akan menampilkan data yang telah ditambahkan pada halaman data wakaf WUT seperti [Gambar 4.26](#page-84-0) diatas.

f. Skenario Admin Mengkonfirmasi Status Transaksi Wakaf

Pada skenario ini, admin melakukan konfirmasi status transaksi wakaf dengan melihat halaman data wakaf yang menampilkan tabel data transaksi wakaf berdasarkan jenis program yang dipilih oleh admin. Status transaksi wakaf terbagi menjadi tiga yaitu sedang diproses, diterima dan ditolak. Berikut tampilan status transaksi yang dapat dilihat pada [Gambar 4.28.](#page-85-1)

| U<br>0 <sup>o</sup> |                                  | 2.5.11.0          | -1-1               | a.     |  |
|---------------------|----------------------------------|-------------------|--------------------|--------|--|
| ÷6                  | Nomor<br>TJ.<br>Sertifikat       | TJ.<br>Sertifikat | Status 1           | Aksi 1 |  |
|                     |                                  |                   | Sedang<br>Diproses | в      |  |
|                     |                                  |                   | <b>Ditolak</b>     | н      |  |
|                     | 015/LWU-<br><b>SWUT/XII/2022</b> | Download          | Diterima           | н      |  |

<span id="page-85-1"></span>Gambar 4.28 Tampilan status transaksi wakaf

Berdasarkan [Gambar 4.28,](#page-85-1) admin dapat melihat status transaksi wakaf yang telah tersimpan pada data wakaf. Kemudian, admin dapat melakukan konfirmasi status yang sedang diproses dengan menerima atau menolak transaksi melalui tombol aksi. Berikut tampilan pilihan konfirmasi status yang dapat dilihat pada [Gambar 4.29.](#page-86-0)

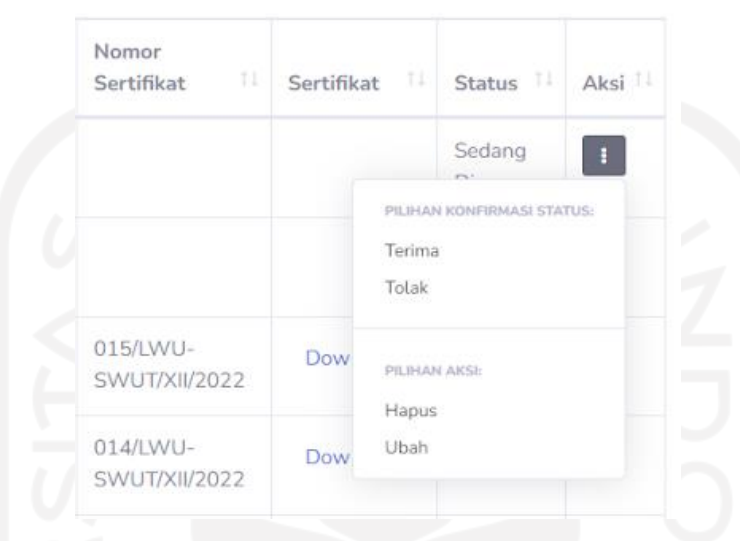

Gambar 4.29 Tampilan pilihan konfirmasi status

<span id="page-86-0"></span>Berdasarkan [Gambar 4.29,](#page-86-0) admin dapat melihat beberapa pilihan konfirmasi status. Apabila admin menerima transaksi wakaf maka sistem akan menampilkan nomor sertifikat dan sertifikat yang sesuai dengan data transaksinya serta status konfirmasi akan berubah menjadi diterima. Selain itu, admin juga dapat menolak transaksi apabila terdapat data transaksi yang tidak sesuai maka status akan berubah menjadi ditolak. Berikut tampilan status transaksi wakaf setelah dikonfirmasi yang dapat dilihat pada [Gambar 4.30.](#page-86-1)

| Nomor<br>TI<br>Sertifikat        | Sertifikat <sup>11</sup> | Status $\mathbb{I}^{\downarrow}$ | Aksi 1 |
|----------------------------------|--------------------------|----------------------------------|--------|
| 016/LWU-<br><b>SWUT/XII/2022</b> | Download                 | Diterima                         | н      |
|                                  |                          | <b>Ditolak</b>                   | н      |
| 015/LWU-<br><b>SWUT/XII/2022</b> | Download                 | <b>Diterima</b>                  |        |

<span id="page-86-1"></span>Gambar 4.30 Tampilan status transaksi wakaf setelah dikonfirmasi

g. Skenario Admin Mengelola Data Wakaf (Menghapus, Mengubah, Mencetak dan Mencari)

Pada skenario ini, admin dapat melakukan pengelolaan data wakaf yang telah tersimpan pada halaman data wakaf. Pengelolaan data wakaf yang dapat dilakukan oleh admin pada data wakaf yang telah tersimpan berupa menghapus, mengubah, mencetak dan mencari data wakaf. Berikut tampilan data wakaf yang telah tersimpan dapat dilihat pada [Gambar 4.31.](#page-87-0)

|                  | <b>Tabel Data WUT</b> |                              |                       |               |                     |                  |                   |                 |                                 |            |               | <b>O</b> Tambah Data                                            |
|------------------|-----------------------|------------------------------|-----------------------|---------------|---------------------|------------------|-------------------|-----------------|---------------------------------|------------|---------------|-----------------------------------------------------------------|
|                  | Tampilkan MENU entri  |                              |                       |               |                     |                  |                   |                 |                                 | Cari:      |               |                                                                 |
| Salin            | Excel<br>CSV<br>PDF   | Cetak<br>Visibilitas Kolom * |                       |               |                     |                  |                   |                 |                                 |            |               |                                                                 |
| No <sup>11</sup> | 11<br>Tanggal         | m<br>Nama Wakif              | Atas Nama Wakif       | Nominal       | Bukti<br>Pembayaran | Tanggal<br>Mulai | Taggal<br>Selesai | Jangka<br>Waktu | Nomor<br>11<br>Sertifikat       | Sertifikat | <b>Status</b> | Aksi II                                                         |
| $\mathbf{1}$     | 12 December 2022      | admin satu                   | Dewi Eka Wulandari    | Rp. 1.000.000 | ੱਤ                  | 12 Dec<br>2022   | 12 Dec<br>2023    | 12 bulan        | 016/LWU-<br>SWUT/XIV2022        | Download   | Diterima      | $\mathbf{T}$                                                    |
| $\overline{z}$   | 10 November 2022      | Regina Putri Pramesti        | Regina Putri Pramesti | Rp. 1.500.000 | E                   | 10 Nov<br>2022   | 11 Nov<br>2023    | 12 bulan        |                                 |            | Ditolak       | $\begin{array}{ c } \hline \textbf{1} & \textbf{1} \end{array}$ |
| $\mathbf{3}$     | 20 October 2022       | Ketua Satu                   | Rhasya Abdurrahman    | Rp. 1.700.000 | <b>ST32</b>         | 20 Oct<br>2022   | 20 Oct<br>2023    | 12 bulan        | 015/LWU-<br><b>SWUT/XIV2022</b> | Download   | Diterima      | $\mathbf{T}$                                                    |
| $\boldsymbol{A}$ | 30 September 2022     | Agsal                        | Agsal                 | Rp. 1.200.000 | Ŧ                   | 30 Sep<br>2022   | 30 Sep<br>2023    | 12 butan        | 014/LWU-<br>SWUT/XIV2022        | Download   | Diterima      | $\boxed{1}$                                                     |
| 5                | 25 August 2022        | Reza cahya nugraha           | Reza Cahya Nugraha    | Rp. 1.400,000 | <b>CONTRACTOR</b>   | 25 Aug<br>2022   | 25 Aug<br>2023    | 12 bulan        | 013/LWU-<br>SWUT/XII/2022       | Download   | Diterima      |                                                                 |

Gambar 4.31 Tampilan data wakaf yang telah tersimpan

<span id="page-87-0"></span>Berdasarkan [Gambar 4.31,](#page-87-0) admin dapat melihat beberapa data wakaf yang telah tersimpan pada sistem. Kemudian, apabila admin ingin menghapus atau mengubah data wakaf dapat dilakukan melalui tombol aksi. Berikut tampilan pilihan aksi data wakaf yang telah dikonfirmasi dapat dilihat pada [Gambar 4.32.](#page-87-1)

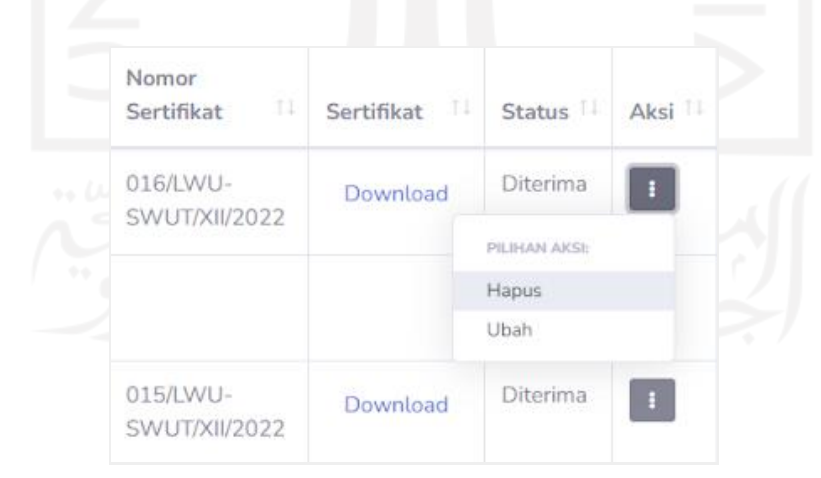

Gambar 4.32 Tampilan pilihan aksi data wakaf yang telah dikonfirmasi

<span id="page-87-1"></span>Berdasarkan [Gambar 4.32,](#page-87-1) admin dapat menghapus data dengan memilih data yang ingin dihapus lalu menekan tombol "hapus". Kemudian, admin akan mendapatkan notifikasi peringatan sebelum menghapus maupun setelah berhasil menghapus. Selain itu, admin juga dapat mengubah data dengan menekan tombol "ubah". Berikut tampilan notifikasi hapus data yang dapat dilihat pada [Gambar 4.33](#page-88-0) dan tampilan ubah data pada [Gambar 4.34.](#page-88-1)

<span id="page-88-0"></span>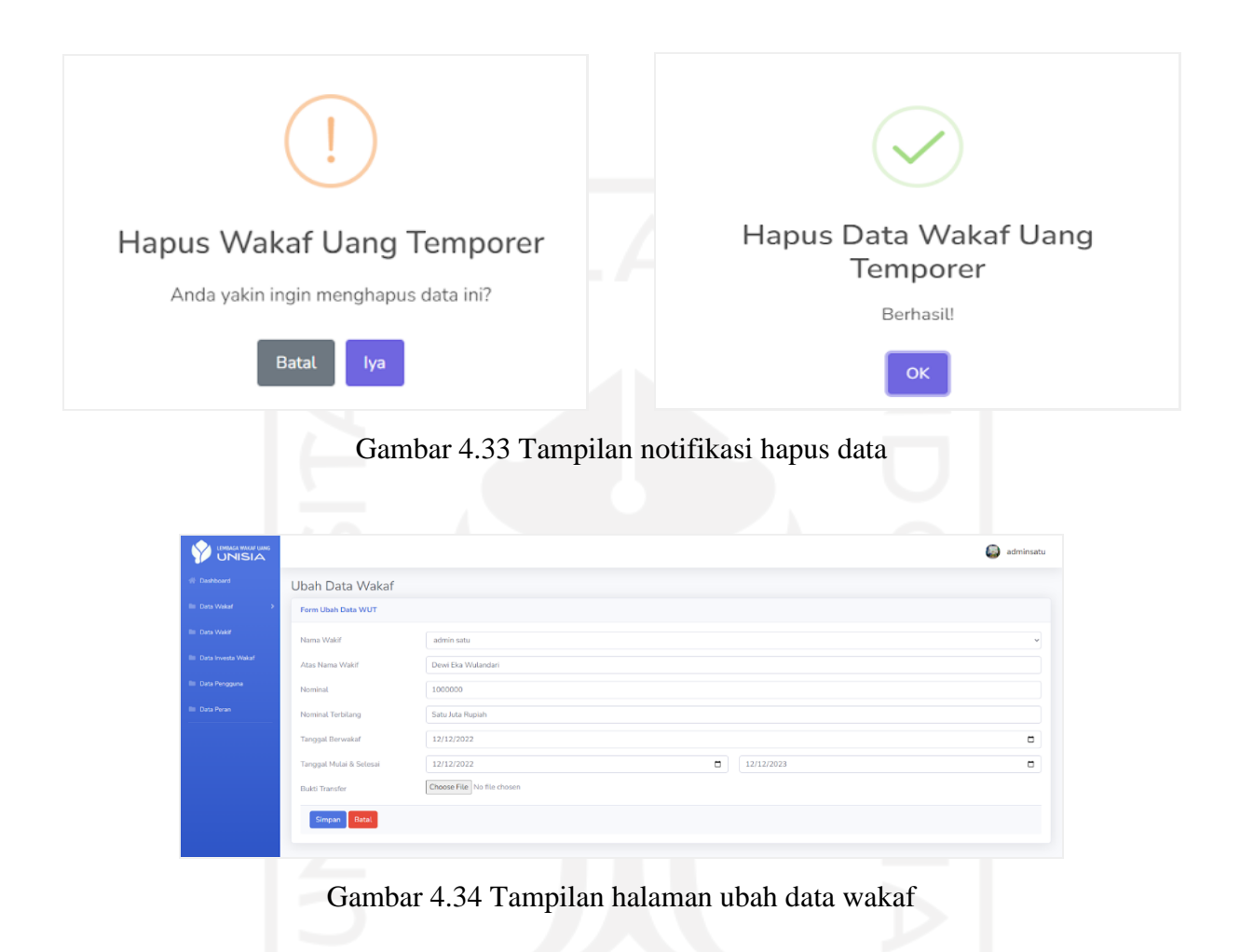

<span id="page-88-1"></span>Berdasarkan [Gambar 4.34,](#page-88-1) admin dapat mengubah data yang diinginkan pada formulir data wakaf yang telah tersimpan sebelumnya. Kemudian, setelah data diubah admin dapat menyimpan data dengan menekan tombol "simpan" maka data berhasil diubah. Selain itu, admin juga dapat mencetak dan mencari data wakaf yang telah tersimpan pada sistem. Terdapat beberapa format data yang dapat dicetak oleh admin antara lain yaitu CSV, Excel dan PDF. Admin juga dapat mencari data wakaf yang diinginkan, setelah itu sistem akan menampilkan data berdasarkan data yang dicari oleh admin. Berikut tampilan cetak data format CSV [\(Gambar 4.35\)](#page-89-0), Excel [\(Gambar 4.36\)](#page-89-1), PDF [\(Gambar 4.37\)](#page-89-2) dan tampilan cari data wakaf yang dapat dilihat pada [Gambar 4.38.](#page-90-0)

|  |  |  |  |                                                                                                    |  |  | м |  |  |  |
|--|--|--|--|----------------------------------------------------------------------------------------------------|--|--|---|--|--|--|
|  |  |  |  | No, "Tanggal", "Nama Wakif", "Atas Nama Wakif", "Nominal", "Tanggal Mulai", "Taggal Selesai", "Jangka Waktu", "Nomor Sertifikat", "Status"                      |  |  |   |  |  |  |
|  |  |  |  | 1,"12 December 2022","admin satu","Dewi Eka Wulandari","Rp. 1.000.000","12 Dec 2022","12 Dec 2023","12 bulan","016/LWU-SWUT/XII/2022","Diterima"                |  |  |   |  |  |  |
|  |  |  |  | 2,"10 November 2022","Regina Putri Pramesti","Regina Putri Pramesti","Rp. 1.500.000","10 Nov 2022","11 Nov 2023","12 bulan","","Ditolak"                        |  |  |   |  |  |  |
|  |  |  |  | 3,"20 October 2022","Ketua Satu","Rhasya Abdurrahman","Rp. 1.700.000","20 Oct 2022","20 Oct 2023","12 bulan","015/LWU-SWUT/XII/2022","Diterima"                 |  |  |   |  |  |  |
|  |  |  |  | 4,"30 September 2022","Aqsal","Aqsal","Rp. 1.200.000","30 Sep 2022","30 Sep 2023","12 bulan","014/LWU-SWUT/XII/2022","Diterima"                                 |  |  |   |  |  |  |
|  |  |  |  | 6. 5,"25 August 2022","Reza cahya nugraha","Reza Cahya Nugraha","Rp. 1.400.000","25 Aug 2022","25 Aug 2023","12 bulan","013/LWU-SWUT/XII/2022","Diterima"       |  |  |   |  |  |  |
|  |  |  |  | 7 6, "10 July 2022", "Reza cahya nugraha", "Reza Cahya Nugraha", "Rp. 1.300.000", "10 Jul 2022", "10 Jul 2023", "12 bulan", "010/LWU-SWUT/XII/2022", "Diterima" |  |  |   |  |  |  |
|  |  |  |  | 8 7,"10 June 2022","Reza cahya nugraha","Ilham Wahyudi","Rp. 1.000.000","10 Jun 2022","11 Jun 2023","12 bulan","012/LWU-SWUT/XII/2022","Diterima"               |  |  |   |  |  |  |
|  |  |  |  | 8,"20 May 2022","Regina Putri Pramesti","Regina Putri Pramesti","Rp. 1.000.000","20 May 2022","20 May 2023","12 bulan","011/LWU-SWUT/XII/2022","Diterima"       |  |  |   |  |  |  |
|  |  |  |  | 10 9,"15 April 2022","Reza cahya nugraha","Reza Cahya Nugraha","Rp. 1.100.000","15 Apr 2022","15 Apr 2023","12 bulan","009/LWU-SWUT/XII/2022","Diterima"        |  |  |   |  |  |  |
|  |  |  |  | 11 10,"25 March 2022","Regina Putri Pramesti","Regina Putri Pramesti","Rp. 1.000.000","25 Mar 2022","25 Mar 2023","12 bulan","008/LWU-SWUT/XII/2022","Diterima" |  |  |   |  |  |  |
|  |  |  |  | "12 11,"12 February 2022","Regina Putri Pramesti","Ela","Rp. 1.500.000","12 Feb 2022","12 Feb 2023","12 bulan","007/LWU-SWUT/XII/2022","Diterima"               |  |  |   |  |  |  |
|  |  |  |  | 13 12, "12 January 2022", "Regina Putri Pramesti", "febby", "Rp. 1.000.000", "12 Jan 2022", "12 Jan 2023", "12 bulan", "005/LWU-SWUT/XII/2022", "Diterima"      |  |  |   |  |  |  |
|  |  |  |  |                                                                                                    |  |  |   |  |  |  |

Gambar 4.35 Tampilan cetak data format CSV

<span id="page-89-0"></span>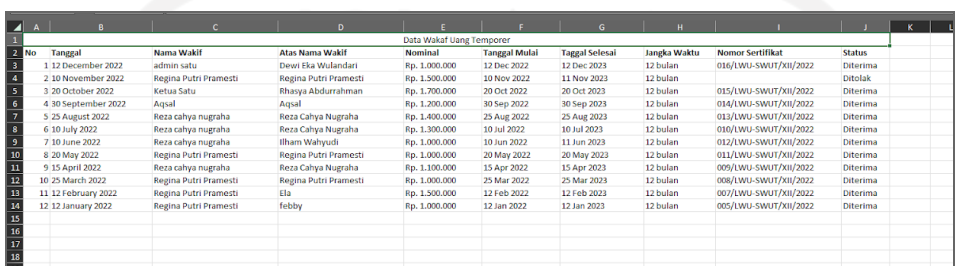

# Gambar 4.36 Tampilan cetak data format Excel

<span id="page-89-1"></span>

| No             |                         |                             | <b>Atas Nama</b>         | <b>Nominal</b>   |                  |                   |                 |                                   | <b>Status</b> |
|----------------|-------------------------|-----------------------------|--------------------------|------------------|------------------|-------------------|-----------------|-----------------------------------|---------------|
|                | Tanggal                 | <b>Nama</b><br>Wakif        | Wakif                    |                  | Tanggal<br>Mulai | Taggal<br>Selesai | Jangka<br>Waktu | <b>Nomor</b><br><b>Sertifikat</b> |               |
| 1              | 12<br>December<br>2022  | admin.<br>satu              | Dewi Eka<br>Wulandari    | Rp.<br>1,000.000 | 12 Dec<br>2022   | 12 Dec<br>2023    | 12 bulan        | 016/LWU-<br>SWUT/<br>XII/2022     | Diterima      |
| $\mathfrak{p}$ | 10<br>November<br>2022  | Regina<br>Putri<br>Pramesti | Regina Putri<br>Pramesti | Ro.<br>1,500,000 | 10 Nov<br>2022   | 11 Nov<br>2023    | 12 bulan        |                                   | Ditolak:      |
| 3              | 20 October<br>2022      | Ketua<br>Satu               | Rhasya<br>Abdurrahman    | Ro.<br>1,700,000 | 20 Oct<br>2022   | 20 Oct<br>2023    | 12 bulan        | 015/LWU-<br>SWUT/<br>XII/2022     | Diterima      |
| ă              | 30<br>September<br>2022 | Agsal                       | Agsal                    | Ro.<br>1,200,000 | 30 Sep<br>2022   | 30 Sep<br>2023    | 12 bulan        | 014/LWU-<br>SWUT/<br>XII/2022     | Diterima      |
| 5              | 25 August<br>2022       | Reza<br>cahya<br>nugraha    | Reza Cahya<br>Nugraha    | Rp.<br>1,400,000 | 25 Aug<br>2022   | 25 Aug<br>2023    | 12 bulan        | 013/LWU-<br>SWUT/<br>XII/2022     | Diterima      |
| 6              | 10 July<br>2022         | Reza<br>cahva<br>nugraha    | Reza Cahva<br>Nugraha    | Rp.<br>1,300,000 | $10$ Jul<br>2022 | $10$ Jul<br>2023  | 12 bulan        | 010/LWU-<br>SWUT/<br>XII/2022     | Diterima      |
| 7              | 10.june<br>2022         | Reza<br>cahva<br>nugraha    | Ilham Wahyudi            | Rp.<br>1,000,000 | 10 Jun<br>2022   | 11 Jun<br>2023    | 12 bulan        | 012/LWU-<br>SWUT/<br>XII/2022     | Diterima      |
| 8              | 20 May<br>2022          | Regina<br>Putri<br>Pramesti | Regina Putri<br>Pramesti | Ro.<br>1,000,000 | 20 May<br>2022   | 20 May<br>2023    | 12 bulan        | 011/LWU-<br>SWUT/<br>XII/2022     | Diterima      |
| 9              | 15 April<br>2022        | Reza<br>cahya<br>nugraha    | Reza Cahya<br>Nugraha    | Rp.<br>1.100.000 | 15 Apr<br>2022   | 15 Apr<br>2023    | 12 bulan        | 009/LWU-<br>SWUT/<br>XII/2022     | Diterima      |
| 10             | 25 March<br>2022        | Regina<br>Putri<br>Pramesti | Regina Putri<br>Pramesti | Rb.<br>1,000,000 | 25 Mar<br>2022   | 25 Mar<br>2023    | 12 bulan        | -UWI/1800<br>SWLIT/<br>XII/2022   | Diterima      |
| 11             | 12 February<br>2022     | Regina<br>Putri<br>Pramesti | Ela                      | Ro.<br>1,500,000 | 12 Feb<br>2022   | 12 Feb<br>2023    | 12 bulan        | 007/LWLI-<br>SWUT/<br>XII/2022    | Diterima      |
| 12             | 12 January<br>2022      | Regina<br>Putri<br>Pramesti | febby                    | Ro.<br>1.000.000 | $12$ Jan<br>2022 | $12$ Jan<br>2023  | 12 bulan        | 005/LWU-<br>SWUT/<br>XII/2022     | Diterima      |

<span id="page-89-2"></span>Gambar 4.37 Tampilan cetak data format PDF

|                         | Data Wakaf            |                              |                       |               |                     |                  |                   |                  |                                  |              |               |                    |
|-------------------------|-----------------------|------------------------------|-----------------------|---------------|---------------------|------------------|-------------------|------------------|----------------------------------|--------------|---------------|--------------------|
|                         | <b>Tabel Data WUT</b> |                              |                       |               |                     |                  |                   |                  |                                  |              | O Tambah Data |                    |
|                         | Tampilkan MENU entri  |                              |                       |               |                     |                  |                   |                  |                                  | Cari: Regina |               |                    |
| <b>Salin</b>            | CSV Excel<br>PDF      | Visibilitas Kolom *<br>Cetak |                       |               |                     |                  |                   |                  |                                  |              |               |                    |
| No <sub>1</sub>         | 11<br>Tanggat         | Nama Wakif                   | Atas Nama Wakif       | Nominat       | Bukti<br>Pembayaran | Tanggat<br>Mutai | Taggat<br>Selesai | Janoka<br>Waktu  | Nomor<br>n<br>Sertifikat         | Sertifikat   | <b>Status</b> | Alesi 11           |
| $\overline{\mathbf{z}}$ | 10 November 2022      | Regina Putri Pramesti        | Regina Putri Pramesti | Rp. 1,500,000 |                     | 10 Nov<br>2022   | 11 Nov<br>2023    | 12 bulan         |                                  |              | Ditolak       | 31                 |
| 8                       | 20 May 2022           | Regina Putri Pramesti        | Regina Putri Pramesti | Ro. 1.000.000 | 調度                  | 20 May<br>2022   | 20 May<br>2023    | 12 butan         | 011/LWU-<br>SWUT/XIV2022         | Download     | Diterima      | $\  \mathbf{1} \ $ |
| 10                      | 25 March 2022         | Regina Putri Pramesti        | Regina Putri Pramesti | Rp. 1.000.000 | 萌                   | 25 Mar<br>2022   | 25 Mar<br>2023    | 12 bulan         | CORA WU-<br>SWUT/XIV2022         | Download     | Diterima      | $\mathbf{I}$       |
| 11                      | 12 February 2022      | Regina Putri Pramesti        | Ela                   | Rp. 1.500.000 | 噬菌                  | 12 Feb.<br>2022  | 12 Feb<br>2023    | 12 butan         | 007/LWU-<br>SWUT/XIV2022         | Download     | Diterima      | $\mathbf{H}$       |
| 12                      | 12 January 2022       | Regina Putri Pramesti        | febby                 | Rp. 1,000.000 | 龍                   | $12$ Jan<br>2022 | $12$ Jan<br>2023  | 12 bulan         | 005/LWU-<br><b>SWUT/XII/2022</b> | Download     | Diterima      | $\mathbf{I}$       |
| No                      | Tanggal               | Nama Wakif                   | Atas Nama Wakif       | Nominal       | Bukti<br>Pembayaran | Tanggal<br>Mulai | Taggal<br>Selesai | Jangka<br>Waletu | Nomor Sertifikat                 | Sertifikat   | Status        | Aksi               |

Gambar 4.38 Tampilan cari data wakaf

<span id="page-90-0"></span>h. Skenario Admin Mengelola Data Wakif (Menghapus, Mengubah, Mencetak dan Mencari) Pada skenario ini, admin dapat melakukan pengelolaan data wakif yang telah tersimpan pada halaman data wakif. Pengelolaan data wakif hampir sama dengan pengelolaan data wakaf yaitu admin dapat melakukan pengelolaan data wakif antara lain menghapus, mengubah, mencetak dan mencari data wakif seperti pada pengelolaan data wakaf sebelumnya. Sedangkan dalam pengelolaan data wakif admin dapat melihat detail data wakif yang tersimpan. Berikut tampilan halaman data wakif yang telah tersimpan dapat dilihat pada [Gambar 4.39.](#page-90-1)

| Data Wakif<br>O Tambah Data<br><b>Tabel Data Wakif</b><br>Tampilkan MENU entri<br>Cari:<br>Salin CSV Excel PDF Cetak Visibilitas Kolom *<br>$11$ Aksi $11$<br>11<br><b>NIK</b><br>TL.<br>11<br>Jenis Kelamin<br><b>11</b> Alamat<br>TL.<br><sup>11</sup> Tempat, Tanggal Lahir<br>No<br>Nama<br>Username<br>Nomor Telepon<br>1234567890123459<br>Agsal<br>Tidak Ada Data Pengguna<br>Laki-laki<br><b>PONTIANAK</b><br>081326208587<br>Yogya, 25 Feb 2000<br>1<br>PILIHAN AICE:<br>081623545695<br>$\overline{2}$<br>1234567891234578<br>Reza cahya nugraha<br>Tidak Ada Data Pengguna<br>Laki-laki<br>Samarinda, 4 Feb 0<br>Samarinda<br>Dotail<br>Hapus<br>$\overline{\mathbf{3}}$<br>Empat Lawang, 20<br>1611016310050023<br>Regina Putri Pramesti<br>081623545645<br>Perempuan<br>Yogyakarta<br>reginaaapp<br>Ubah<br>$\boldsymbol{A}$<br>1611016310050052<br>081623545698<br>Yogyakarta, 2 Feb 2000<br>Ketua Satu<br>ketuasatu<br>Perempuan<br>voqyakarta<br>0147852369741025<br>-5<br>082356954587<br>Iwu, 1 Feb 2022<br>adminsatu<br>Perempuan<br>admin satu<br>Iwu unisia<br><b>NIK</b><br>Jenis Kelamin<br>No<br>Nama<br>Alamat<br>Nomor Telepon<br>Tempat, Tanggal Lahir<br>Username | LEMBAGA WAKAF LIANG<br>UNISIA |  |  |  |  |  |              |
|----------------------------------------------------------------------------------------------------|-------------------------------|--|--|--|--|--|--------------|
|                                                                                                    |                               |  |  |  |  |  |              |
|                                                                                                    |                               |  |  |  |  |  |              |
|                                                                                                    |                               |  |  |  |  |  |              |
|                                                                                                    |                               |  |  |  |  |  |              |
|                                                                                                    |                               |  |  |  |  |  |              |
|                                                                                                    |                               |  |  |  |  |  | l s          |
|                                                                                                    |                               |  |  |  |  |  |              |
|                                                                                                    |                               |  |  |  |  |  |              |
|                                                                                                    |                               |  |  |  |  |  | $\mathbf{L}$ |
|                                                                                                    |                               |  |  |  |  |  | $\mathbf{I}$ |
|                                                                                                    |                               |  |  |  |  |  | Aksi         |

Gambar 4.39 Tampilan halaman data wakif

<span id="page-90-1"></span>Berdasarkan [Gambar 4.39,](#page-90-1) admin dapat melihat beberapa data wakif yang telah tersimpan pada sistem. Kemudian, apabila admin ingin melihat detail data wakif dapat dilakukan melalui tombol aksi. Berikut tampilan halaman detail data wakif yang dapat dilihat pada [Gambar 4.40.](#page-91-0)

| <b>Rincian Data Wakif</b>          |                                |  |
|------------------------------------|--------------------------------|--|
|                                    |                                |  |
| Email                              | : regina@gmail.com             |  |
| Nama Lengkap                       | : Regina Putri Pramesti        |  |
| <b>NIK</b>                         | : 1611016310050023             |  |
| Tempat, Tanggal Lahir              | : Empat Lawang, 2022-03-20     |  |
| Jenis Kelamin                      | : Perempuan                    |  |
| Nomor Telepon                      | : 081623545645                 |  |
| Alamat                             | : Yogyakarta                   |  |
| Pendidikan                         | : SMA/Sederajat                |  |
| Pekerjaan                          | : Pelajar/Mahasiswa            |  |
| Pengeluaran Per Bulan              | : Rp.5.000.000 - Rp.20.000.000 |  |
| Dari mana tahu tentang LWU UNISIA? | : Iwu unisia                   |  |

Gambar 4.40 Tampilan halaman detail data wakif

<span id="page-91-0"></span>Berdasarkan [Gambar 4.40,](#page-91-0) admin dapat melihat informasi detail data wakif yang telah tersimpan oleh sistem. Informasi detail yang ditampilkan berupa foto profil, email, nama lengkap, NIK, tempat tanggal lahir, jenis kelamin, nomor telepon, alamat, pendidikan, pekerjaan, penghasilan per bulan, dan info tentang LWU UNISIA.

# i. Skenario Admin Mengelola Data Investa Wakaf

Pada skenario ini, admin dapat melakukan pengelolaan data investa yang telah tersimpan pada halaman data investa wakaf. Pengelolaan data investa yang dapat dilakukan oleh admin pada data investa yang telah tersimpan berupa menambah, menghapus, mengubah, mencetak dan mencari data wakaf serta menerbitkan data investa. Berikut tampilan data investa wakaf yang telah tersimpan dapat dilihat pada [Gambar 4.41.](#page-91-1)

| <b>UNISIA</b>                |                                 |                                               |                 |                          |           |               | O)<br>adminsatu             |
|------------------------------|---------------------------------|-----------------------------------------------|-----------------|--------------------------|-----------|---------------|-----------------------------|
| W Destboard                  |                                 | Data Investa Wakaf                            |                 |                          |           |               |                             |
| Ite Data Wakat               | <b>Tabel Data Investa Wakaf</b> |                                               |                 |                          |           |               | O Tambah Data               |
| <b>Illi Data Wakit</b>       | Tampilkan MENU entri.           |                                               |                 |                          |           | Cari:         |                             |
| <b>BE Data Investa Wakaf</b> |                                 | Salin CSV Excel PDF Cetak Visibilitas Kolom * |                 |                          |           |               |                             |
| <b>Illi</b> Data Pengguna    | No<br>71.1                      | Judul                                         | 11 Tanggal      | <sup>11</sup> Penulis    | 11 Gambar | <b>Status</b> | Aksi<br>11.1<br>12.1        |
| <b>Illi Data Peran</b>       | $\pm$                           | Lorem Ipsum passage                           | 8 December 2022 | Regina Putri Pramesti    |           | Terbit        | <b>SET</b>                  |
|                              | $\mathcal{D}$                   | LWU UNISIA SOFT LAUCHING                      | 8 December 2022 | Regina Putri Pramesti    |           | Terbit.       | $\overline{\mathcal{M}}$ .  |
|                              | $\overline{3}$                  | Lorem Ipsum passage                           | B December 2022 | Febby Kurniawan gondrong |           | Terbit        | $\mathbf{H}$                |
|                              | $\Delta$                        | Lorem Ipsum passage                           | 7 December 2022 | Febby Kurniawan          |           | Terbit.       | n.                          |
|                              | $\overline{\Omega}$             | Lorem Ipsum passage                           | 6 December 2022 | Regina Putri Pramesti    |           | Torbir.       | $\left  \mathbf{H} \right $ |
|                              | No                              | Judul                                         | Tanggal         | Penulis                  | Gambar    | <b>Status</b> | Aksi                        |

<span id="page-91-1"></span>Gambar 4.41 Tampilan halaman data investa wakaf

Berdasarkan [Gambar 4.41,](#page-91-1) admin dapat melihat data investa wakaf yang telah tersimpan pada sistem. Apabila admin ingin menambah data investa maka admin harus mengisi formulir tambah data investa wakaf terlebih dahulu. Berikut tampilan halaman tambah data investa wakaf yang dapat dilihat pada [Gambar 4.42.](#page-92-0)

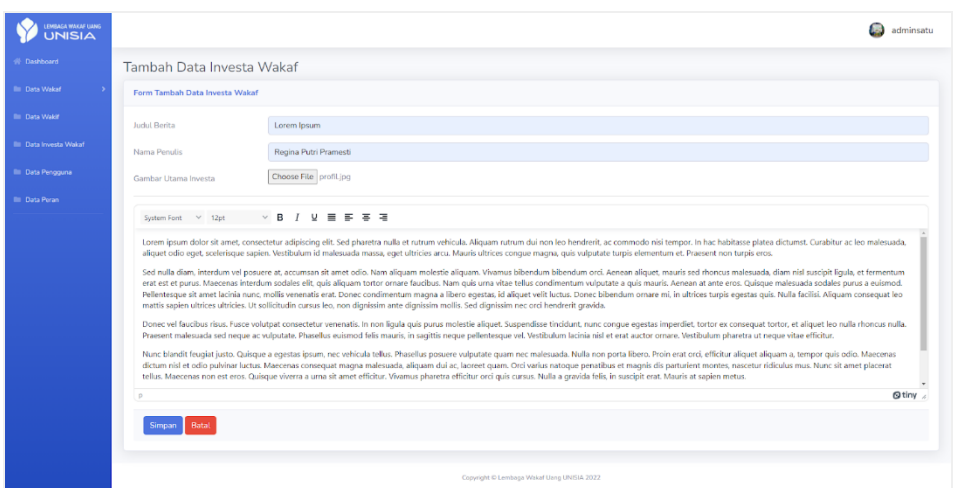

Gambar 4.42 Tampilan halaman tambah data investa wakaf

<span id="page-92-0"></span>Berdasarkan [Gambar 4.42,](#page-92-0) admin dapat mengisi formulir pada halaman tambah data investa berupa judul berita, nama penulis, gambar utama investa, dan isi berita. Kemudian, jika data investa sudah terisi maka admin dapat menyimpan data dengan menekan tombol "simpan". Setelah data baru tersimpan, status datanya masih berstatus draf atau belum diterbitkan untuk dapat dibaca oleh pengguna. Berikut tampilan status dan pilihan aksi investa wakaf yang dapat dilihat pada [Gambar 4.43.](#page-92-1)

| $0.6$ $U$             | いしつ              |                                   |    |
|-----------------------|------------------|-----------------------------------|----|
| 11<br>Penulis         | $11 -$<br>Gambar | T.L<br>Aksi<br><b>Status</b>      | 13 |
| Regina Putri Pramesti | <b>Allmahas</b>  | Draf<br>÷<br>PILIHAN AKSI:        |    |
| Regina Putri Pramesti | <b>Atmidiant</b> | Hapus<br>Ubah<br>Ter<br>Terbitkan |    |
|                       |                  |                                   |    |

Gambar 4.43 Tampilan status dan pilihan aksi investa wakaf

<span id="page-92-1"></span>Berdasarkan [Gambar 4.43,](#page-92-1) admin dapat melakukan beberapa pilihan aksi antara lain yaitu menghapus dan mengubah data seperti pada skenario yang telah dijelaskan sebelumnya serta admin dapat menerbitkan data investa yang masih berstatus draf. Apabila admin ingin menerbitkan berita yang masih berstatus draf maka admin harus menekan tombol "terbitkan" terlebih dahulu. Berikut ini tampilan status setelah diterbitkan oleh admin dapat dilihat pada [Gambar 4.44.](#page-93-0)

| T.<br>Penulis         | H<br>Gambar    | T.L<br><b>Status</b> | Тă<br>Aksi     |
|-----------------------|----------------|----------------------|----------------|
| Regina Putri Pramesti | Ginata.        | Terbit               | $\overline{1}$ |
| Regina Putri Pramesti | <b>STAMARA</b> | Terbit               | $\mathbf{I}$   |

Gambar 4.44 Tampilan status setelah diterbitkan

<span id="page-93-0"></span>Berdasarka[n Gambar 4.44,](#page-93-0) admin dapat melihat status data investa telah berubah menjadi "terbit". Status data investa yang sudah terbit dapat diartikan bahwa data investa sudah dapat dilihat oleh pengguna pada halaman investa wakaf. Selain itu admin juga dapat mencetak dan mencari data yang telah tersimpan pada sistem seperti pada skenario yang telah dijelaskan sebelumnya.

### j. Skenario Admin Mengelola Data Pengguna

Pada skenario ini, admin dapat melihat halaman data peran terlebih dahulu sebelum menambah data pengguna. Pada halaman data peran, sistem akan menampilkan beberapa pilihan menu yang dapat dipilih oleh admin. Pilihan menu yang terdapat pada halaman ini, yaitu menambah, menghapus, mengubah, mencetak dan mencari data peran. Berikut tampilan halaman data peran yang dapat dilihat pada [Gambar 4.45.](#page-94-0)

| LENGAGA WAKAF LIANG<br><b>UNISIA</b> |               |                               |                                                                                                    | <b>AGES</b><br>adminsatu |
|--------------------------------------|---------------|-------------------------------|----------------------------------------------------------------------------------------------------|--------------------------|
| # Dashboard                          |               |                               | Data Peran dan Wewenang                                                                                                    |                          |
| <b>Ill Data Wakaf</b>                |               | Tabel Data Peran dan Wewenang |                                                                                                    | <b>O</b> Tambah Data     |
| <b>Its Data Wakif</b>                |               | Tampilkan MENU entri          |                                                                                                    |                          |
| <b>Illi</b> Data Investa Wakaf       |               |                               | Cari:<br>Salin CSV Excel PDF Cetak Visibilitas Kolom *                                                                                                    |                          |
| <b>Illi</b> Data Pengguna            | No T          | Nama                          |                                                                                                    | Aksi                     |
| <b>Bur Data Peran</b>                |               | Peran<br>Keuangan             | Wewenang<br>Lhat Dashbard Acc Wear Dading Wear Liberty Man Thester, WUP Dash WUP Dash WUP Dash WUP Dash WUT Liberty WUP Dash WUP Liberty WUP Dash WUP Dash WUP Dash WUP<br>Hope WMU [Like Waki' Tandah Waki' [Bolt Waki' Hope Waki' Detail Wali! [Had Jewels [Tanbah Invests] [Ubah Invests] Hapen Invests   Publish Invests                                                                                                    | H.                       |
|                                      | $\mathbf{2}$  | Pengurus                      | Libat Dashboard Arc Waar Decise Waar Libat WLP Taesak WUP Libat WUT Taesak WUT Libat WAU Taesak WMU Libat Waar Taesak Walk Donal Waar Libat Wear Taesak Wear<br>Ubalchwesta Haposchwesta Publishchwesta                                                                                                    | $\mathbf{L}$             |
|                                      | а             | Pengguna                      |                                                                                                    | $\overline{\mathbf{1}}$  |
|                                      | $\Delta$      | LWU-                          | Lihat Dashboard Lihat WUP Lihat WUT Lihat WMU Lihat Wakif Detail Woldf                                                                                                    | $\blacksquare$           |
|                                      | $\mathcal{R}$ | Admin                         | [Jackboard] (Arc WASH Decline WASH [Jack, WUP] [Seabac, WUP] [Jack, WUP] [Lank, WUP] [Sank, WUT] [Seabac, WUT] [Seabc, WUT] [Lank, WUT] [Lank, WUT] [Seabc, WUT] [Seabc, WUP] [Seabc, WUP] [Seabc, WUP] [Seabc, WUP] [Seabc, W<br>Hoose WMU   Libat Wak? Tankah Wak?   Ubah Wak?   Hopes Wak?   Dani Wak?   Dani lewata   Tankah lewata   Hopes lewata   Publish lewata   Libat Pengguna   Tankah Pengguna<br>Ubah, Pengguna Hagus, Pengguna Lihat, Peran Tambah, Peran Ubah, Peran Hagus, Peran | $\mathbf{H}$             |
|                                      | No.           | Nama<br>Peran                 | Wewenang                                                                                                    | Aksi                     |
|                                      |               |                               | Sebelumnya<br>Menampilkan START sampai END dari TOTAL entri                                                                                                    | Selanjutnya              |

Gambar 4.45 Tampilan halaman data peran

<span id="page-94-0"></span>Berdasarkan [Gambar 4.45,](#page-94-0) admin dapat melihat data peran yang telah tersimpan pada sistem. Kemudian, admin dapat melakukan tambah data dengan menekan tombol "tambah data" untuk masuk ke halaman tambah data peran. Berikut tampilan halaman tambah data peran yang dapat dilihat pada [Gambar 4.46.](#page-94-1)

|                               | .                                   |                                |                                                                                                    |                                         |
|-------------------------------|-------------------------------------|--------------------------------|----------------------------------------------------------------------------------------------------|-----------------------------------------|
| LEMBAGA WAKAF LIJNG<br>UNISIA |                                     |                                |                                                                                                    | $\mathcal{L}_{\text{max}}$<br>adminsatu |
| 骨 Dashboard                   |                                     | Tambah Data Peran dan Wewenang |                                                                                                    |                                         |
| <b>Illi</b> Data Wakaf        | Form Tambah Data Peran dan Wewenang |                                |                                                                                                    |                                         |
| <b>Illi</b> Data Wakif        | Nama Peran                          | Humas                          |                                                                                                    |                                         |
| <b>III</b> Data Investa Wakaf | Wewenang                            | $\Box$ All                     |                                                                                                    |                                         |
| <b>III</b> Data Pengguna      |                                     | <b>Dashboard</b>               | <b>Z</b> Lihat_Dashboard                                                                                                    |                                         |
| <b>III</b> Data Peran         |                                     | <b>2</b> Investa               | <b>Z</b> Lihat_Investa                                                                                                    |                                         |
|                               |                                     |                                | 7 Tambah_Investa<br>Ubah_Investa<br>Hapus_Investa<br>Publish_Investa                                                                                                    |                                         |
|                               |                                     | D Pengguna                     | □ Lihat_Pengguna<br>□ Tambah_Pengguna<br>Ubah_Pengguna<br>□ Hapus_Pengguna                                                                                                    |                                         |
|                               |                                     | $\Box$ Peran                   | □ Lihat_Peran<br>□ Tambah_Peran<br>O Ubah_Peran<br>□ Hapus_Peran                                                                                                    |                                         |
|                               |                                     | □ Wakaf                        | □ Acc_Wakaf<br>□ Decline_Wakaf<br><b>Z</b> Lihat_WUP<br>7 Tambah_WUP<br>O Ubah_WUP<br>□ Hapus_WUP<br><b>Z</b> Lihat_WUT<br>7 Tambah_WUT<br>O Ubah_WUT<br>□ Hapus_WUT<br><b>Z</b> Lihat_WMU<br>Tambah_WMU<br>O Ubah_WMU<br>□ Hapus_WMU |                                         |
|                               | Simpan Batal                        | O Wakif                        | <b>Z</b> Lihat_Wakif<br>7 Tambah_Wakif<br>O Ubah_Wakif<br>□ Hapus_Wakif<br>□ Detail_Wakif                                                                                                    |                                         |
|                               |                                     |                                |                                                                                                    |                                         |
|                               |                                     |                                | Copyright © Lembaga Wakaf Uang UNISIA 2022                                                                                                    | $\hat{\gamma}$                          |

Gambar 4.46 Tampilan halaman tambah data peran

<span id="page-94-1"></span>Berdasarkan [Gambar 4.46,](#page-94-1) admin dapat menambah data peran dengan mengisi formulir tambah data peran yang telah ditampilkan oleh sistem. Formulir tambah data peran yang harus diisi oleh admin antara lain yaitu nama peran dan wewenang berdasarkan kebutuhan setiap peran yang ditambahkan. Kemudian, jika formulir data peran sudah terisi maka admin dapat menyimpan data dengan menekan tombol "simpan". Berikut tampilan halaman data peran terbaru yang dapat dilihat pada [Gambar 4.47.](#page-95-0)

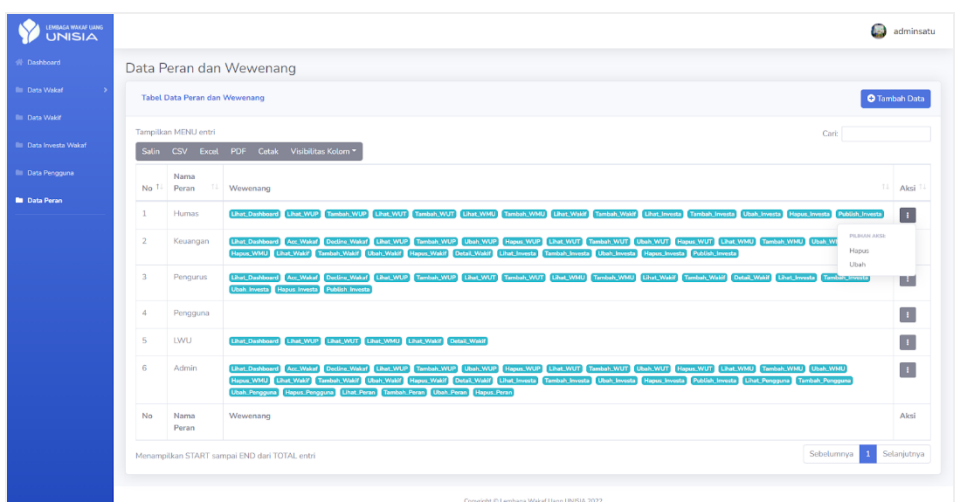

Gambar 4.47 Tampilan halaman data peran terbaru

<span id="page-95-0"></span>Berdasarkan [Gambar 4.47,](#page-95-0) admin dapat melihat data peran terbaru yang telah disimpan sebelumnya. Kemudian, admin juga dapat melakukan beberapa pilihan aksi antara lain yaitu menghapus dan mengubah data serta admin juga dapat mencetak dan mencari data seperti pada skenario yang telah dijelaskan sebelumnya. Setelah data peran berhasil ditambahkan, admin dapat menuju pada halaman data pengguna. Berikut ini tampilan halaman data pengguna yang dapat dilihat pada [Gambar 4.48.](#page-95-1)

|                                | $\cdot \sim$               | ÷                                             | $\circ \circ \iota \cup$ |            |                          |                             |
|--------------------------------|----------------------------|-----------------------------------------------|--------------------------|------------|--------------------------|-----------------------------|
| (IMBAGA WAGAF LIANG)<br>UNISIA |                            |                                               |                          |            |                          | <b>Co</b><br>adminsatu      |
| W Dashboard                    | Data Pengguna              |                                               |                          |            |                          |                             |
| <b>III</b> Data Wakaf          | <b>Tabel Data Pengguna</b> |                                               |                          |            |                          | <b>O</b> Tambah Data        |
| <b>Bill</b> Data Wakif         | Tampilkan MENU entri       |                                               |                          |            |                          | Cari:                       |
| <b>III</b> Data Investa Wakaf  |                            | Salin CSV Excel PDF Cetak Visibilitas Kolom * |                          |            |                          |                             |
| <b>In Data Pengguna</b>        | No                         | 1 Username<br>TL.                             | 71<br>Email              | Peran      | Tanggal Terdaftar        | $\Box$ Aksi<br>T.L          |
| <b>Illi</b> Data Peran         |                            | reginaaapp                                    | regina@gmail.com         | Pengguna   | 9 December 2022          | $\mathbf{I}$                |
|                                | $\overline{2}$             | usersatu                                      | usersatu@example.test    | Pengguna   | 2 December 2022          | $\mathbb{E}$                |
|                                | 3                          | ketuasatu                                     | ketuasatu@example.test   | <b>LWU</b> | 2 December 2022          | $\mathbf{I}$                |
|                                | $\overline{4}$             | adminsatu                                     | adminsatu@example.test   | Admin      | 2 December 2022          | $\mathbf{H}$                |
|                                | No                         | Username                                      | Email                    | Peran      | <b>Tanggal Terdaftar</b> | Aksi                        |
|                                |                            | Menampilkan START sampai END dari TOTAL entri |                          |            |                          | Sebelumnya 1<br>Selanjutnya |

<span id="page-95-1"></span>Gambar 4.48 Tampilan halaman data pengguna

Berdasarka[n Gambar 4.48,](#page-95-1) admin dapat melihat data pengguna yang telah tersimpan pada sistem. Apabila admin ingin menambah data pengguna maka admin harus mengisi formulir tambah data pengguna terlebih dahulu. Berikut tampilan halaman tambah data pengguna yang dapat dilihat pada [Gambar 4.49.](#page-96-0)

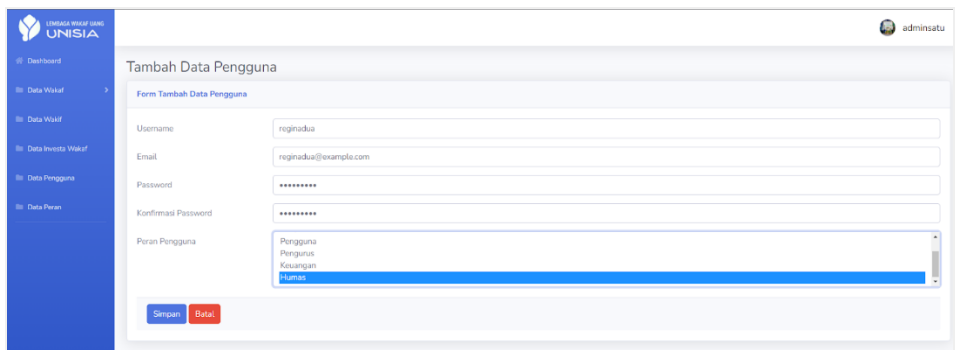

Gambar 4.49 Tampilan Halaman Tambah Data Pengguna

<span id="page-96-0"></span>Berdasarkan [Gambar 4.49,](#page-96-0) admin dapat menambah data pengguna dengan mengisi formulir tambah data pengguna yang telah ditampilkan oleh sistem. Formulir tambah data pengguna yang harus diisi oleh admin antara lain yaitu *username, email, password,* konfirmasi *password* dan peran pengguna. Peran pengguna yang dapat diisi oleh admin hanya merupakan peran yang telah tersimpan pada halaman data peran sebelumnya. Kemudian, jika formulir data pengguna sudah terisi maka admin dapat menyimpan data dengan menekan tombol "simpan". Berikut tampilan halaman data pengguna terbaru yang dapat dilihat pada [Gambar 4.50.](#page-96-1)

| LEMBAGA WAKAF LIANG<br>UNISIA  |                            |                                               |                        |    |            |                          |                       | <b>Contract</b>          | adminsatu |
|--------------------------------|----------------------------|-----------------------------------------------|------------------------|----|------------|--------------------------|-----------------------|--------------------------|-----------|
| W Dashboard                    | Data Pengguna              |                                               |                        |    |            |                          |                       |                          |           |
| <b>III</b> Data Wakaf          | <b>Tabel Data Pengguna</b> |                                               |                        |    |            |                          |                       | O Tambah Data            |           |
| <b>Illi</b> Data Wakif         | Tampilkan MENU entri       |                                               |                        |    |            |                          | Cari:                 |                          |           |
| <b>Illi</b> Data Investa Wakaf |                            | Salin CSV Excel PDF Cetak Visibilitas Kolom * |                        |    |            |                          |                       |                          |           |
| <b>Bu</b> Data Pengguna        | No                         | 11 Username                                   | 16.1<br>Email          | 11 | Peran      | Tanggal Terdaftar        | 11.1                  | Aksi                     | 1U        |
| <b>Illi</b> Data Peran         | $\mathbf{1}$               | reginadua                                     | reginadua@example.com  |    | Humas      | 13 December 2022         |                       | $\mathbf{I}$             |           |
|                                | $\overline{2}$             | reginaaapp                                    | regina@gmail.com       |    | Pengguna   | 9 December 2022          | PILIHAN AKS:<br>Hapus |                          |           |
|                                | $\overline{3}$             | usersatu                                      | usersatu@example.test  |    | Pengguna   | 2 December 2022          | Ubah                  | $\overline{\phantom{a}}$ |           |
|                                | $\Delta$                   | ketuasatu                                     | ketuasatu@example.test |    | <b>LWU</b> | 2 December 2022          |                       | $\mathbf{I}$             |           |
|                                | 5                          | adminsatu                                     | adminsatu@example.test |    | Admin      | 2 December 2022          |                       | $\vert \cdot \vert$      |           |
|                                | No                         | Username                                      | Email                  |    | Peran      | <b>Tanggal Terdaftar</b> |                       | Aksi                     |           |

Gambar 4.50 Tampilan Halaman Data Pengguna Terbaru

<span id="page-96-1"></span>Berdasarkan [Gambar 4.50,](#page-96-1) admin dapat melihat data pengguna terbaru yang telah disimpan sebelumnya. Kemudian, admin juga dapat melakukan beberapa pilihan aksi antara lain yaitu menghapus dan mengubah data serta admin juga dapat mencetak dan mencari data seperti pada skenario yang telah dijelaskan sebelumnya.

# **4.1.2 Hasil Pengujian**

Pengujian dilakukan pada tanggal 9 Desember 2022 di kantor LWU UNISIA dan dihadiri oleh Ibu Dr. Siti Achiria, Se., MM selaku Ketua, Dewi eka wulandari selaku staf Kesekretariatan dan Hafizh Prasetyo selaku staf humas. Berikut ini merupakan dokumentasi pengujian yang telah dilakukan dapat dilihat pada [Gambar 4.51.](#page-97-0)

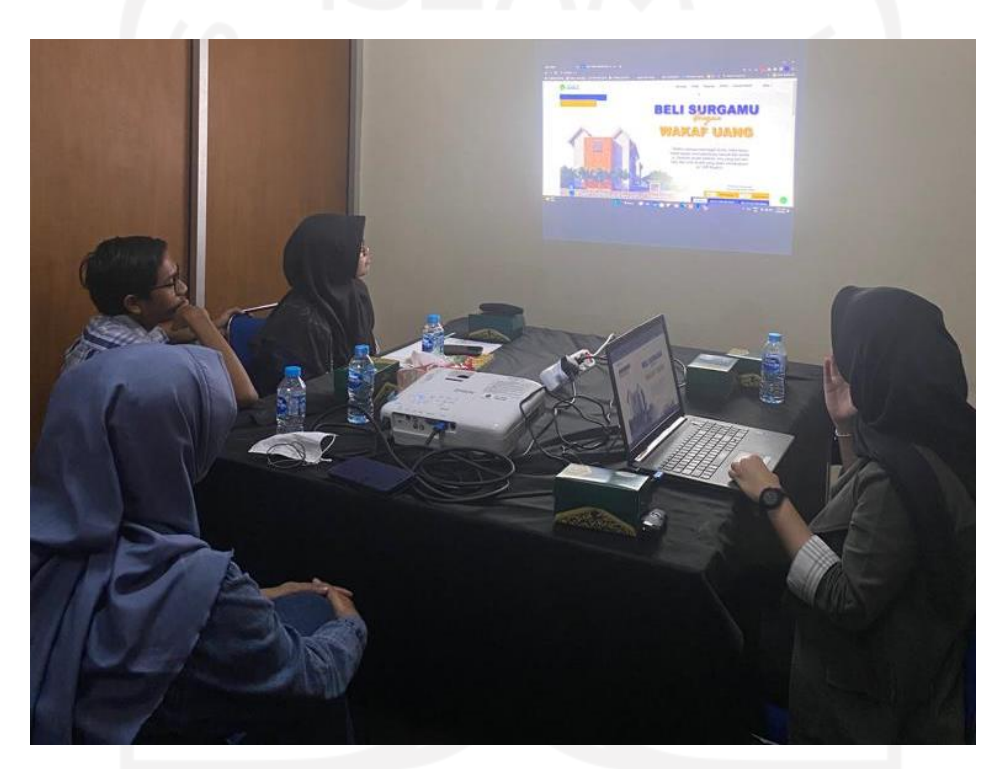

Gambar 4.51 Dokumentasi Pengujian

<span id="page-97-0"></span>Pengujian dilakukan dengan menggunakan metode pengujian *black box* untuk menguji seluruh fungsionalitas sistem apakah sudah dapat berhasil dijalankan. Selain itu, penelitian ini juga menggunakan metode UAT (*User Acceptance Testing*) untuk memvalidasi kebutuhan sistem yang dibangun apakah sudah sesuai dengan kebutuhan pengguna. Berikut ini merupakan tabel hasil pengujian UAT dan *black box* yang telah dilakukan.

#### a. Hasil Pengujian *Black Box*

Pada pengujian ini, terdapat tabel yang dikelompokkan berdasarkan fitur uji beserta deskripsi uji yang dilakukan. Pengujian ini juga dilakukan secara langsung kepada tiga orang perwakilan pihak LWU UNISIA. Berikut ini adalah hasil pengujian *black box* yang dapat dilihat pada [Tabel 4.1.](#page-98-0)

<span id="page-98-0"></span>

| <b>Fitur Uji</b>    | Deskripsi Uji                                  | <b>Hasil</b><br>Pengujian<br>(Siti Achiria<br>Ketua LWU) | <b>Hasil</b><br>Pengujian<br>(Deka Staf<br>Keuangan<br>LWU | <b>Hasil</b><br>Pengujian<br>(Hafizh Staf<br>Humas LWU) |
|---------------------|------------------------------------------------|----------------------------------------------------------|------------------------------------------------------------|---------------------------------------------------------|
|                     | Daftar                                         | Berhasil                                                 | Berhasil                                                   | Berhasil                                                |
| Autentikasi<br>Akun | Masuk                                          | Berhasil                                                 | Berhasil                                                   | Berhasil                                                |
|                     | Keluar                                         | Berhasil                                                 | Berhasil                                                   | Berhasil                                                |
| Beranda             | Menampilkan beranda                            | Berhasil                                                 | Berhasil                                                   | Berhasil                                                |
| Profil              | Menampilkan profil                             | Berhasil                                                 | Berhasil                                                   | Berhasil                                                |
| <b>IHWU</b>         | Menampilkan kategori<br><b>IHWU</b>            | Berhasil                                                 | Berhasil                                                   | Berhasil                                                |
| Investa             | Menampilkan investa<br>wakaf                   | Berhasil                                                 | Berhasil                                                   | Berhasil                                                |
| Wakaf               | Menampilkan detail<br>investa wakaf            | Berhasil                                                 | Berhasil                                                   | Berhasil                                                |
|                     | Menampilkan pilihan<br>program wakaf           | Berhasil                                                 | Berhasil                                                   | Berhasil                                                |
| Program             | Memilih program wakaf                          | Berhasil                                                 | Berhasil                                                   | Berhasil                                                |
|                     | Menampilkan informasi<br>transaksi WUP dan WMU | Berhasil                                                 | Berhasil                                                   | Berhasil                                                |

Tabel 4.1 Hasil pengujian *black box*

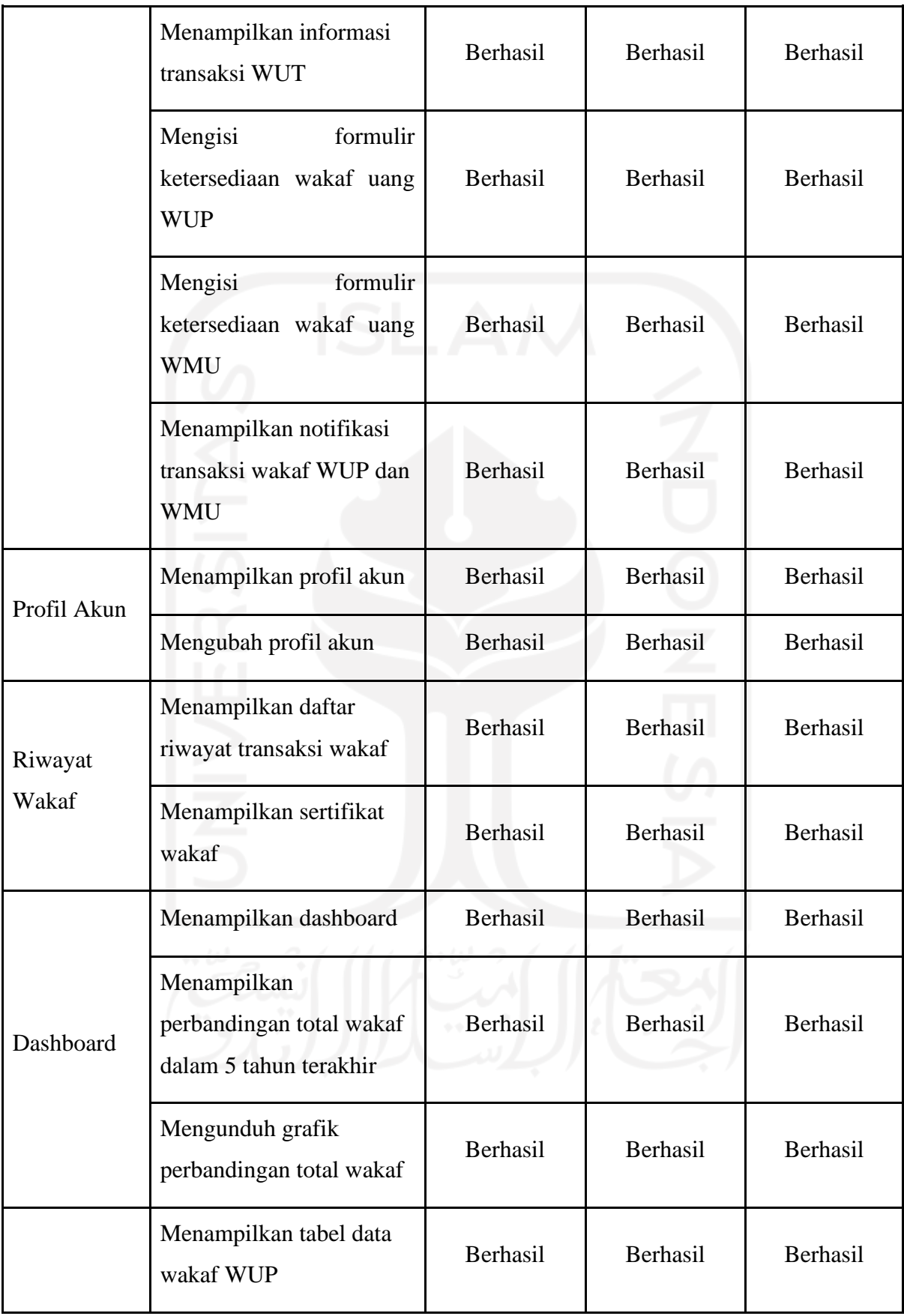

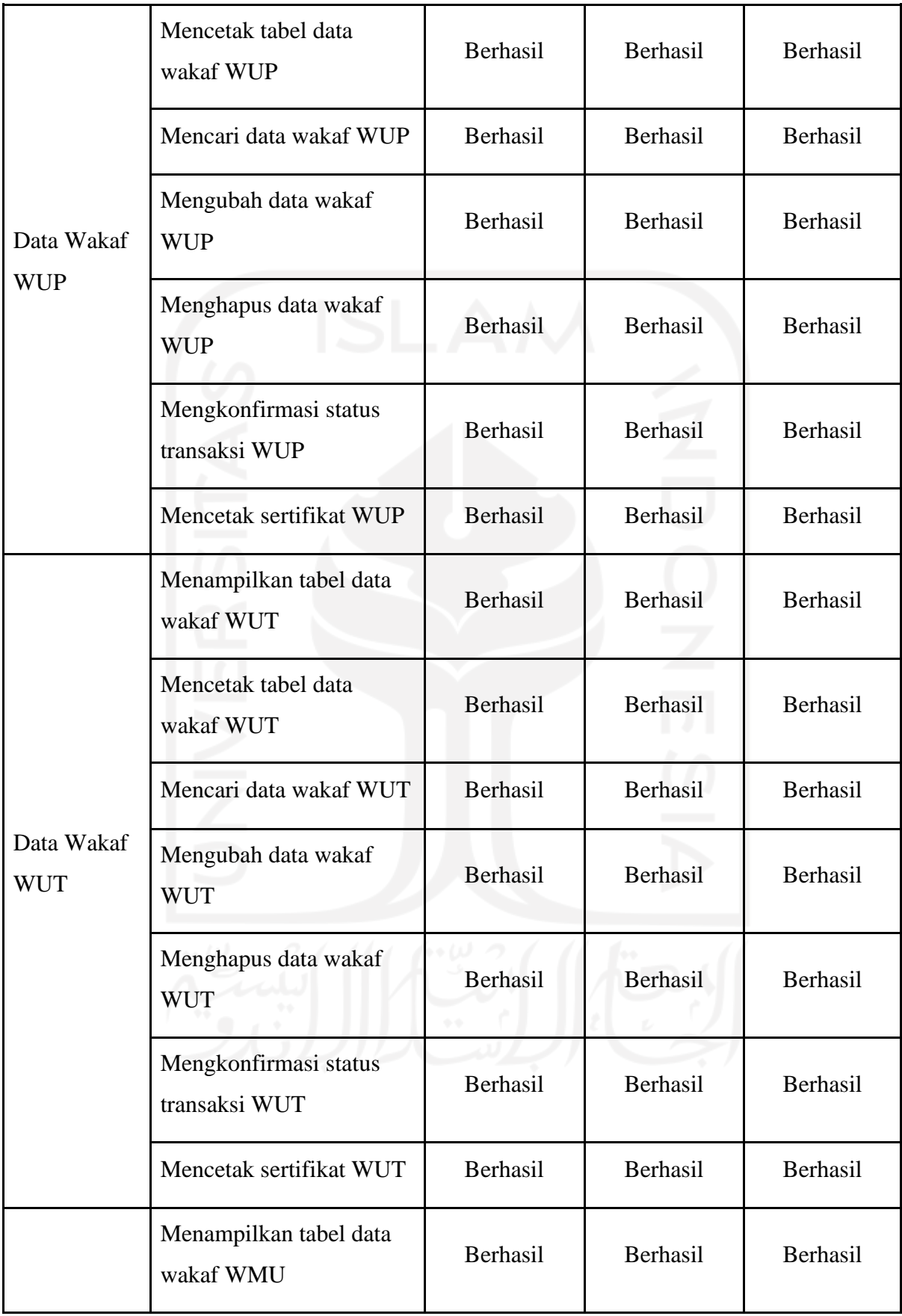

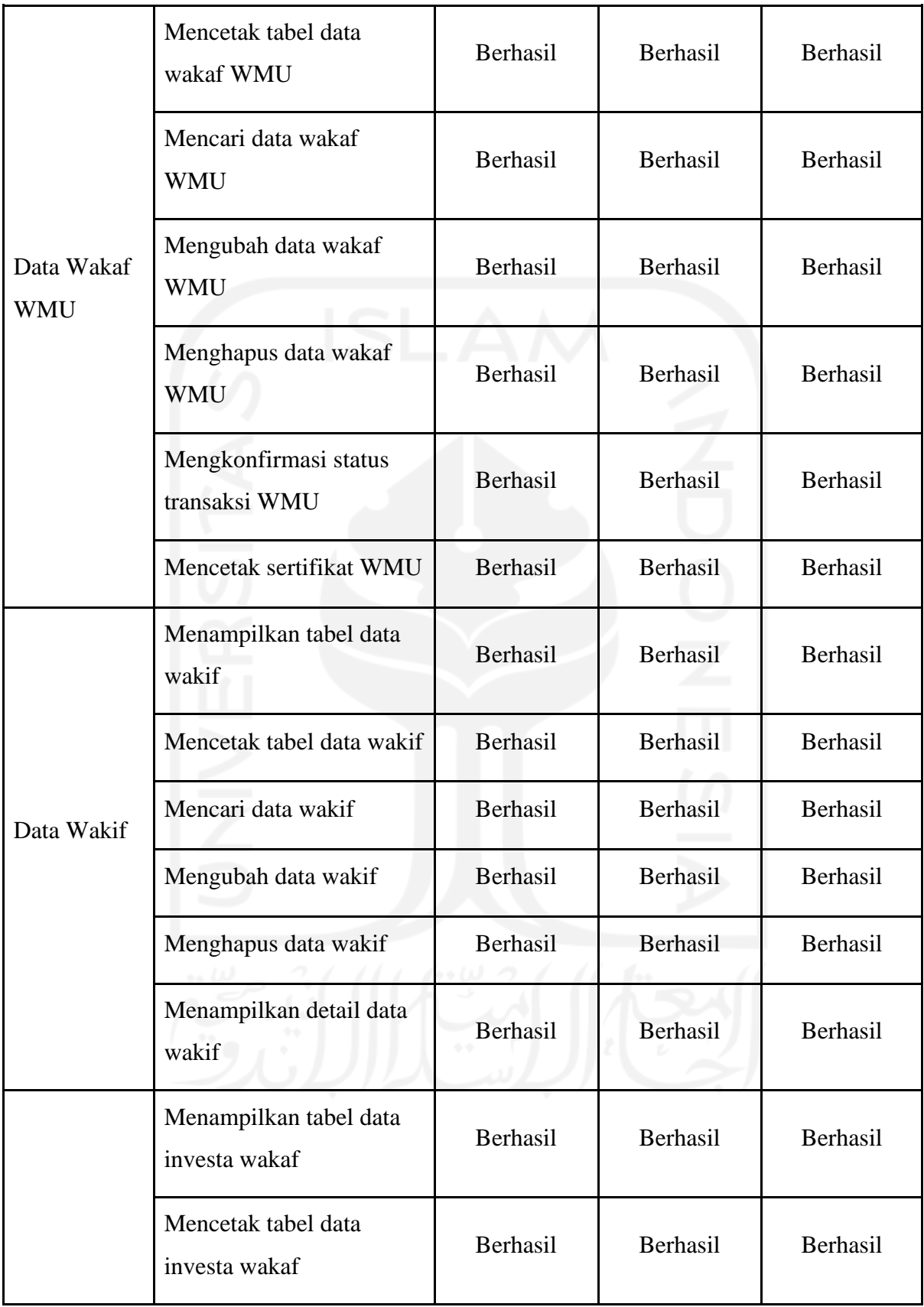

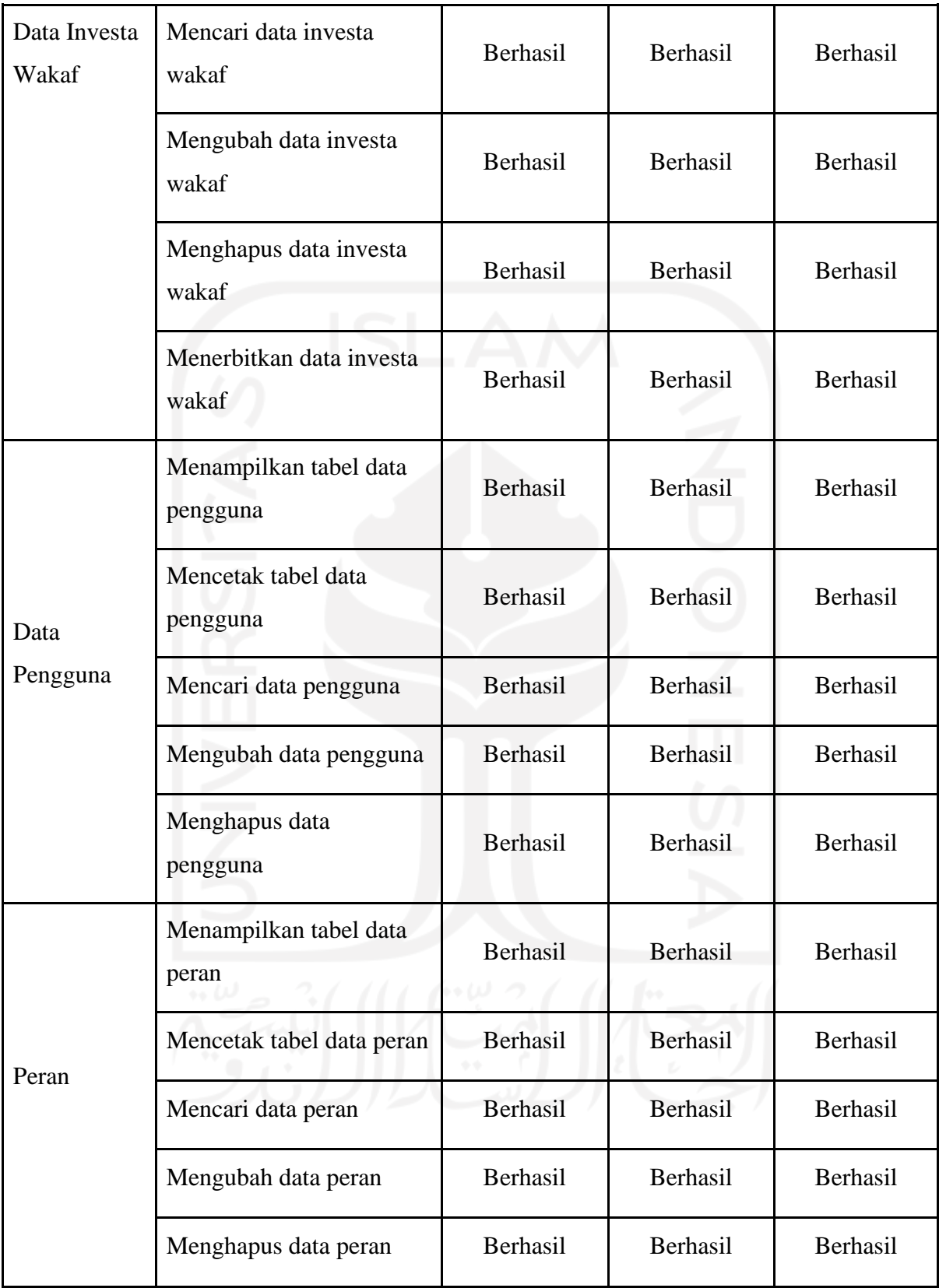

# b. Hasil Pengujian UAT (User Acceptance Testing)

Pada pengujian ini, terdapat beberapa pertanyaan yang diberikan secara langsung dalam bentuk *google form* kepada tiga orang perwakilan pihak LWU UNISIA yang hadir. Berikut ini adalah hasil pengujian UAT (*User Acceptance Testing*) yang dapat dilihat pada [Tabel 4.2](#page-103-0) sampai [Tabel 4.4.](#page-104-0)

<span id="page-103-0"></span>

| N <sub>o</sub> | Pertanyaan                                                                                                    | Respon (Siti Achiria Ketua LWU)                                                                                                    |
|----------------|----------------------------------------------------------------------------------------------------|----------------------------------------------------------------------------------------------------|
| $\mathbf{1}$   | Apakah dengan adanya sistem<br>informasi wakaf uang ini dapat<br>membantu LWU dalam menghimpun<br>data wakaf?                   | Insyaallah dapat membantu dalam<br>menghimpun wakaf dengan berbagai konsep<br>yang diberikan sangat mudah untuk<br>dioperasikan                                 |
| $\overline{2}$ | Apakah dengan adanya sistem<br>informasi wakaf uang ini dapat<br>membantu LWU dalam mengelola<br>data wakaf?                    | Dapat membantu karena dengan berbagai<br>fitur yang diterapkan akan membantu<br>pengelolaan wakaf tetapi masih ada yang<br>harus diperbaiki dalam pengoperasian |
| 3              | Apakah dengan adanya sistem<br>informasi wakaf uang ini dapat<br>membantu LWU dalam memberikan<br>informasi tentang wakaf uang? | Insyaallah dapat membantu karena dengan<br>adanya aplikasi ini memberikan berbagai<br>informasi wakaf melalui website                                           |
| $\overline{4}$ | Apakah sistem informasi wakaf uang<br>ini dapat berjalan sesuai kebutuhan?                                                      | Insyaallah dengan sistem ini dapat berjalan<br>sesuai dengan kebutuhan                                                                                          |
| 5              | Apakah sistem informasi wakaf uang<br>ini dapat digunakan dengan mudah?                                                         | Iya mudah                                                                                                    |

Tabel 4.2 Hasil pengujian UAT dengan ketua LWU UNISIA

| N <sub>o</sub> | Pertanyaan                                                                                                    | Respon (Deka Staf Keuangan LWU) |
|----------------|----------------------------------------------------------------------------------------------------|---------------------------------|
| $\mathbf{1}$   | Apakah dengan adanya sistem<br>informasi wakaf uang ini dapat<br>membantu LWU dalam menghimpun<br>data wakaf?                   | Iya membantu                    |
| $\overline{2}$ | Apakah dengan adanya sistem<br>informasi wakaf uang ini dapat<br>membantu LWU dalam mengelola<br>data wakaf?                    | Iya membantu                    |
| 3              | Apakah dengan adanya sistem<br>informasi wakaf uang ini dapat<br>membantu LWU dalam memberikan<br>informasi tentang wakaf uang? | Iya membantu                    |
| $\overline{4}$ | Apakah sistem informasi wakaf uang<br>ini dapat berjalan sesuai kebutuhan?                                                      | Iya telah sesuai                |
| 5              | Apakah sistem informasi wakaf uang<br>ini dapat digunakan dengan mudah?                                                         | Iya mudah digunakan             |

Tabel 4.3 Hasil pengujian UAT dengan staf keuangan LWU UNISIA

Tabel 4.4 Hasil pengujian UAT dengan staf humas LWU UNISIA

<span id="page-104-0"></span>

| No | Pertanyaan                                                                                                    | Respon (Hafizh Staf Humas LWU)                                                           |
|----|----------------------------------------------------------------------------------------------------|------------------------------------------------------------------------------------------|
|    | Apakah dengan adanya sistem<br>informasi wakaf uang ini dapat<br>membantu LWU dalam menghimpun<br>data wakaf? | Membantu, karena sistem ini cara penggunaan<br>nya cukup mudah dalam menghimpun wakaf    |
|    | Apakah dengan adanya sistem<br>informasi wakaf uang ini dapat                                                 | Insyallah bisa karena dengan berbagai <i>tools</i><br>yang diberikan membuat wakaf dapat |

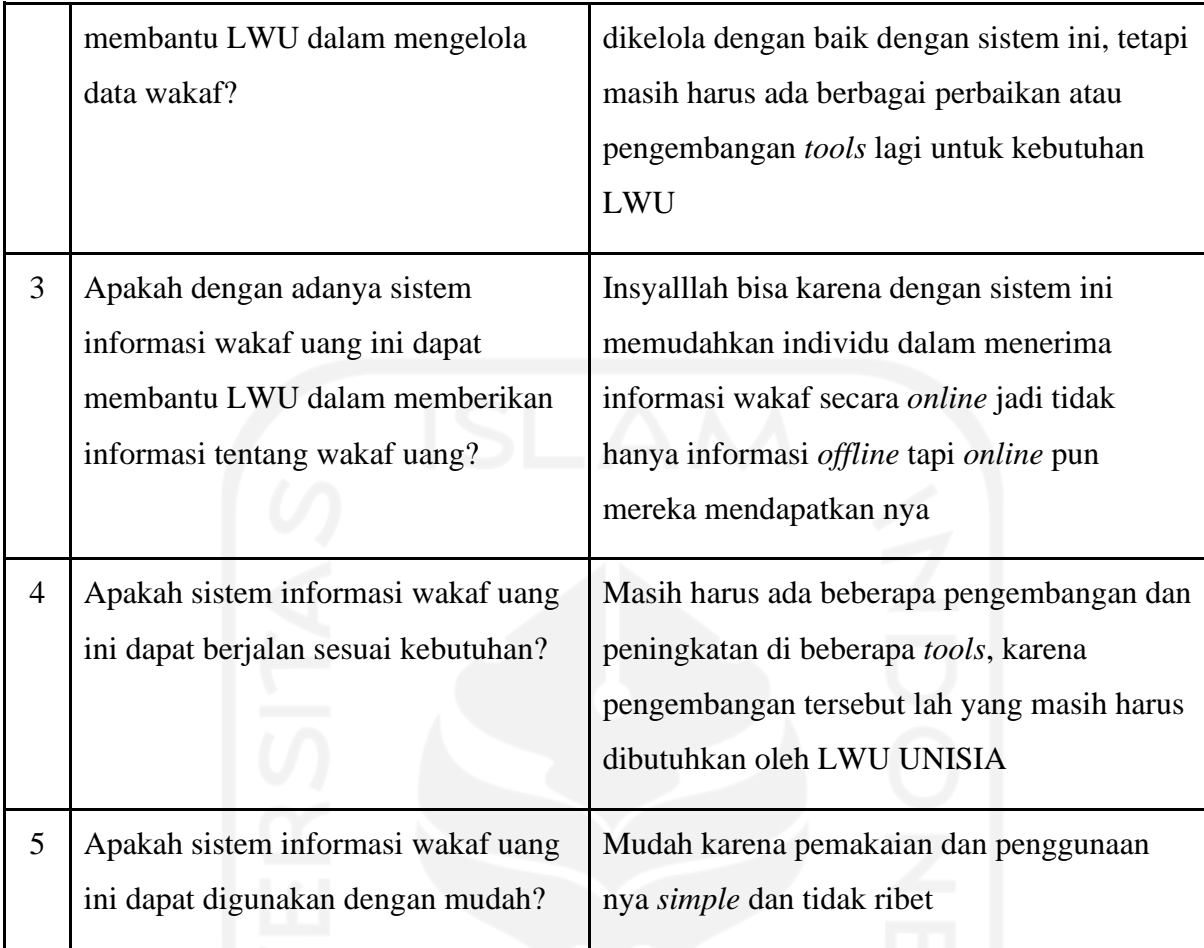

### **4.2 Pembahasan**

Pengembangan sistem informasi wakaf uang berbasis *website* menggunakan metode *prototyping* untuk Lembaga Wakaf Uang Universitas Islam Indonesia telah berhasil dibangun. Menerapkan metode *prototyping* sebagai metode pengembangan dalam penelitian ini dapat dikatakan sudah tepat karena sesuai dengan kebutuhan yang diperlukan oleh pihak LWU UNISIA. Sebab, dalam segi komunikasi pada saat melakukan proses pengembangan dengan metode ini dari awal hingga akhir telah melalui beberapa perulangan (iterasi) untuk mendapatkan hasil prototipe yang sesuai dengan keinginan pihak LWU UNISIA. Selain itu, dalam segi pengembangannya juga dapat memudahkan proses implementasi yang dilakukan kedalam bentuk kode pemrogramanan. Hal tersebut dikarenakan hasil prototipe yang dihasilkan telah disetujui bersama di awal pengembangan sehingga dapat meminimalisir kesalahpahaman selama melakukan proses implementasi sistem. Hasil implementasi sistem ini dibuat berdasarkan rancangan prototipe pada iterasi terakhir yang telah didapatkan sebelumnya. Hasil implementasi ini dapat dinyatakan telah berhasil dibangun dan mendapatkan hasil yang baik pada pengujiannya.

Pengujian dilakukan dengan menggunakan dua metode yaitu *black box* untuk menguji fungsionalitas sistem dan UAT (*User Acceptance Testing*) untuk memvalidasi penilaian pengguna. Hasil dari pengujian metode *black box* yang telah dilakukan menunjukan bahwa semua fitur fungsionalitas yang diujikan dapat berhasil untuk dijalankan. Fitur fungsionalitas yang telah berhasil dijalankan, mulai dari proses menghimpun data sampai dengan mengelola data. Selain itu juga, para perwakilan pihak LWU UNISIA yang hadir pada saat melakukan pengujian secara langsung menyatakan bahwa mereka merasa puas dengan sistem yang dibangun.

Pernyataan tersebut didapatkan dari hasil pengujian UAT yang dilakukan berdasarkan beberapa pertanyaan yang diberikan kepada pihak LWU UNISIA. Pihak LWU UNISIA merasa telah telah terbantu dengan dibuatnya sistem informasi ini, dikarenakan sistem ini dapat digunakan untuk membantu proses kegiatan LWU dalam menghimpun data wakaf secara mudah. Pihak LWU UNISIA juga merasa telah terbantu dalam melakukan proses kegiatan mengelola data wakaf. Hal tersebut dikarenakan berbagai fitur yang terdapat pada sistem ini membuat pengelolaan data wakaf dapat dikelola dengan baik menggunakan sistem ini. Kemudian, dengan adanya sistem informasi ini pihak LWU UNISIA juga merasa telah terbantu dalam memberikan informasi tentang wakaf uang dikarenakan informasi dapat diberikan secara luas melalui *website*. Namun, apabila sistem yang dibangun sudah dapat berjalan sesuai dengan kebutuhannya akan tetapi dari beberapa pihak LWU UNISIA juga menyatakan masih perlu ada pengembangan dan peningkatan di beberapa *tools* nya.

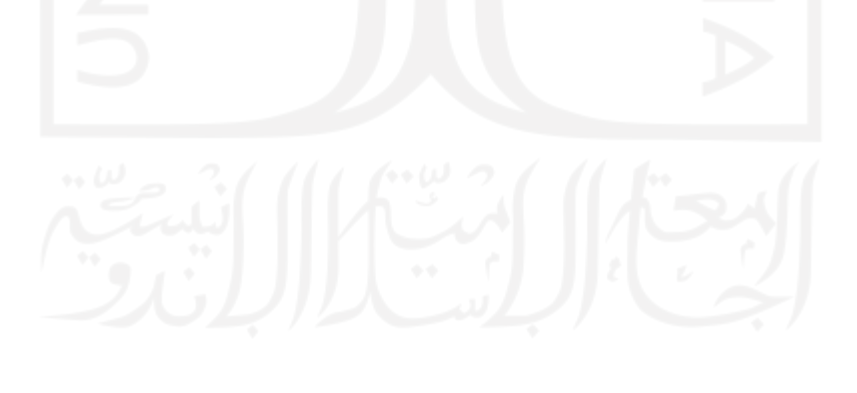

#### **BAB V**

#### **KESIMPULAN DAN SARAN**

#### **5.1 Kesimpulan**

Berdasarkan hasil penelitian yang dilakukan dengan menerapkan metode *prototyping* dalam pengembangan sistem informasi wakaf uang berbasis *website* untuk Lembaga Wakaf Uang UNISIA, didapatkan kesimpulan sebagai berikut:

- 1. Penggunaan metode *prototyping* dapat membuat proses pengembangan sistem informasi wakaf uang LWU UNISIA menjadi lebih efektif, dikarenakan hasil pengembangannya sesuai dengan keinginan pihak LWU UNISIA.
- 2. Pengembangan sistem ini berhasil diimplementasikan setelah melalui 4 kali iterasi.
- 3. Hasil pengujian yang telah dilakukan, menunjukan bahwa seluruh fungsionalitas pada sistem yang telah dibangun dapat berhasil dijalankan dan dapat membantu pihak LWU UNISIA.
- 4. LWU UNISIA dapat menghimpun data wakaf dengan melayani pengguna yang ingin melakukan tranksaksi wakaf secara sistematis melalui *website*.
- 5. LWU UNISIA dapat mengelola seluruh data yang telah tersimpan seperti data wakaf, data wakif, data investa wakaf, dan data pengguna secara sistematis melalui *website*.

#### **5.2 Saran**

Sistem informasi wakaf uang yang telah dikembangkan ini masih belum sempurna dan terdapat kekurangan, sehingga terdapat beberapa saran dari penelitian ini untuk pengembangan selanjutnya. Berikut adalah saran untuk pengembangan selanjutnya.

- 1. Membuat proses dalam melakukan transaksi program WUT tidak lagi melalui *whatsapp*, sehingga apabila pengguna yang ingin berwakaf program WUT dapat langsung melakukan transaksi di sistem.
- 2. Membuat sistem pembayaran *online* untuk memudahkan pengguna dalam melakukan pembayaran wakaf.
- 3. Membuat sistem agar dapat mengirim e-sertifikat secara otomatis melalui *email*.
## **DAFTAR PUSTAKA**

- Ahsan, A. (2018). *Pengembangan sistem informasi pelayanan wakaf uang berbasis android (penelitian pada wakaf center)*.
- Aji, S. (2019). *IMPLEMENTASI HUKUM WAKAF UANG DI YAYASAN EDUKASI*.
- Apriyani, Y., Hidayat, M. K., & Harvini, V. D. (2018). *SISWAQU ( Sistem Informasi Wakaf Quran ) Berbasis Web Pada Madena Tahfizh Quran*. *3*(2), 277–289.
- Azmi, M. A. (2020). *SISTEM INFORMASI KEGIATAN MASJID (STUDI KASUS MASJID SUCIATI SALIMAN KABUPATEN SLEMAN)*.
- Fahmi, A., Fahmi, A., & Sugiarto, E. (2016). SISTEM INFORMASI GEOGRAFIS UNTUK PENGELOLAAN DAN MONITORING PERSEBARAN ASET WAKAF. *Techno.Com*, *15*(4), 327–334.
- Hazami, B. (2016). Peran dan Aplikasi Wakaf dalam Mewujudkan Kesejahteraan Umat di Indonesia Salah satu dari bentuk ibadah untuk mendekatkan diri wakaf . *Jurnal Analisis*, *XVI*, 173–204.
- Iksal, M. (2020). *Pengembangan sistem informasi spasial berbasis web pada potensi tanah wakaf (studi kasus: DKI Jakarta)*.
- Listiyan, E., & Subhiyakto, E. R. (2021). Rancang Bangun Sistem Inventory Gudang Menggunakan Metode Waterfall Studi Kasus Di Cv. Aqualux Duspha Abadi Kudus Jawa Tengah. *KONSTELASI: Konvergensi Teknologi Dan Sistem Informasi*, *1*(1), 74–82.
- Manuhutu, M. A., Wattimena, J., & Informasi, S. (2019). Perancangan Sistem Informasi Konsultasi Akademik Berbasis Website. *JSINBIS (Jurnal Sistem Informasi Bisnis)*, *9*(2), 149–156.
- Nidhra, S., Nidhra, S., & Dondeti, J. (2012). BLACK BOX AND WHITE BOX TESTING TECHNIQUES-A LITERATURE REVIEW. *Article in International Journal of Embedded Systems and Applications*, *2*(2).
- Pressman, R.S., 2010. Software Engineering : A Practitioner's Approach. Seventh Edition. New York : McGraw-Hill.
- Purnomo, D., & Purnomo, D. (2017). Model Prototyping Pada Pengembangan Sistem Informasi. *JIMP (Jurnal Informatika Merdeka Pasuruan)*, *2*(2).
- Ramadhan, T. (n.d.). *PENGELOLAAN WAKAF PRODUKTIF DALAM MEWUJUDKAN KESEJAHTERAAN MASYARAKAT*.
- Rohmah, N., & M.Syah, H. (2020). *Analisis Sistem Informasi Akuntansi Penerimaan dan Pengeluaran Wakaf Uang Pada Global Wakaf ACT (Accounting Information System For Receiving And Expending Money Waqf In ACT Global Waqf)*.
- Said, S., & Amiruddin, A. M. A. (2019). *Wakaf Tunai dan Pemberdayaan Ekonomi Masyarakat*. *3*(1), 43–55.
- Sudarsono, B. G., Setiani, L., & Lestari, S. P. (2022, May). *Rancang Bangun Aplikasi Wakaf Online (SIWON) Berbasis Web Pada Badan Wakaf Al Qur'an*. UTEK : Jurnal Informatika Dan Teknologi Informasi.
- Tarsi. (2014). Wakaf Uang dengan Sistem Online. *Mahkamah Agung RI-Pengadilan Tinggi Agama Medan*, 1–17.

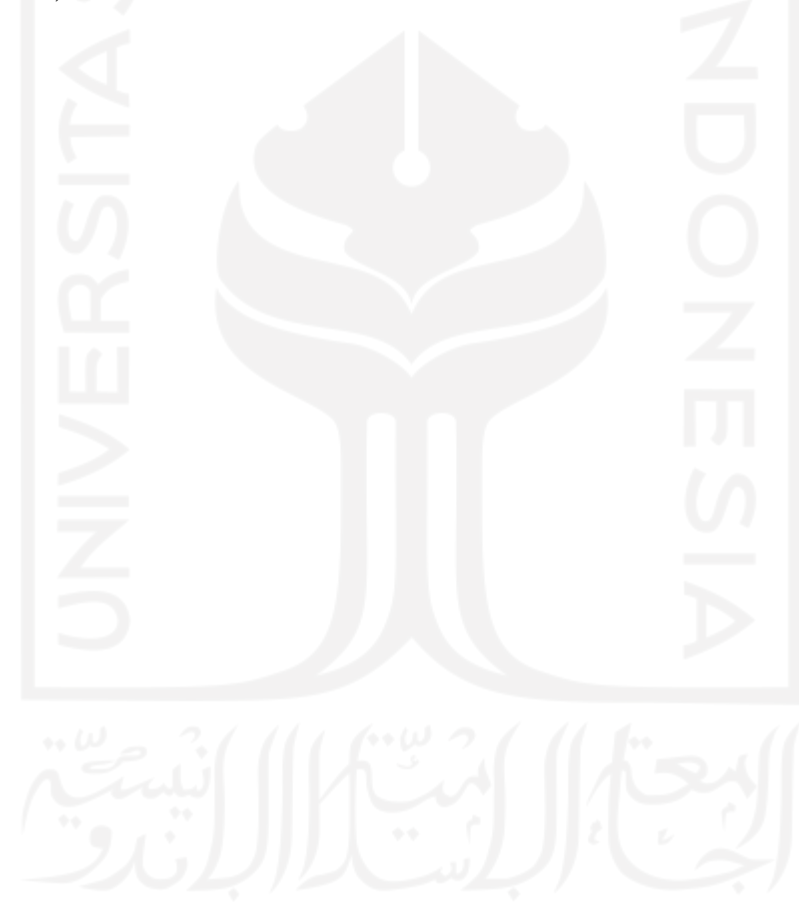